# Stat 515: Introduction to Statistics

Chapter 2

## Watch This!

- Histograms vs. Bar Chart vs. Line:
	- <https://www.youtube.com/watch?v=k8WGdcTt5gc>
- Really cool example\*:

– <https://www.youtube.com/watch?v=jbkSRLYSojo>

# Recall: Types of Variables

- **Qualitative(Categorical)**: Observations that belong to a set of categories
	- Examples: gender, hair color, eye color, ethnicity, origin, favorite color, major, etc.

- **Quantitative:** Observations that take on numerical values
	- Examples: Height, weight, age, GPA, etc.

# Recall: Types of Variables

- **Quantitative:** Observations that take on numerical values
	- **Discrete:** measured by a whole number
		- Examples: Number of books, children, money, etc
	- **Continuous:** measured on an interval
		- Examples: Height, weight, age, GPA, etc.
		- Note: These are often measured as a discrete variable

# Talking about Different Variables

- Knowing what type of variable what we are interested in is important because it tells us what statistics and charts are appropriate for summarizing
- We spend a little time talking about qualitative(categorical) data and much more time talking about quantitative data

# Summarizing Qualitative Data

- **Qualitative(Categorical)**: Observations that belong to a set of categories
	- Qualitative variables can be broken up into **classes,**  the possible categories that make up the variable

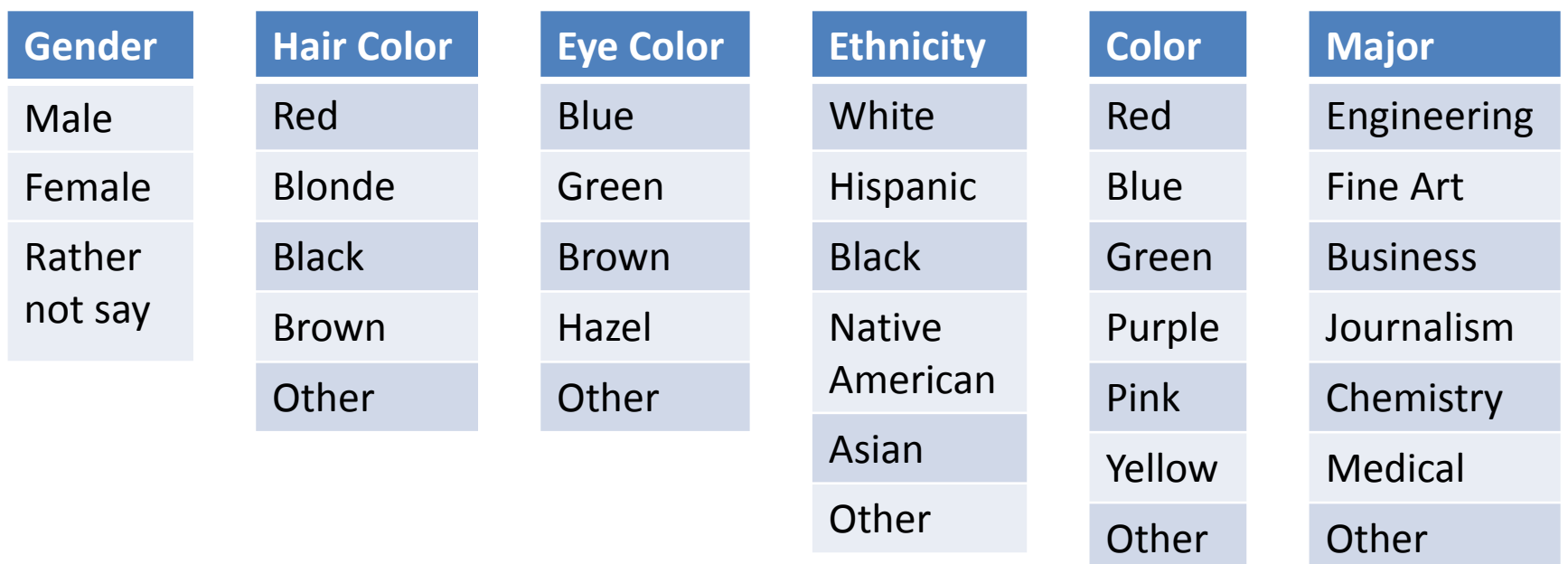

#### Summarizing Qualitative Data: Frequencies

• A **Frequency Distribution** lists each category of the variable and the number or proportion of occurrences for each category of data.

#### Summarizing Qualitative Data: Frequencies

• **Class Frequency** is the number of occurrences for each class of variable of interest

• **Relative Frequency** is the proportion of observations of a class among all observations of the variable of interest

# NOTE!

• **Relative Frequency** is the proportion of observations within a category and is found using the following formula

 $Relative$   $Freq =$ frequency sum of all frequencies

Relative Frequency is also referred to as a **proportion,**  $\hat{p}$  **or**  $\rho$  **. This will be really important** later in the semester!

• The 2012 South Carolina Republican Primary was held on January 21<sup>st</sup>. Newt Gingrich, Mitt Romney, Rick Santorum, Ron Paul, Herman Cain, Rick Perry, Jon Huntsman, Michele Bachmann and Gary Johnson were on the ballet for voters to choose from.

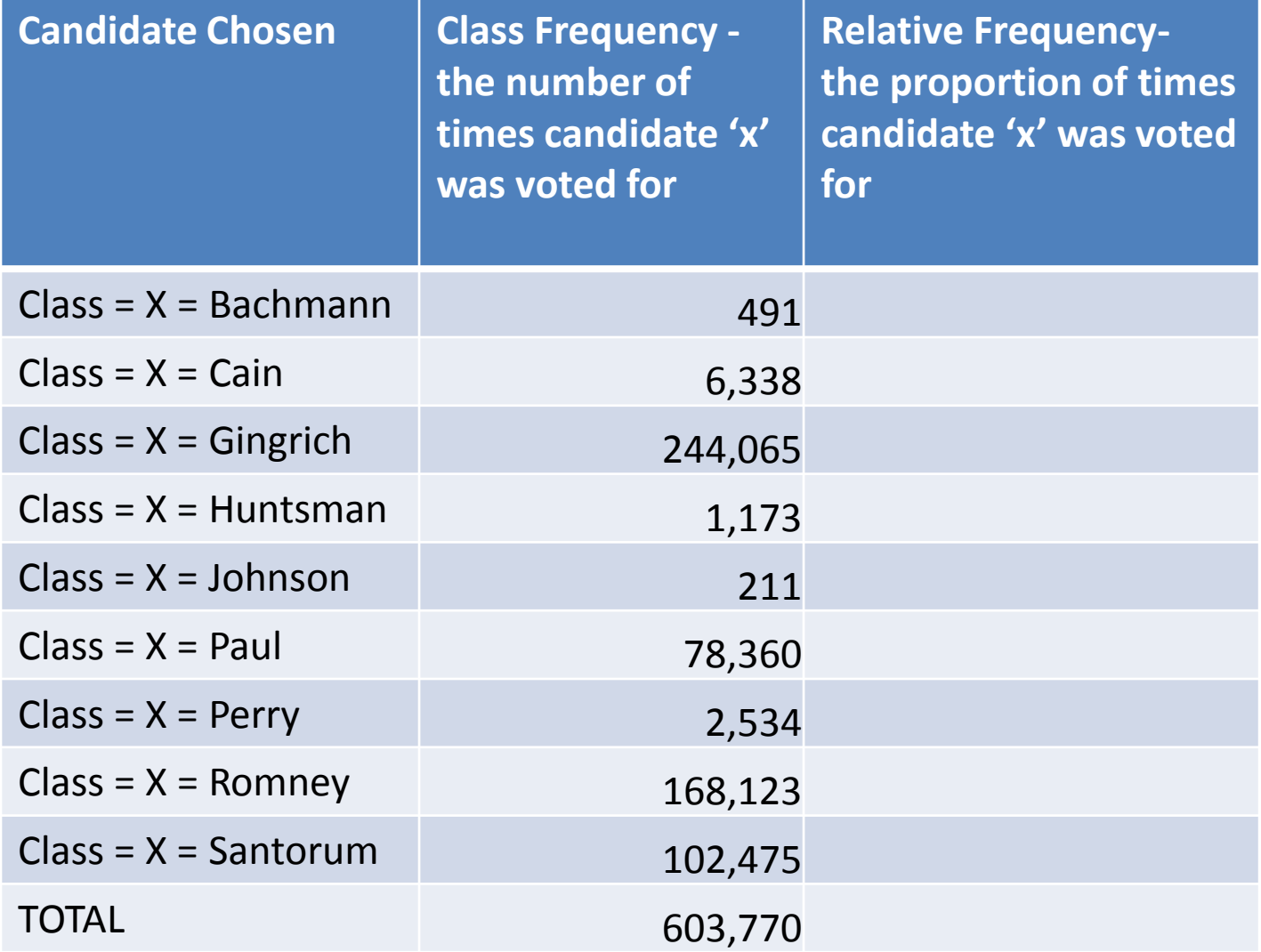

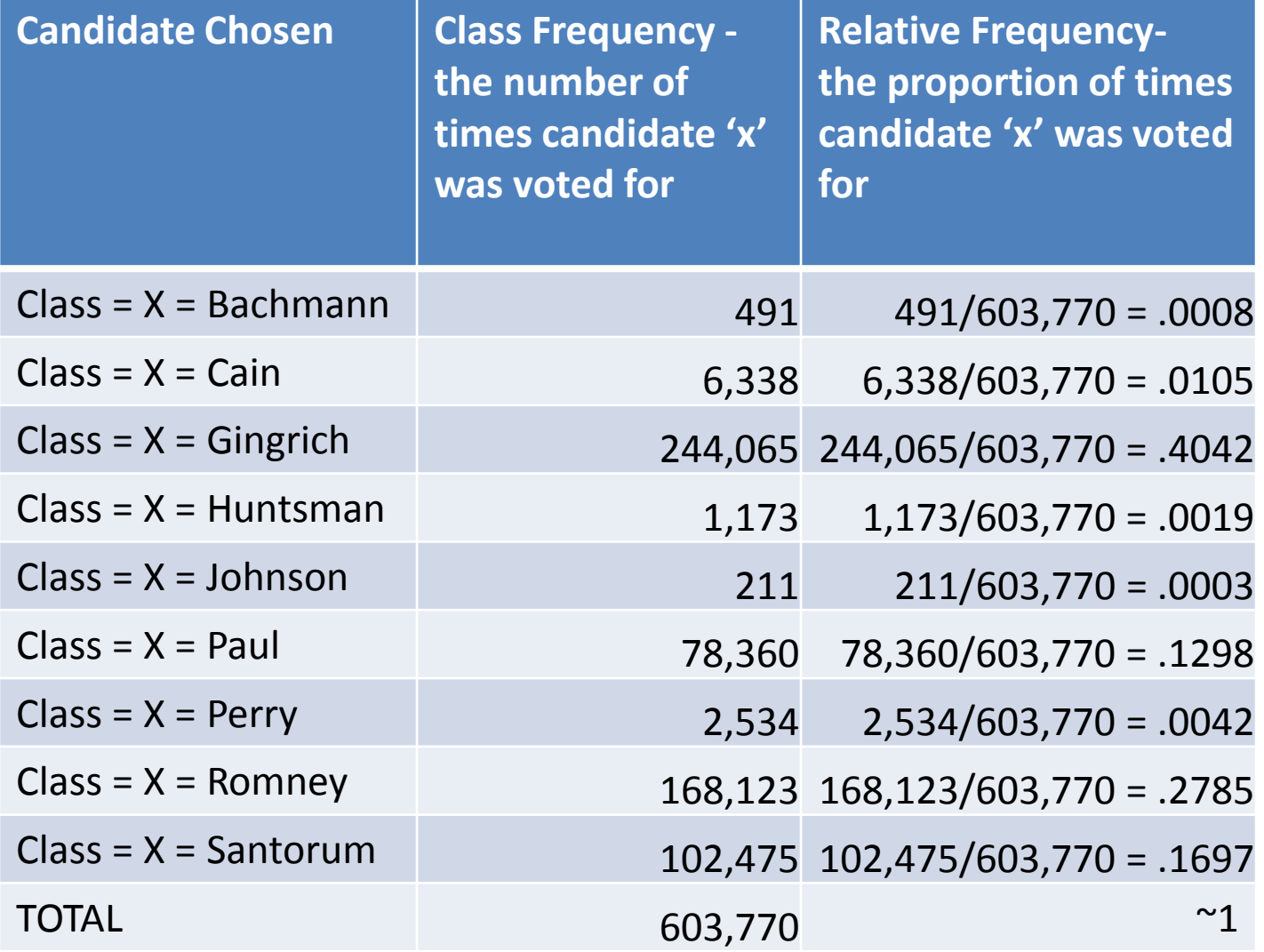

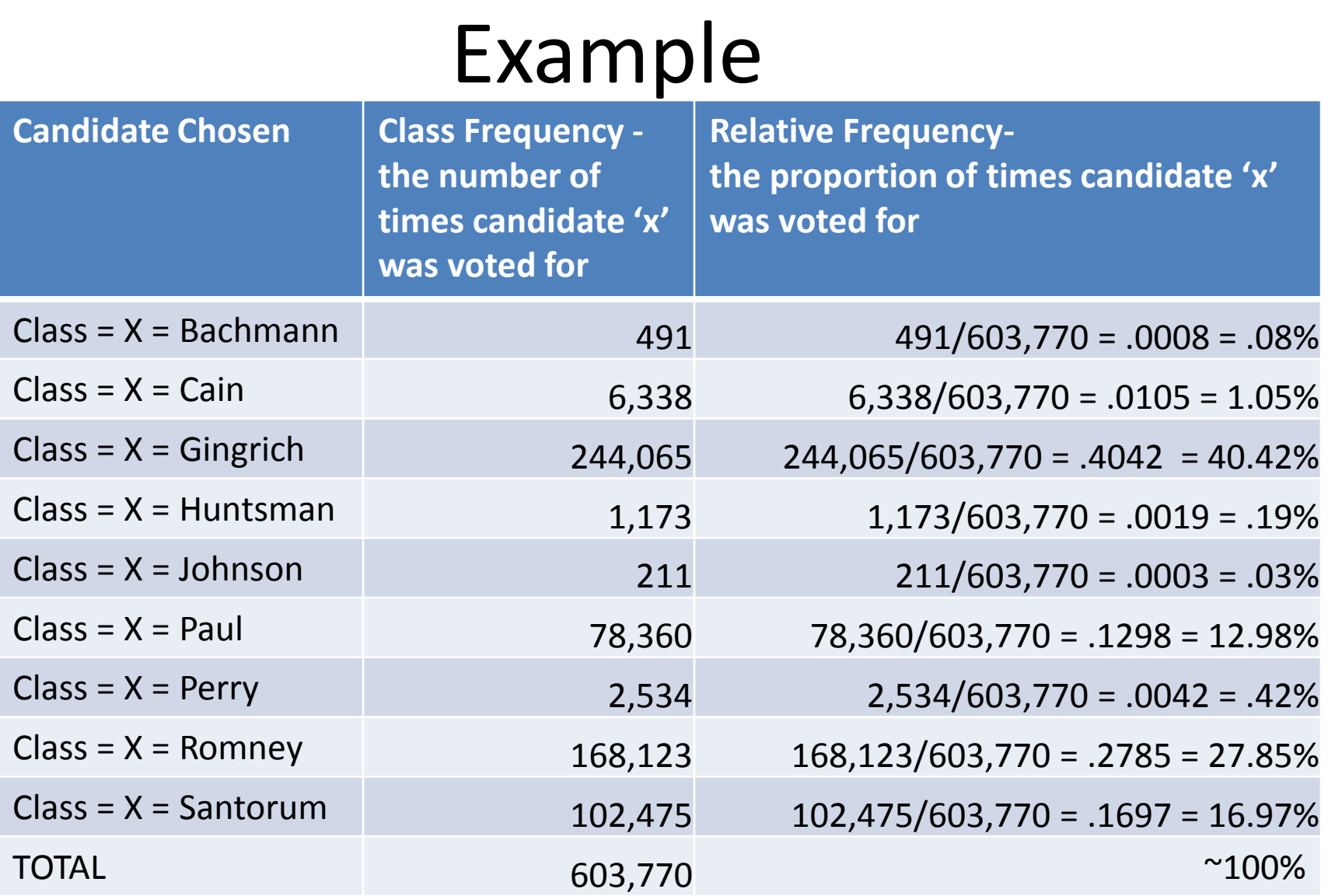

#### Summarizing Qualitative Data: Pie Chart

Number of Votes for Candidates in 2012 SC Primary

• Useful when there are a small number of categories

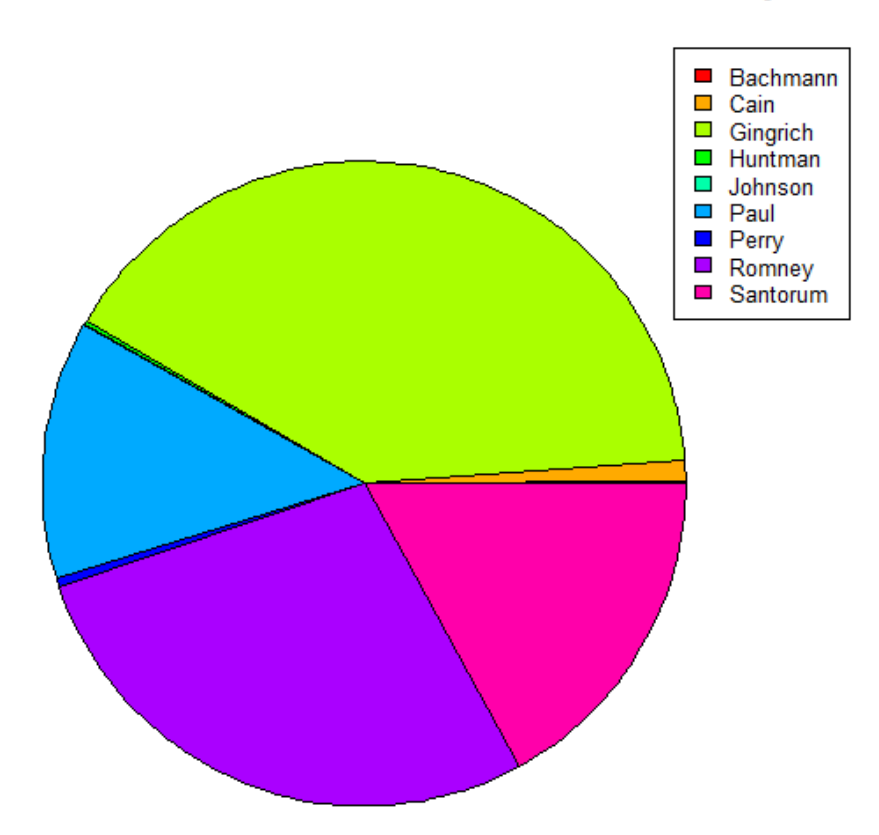

#### Summarizing Qualitative Data: Pie Chart

#### • **R Commands:**

######################################################################

########################Creating a Pie Chart in R##########################

######################################################################

PrimaryVotes<-c(491,6338,244065,1173,211,78360,2534,168123,102475)

PrimaryNames<-c("Bachmann", "Cain", "Gingrich", "Huntman", "Johnson", "Paul", "Perry", "Romney", "Santorum") #BASIC

pie(PrimaryVotes)

#Add Title and fix labels

pie(PrimaryVotes,labels=PrimaryNames,main="Number of Votes for Candidates in 2012 SC Primary")

#Add colors

colors=rainbow(9)#because we have ten classes

pie(PrimaryVotes, labels=PrimaryNames, col=colors,main="Number of Votes for Candidates in 2012 SC Primary") #add legend instead of names on the graph

pie(PrimaryVotes, labels=rep("",9), col=colors,main="Number of Votes for Candidates in 2012 SC Primary") legend("topright", PrimaryNames, cex=0.8, fill=colors)

**More Examples:** <http://www.harding.edu/fmccown/r/>

## Summarizing Qualitative Data: Bar Graph

- Useful when there are many categories of the variable
- Useful to compare groups

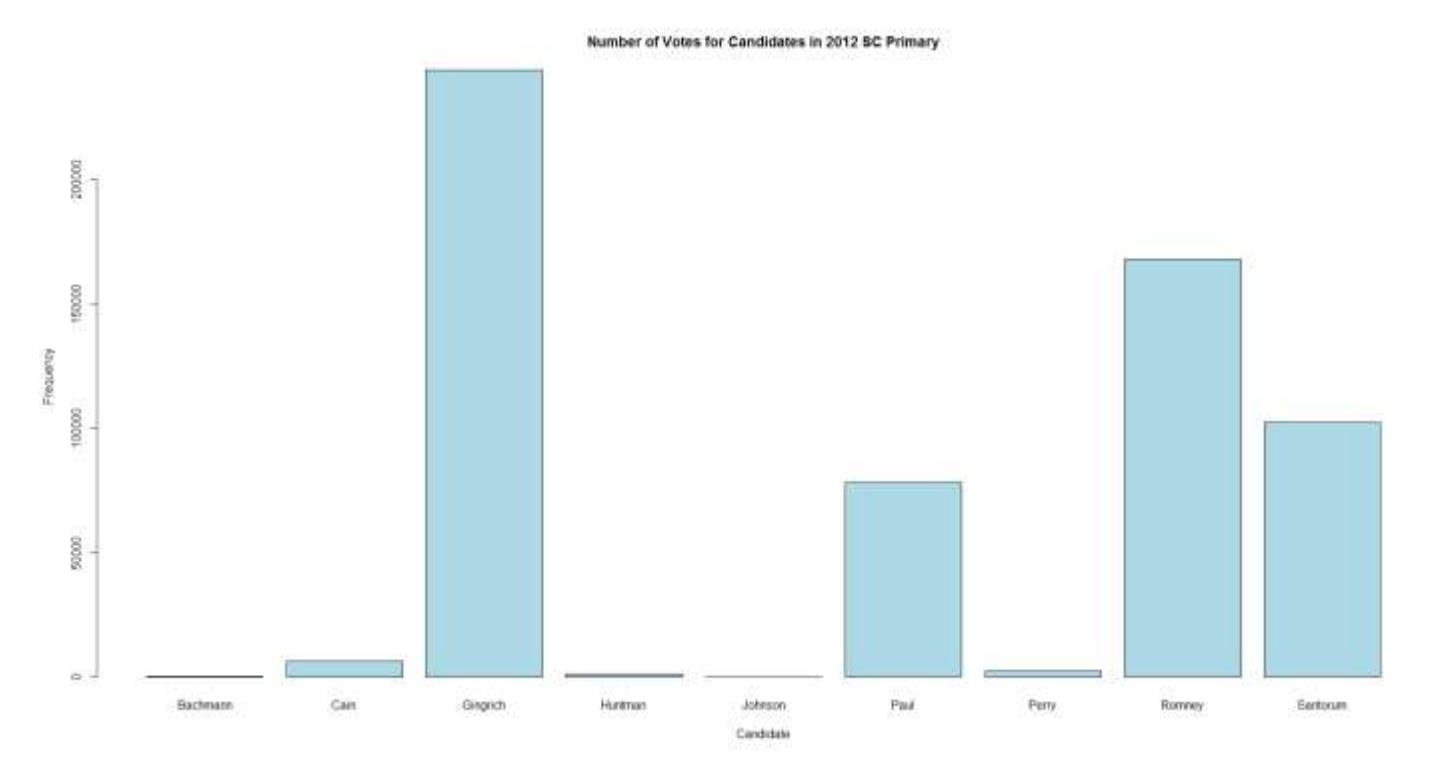

#### Summarizing Qualitative Data: Bar Graph

• **Note:** the relative frequency chart has the same shape but a different y-axis

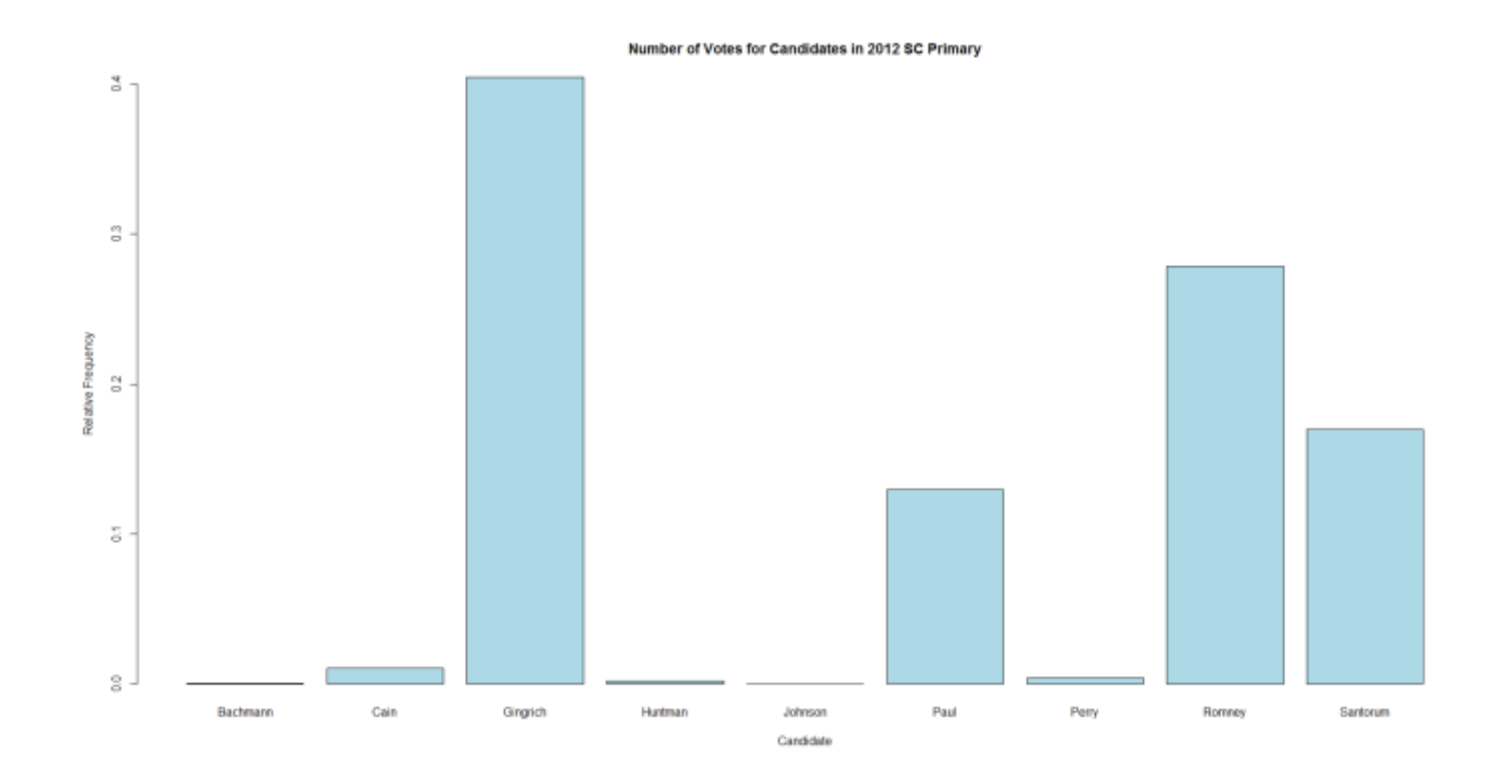

#### Summarizing Qualitative Data: Bar Graph

#### • **R Commands:**

###################################################################### ###################Creating a Bar Chart in R########################## ###################################################################### #BASIC Class Frequency barplot(PrimaryVotes) #Add Title barplot(PrimaryVotes,main="Number of Votes for Candidates in 2012 SC Primary") #Add X-values barplot(PrimaryVotes,main="Number of Votes for Candidates in 2012 SC Primary",names.arg=PrimaryNames) #Add X-Label barplot(PrimaryVotes,main="Number of Votes for Candidates in 2012 SC Primary",names.arg=PrimaryNames,xlab="Candidate") #Add Y-label barplot(PrimaryVotes,main="Number of Votes for Candidates in 2012 SC Primary",names.arg=PrimaryNames,xlab="Candidate", ylab="Frequency") #Add Colors barplot(PrimaryVotes,main="Number of Votes for Candidates in 2012 SC Primary",names.arg=PrimaryNames,xlab="Candidate", ylab="Frequency", col="light blue") #BASIC Class Relative Frequency RelPrimaryVotes<-PrimaryVotes/sum(PrimaryVotes) barplot(RelPrimaryVotes) #Add Title barplot(RelPrimaryVotes,main="Number of Votes for Candidates in 2012 SC Primary") #Add X-vaules barplot(RelPrimaryVotes,main="Number of Votes for Candidates in 2012 SC Primary",names.arg=PrimaryNames) #Add X-Label barplot(RelPrimaryVotes,main="Number of Votes for Candidates in 2012 SC Primary",names.arg=PrimaryNames,xlab="Candidate") #Add Y-label barplot(RelPrimaryVotes,main="Number of Votes for Candidates in 2012 SC Primary",names.arg=PrimaryNames,xlab="Candidate", ylab="Relative Frequency") #Add Colors barplot(RelPrimaryVotes,main="Number of Votes for Candidates in 2012 SC Primary",names.arg=PrimaryNames,xlab="Candidate", ylab="Relative Frequency", col="light blue") **More Examples:** <http://www.harding.edu/fmccown/r/>

#### Summarizing Qualitative Data: Pareto Graph

• Same as the bar graph except the bars are ordered by height, making it easier to see what happens 'most' or 'least.'

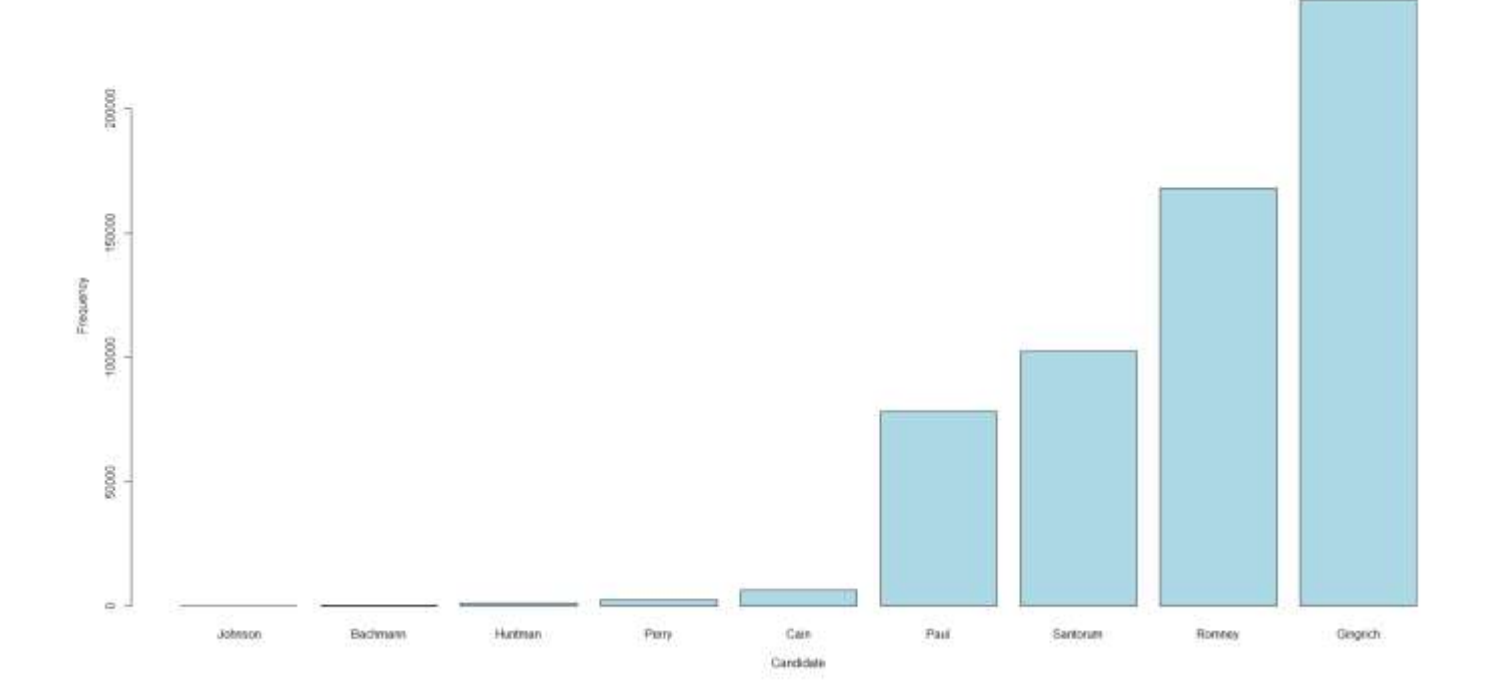

#### Summarizing Qualitative Data: Pareto Graph

• **Note:** the relative frequency chart has the same shape but a different y-axis

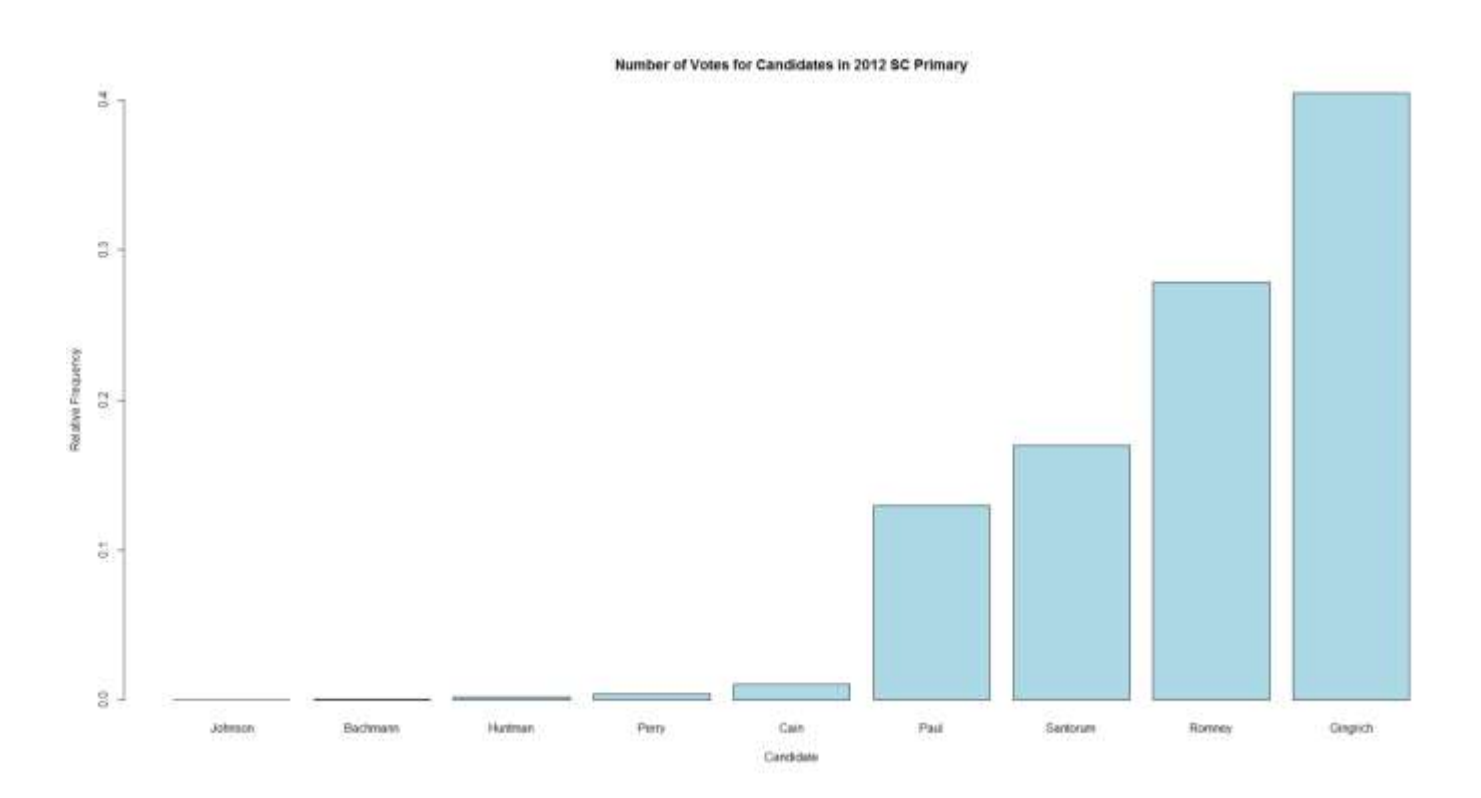

### Summarizing Qualitative Data: Pareto Graph

#### • **R Commands:**

###################################################################### ###################Creating a Pareto Chart in R####################### ###################################################################### #Pareto Frequency #Find out the order of the table order(PrimaryVotes) #Reorder Frequency Table OrdPrimaryVotes<-PrimaryVotes[order(PrimaryVotes)] OrdPrimaryNames<-PrimaryNames[order(PrimaryVotes)] #Complete a bar chart using this table barplot(OrdPrimaryVotes,main="Number of Votes for Candidates in 2012 SC Primary",names.arg=OrdPrimaryNames,xlab="Candidate", ylab="Frequency", col="light blue") #Pareto Relative Frequency #Find out the order of the table order(RelPrimaryVotes) #Reorder Relative Frequency Table OrdRelPrimaryVotes<-RelPrimaryVotes[order(RelPrimaryVotes)] OrdPrimaryNames<-PrimaryNames[order(RelPrimaryVotes)] #Complete a bar chart using this table barplot(OrdRelPrimaryVotes,main="Number of Votes for Candidates in 2012 SC Primary",names.arg=OrdPrimaryNames,xlab="Candidate", ylab="Relative Frequency", col="light blue")

**More Examples:** <http://www.harding.edu/fmccown/r/>

#### End: Summarizing Qualitative Data

## Summarizing Quantitative Data

- **Quantitative**: Observations that take on numerical values
	- Quantitative variables cannot be broken up into **classes,** like qualitative variables; there are many more possible values this variable can take on.
	- It should be noted that **discrete** variables can be treated like qualitative variables when there is a small number of observable values

- In the English Premier League(EPL) season spanning 2013 and 2014 matches had between 0 and 9 goals.
	- Even though our variable is measured in numbers we can treat it as a qualitative variable because we can think of each number as a category or class
	- The **classes** of the number of goals for matches in the '13-'14 EPL season are 0, 1, 2, 3, 4, 5, 6, 7, 8, 9 because the minimum number of goals was zero, the maximum number of goals was 9 and they increment by one.

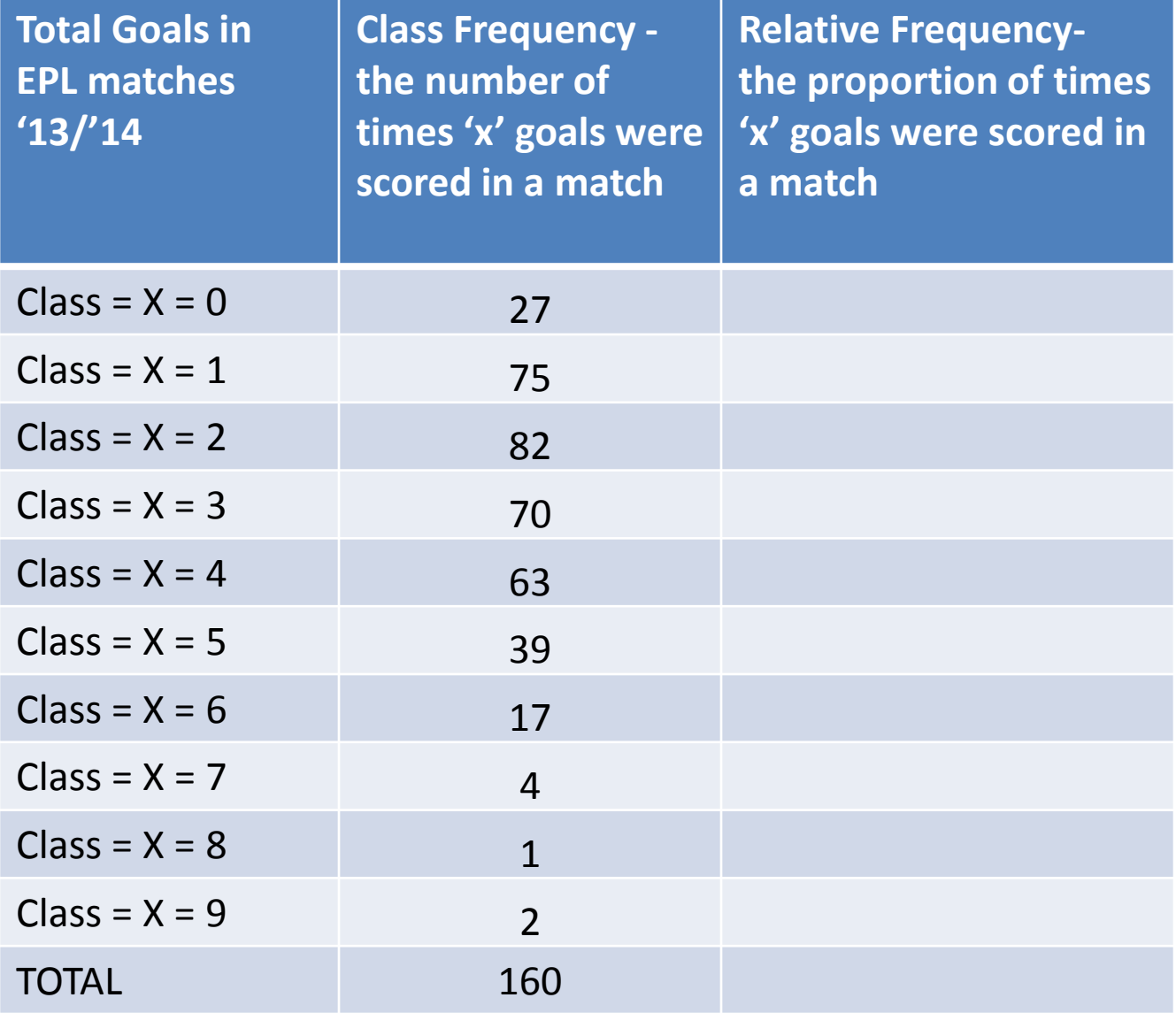

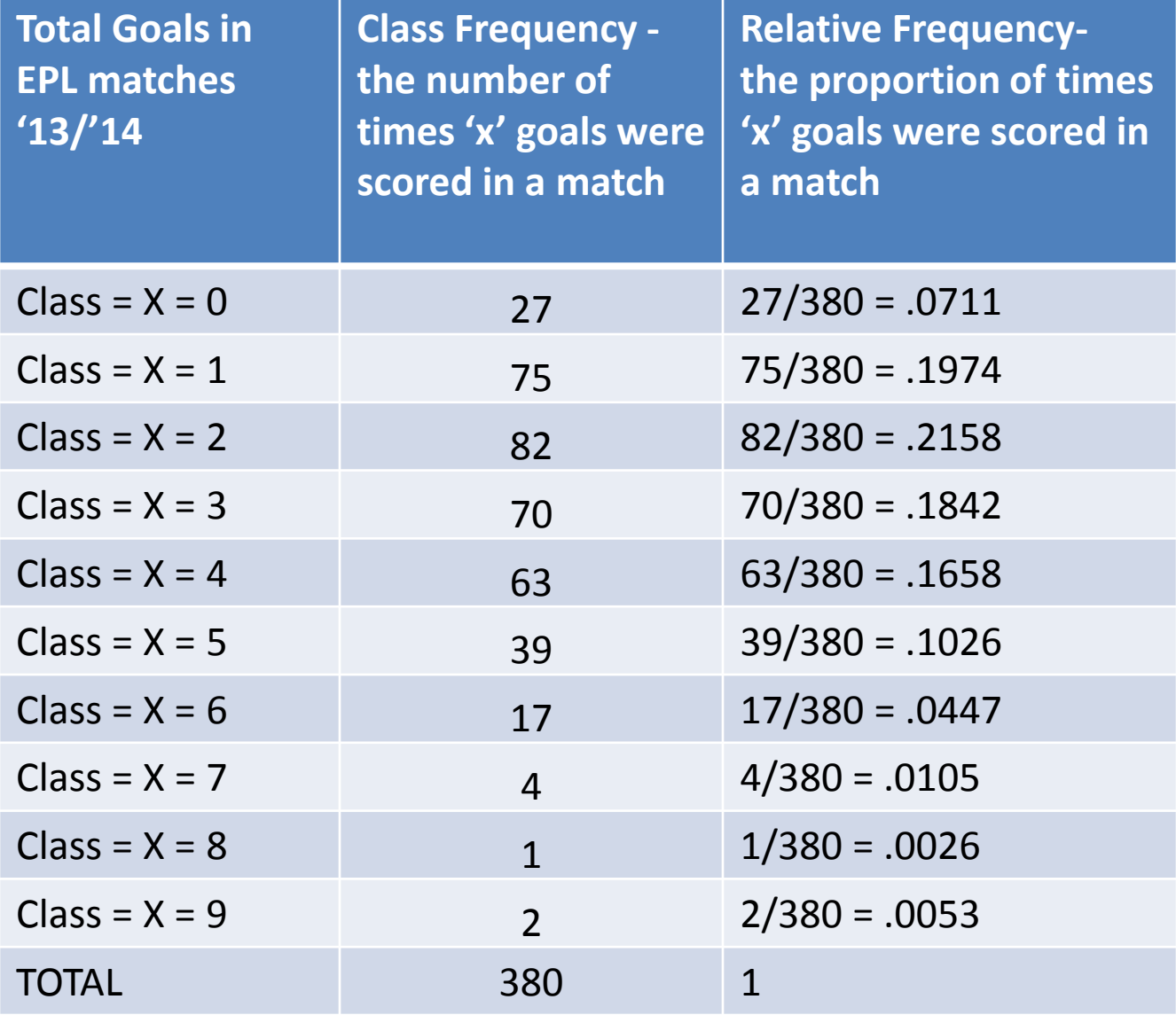

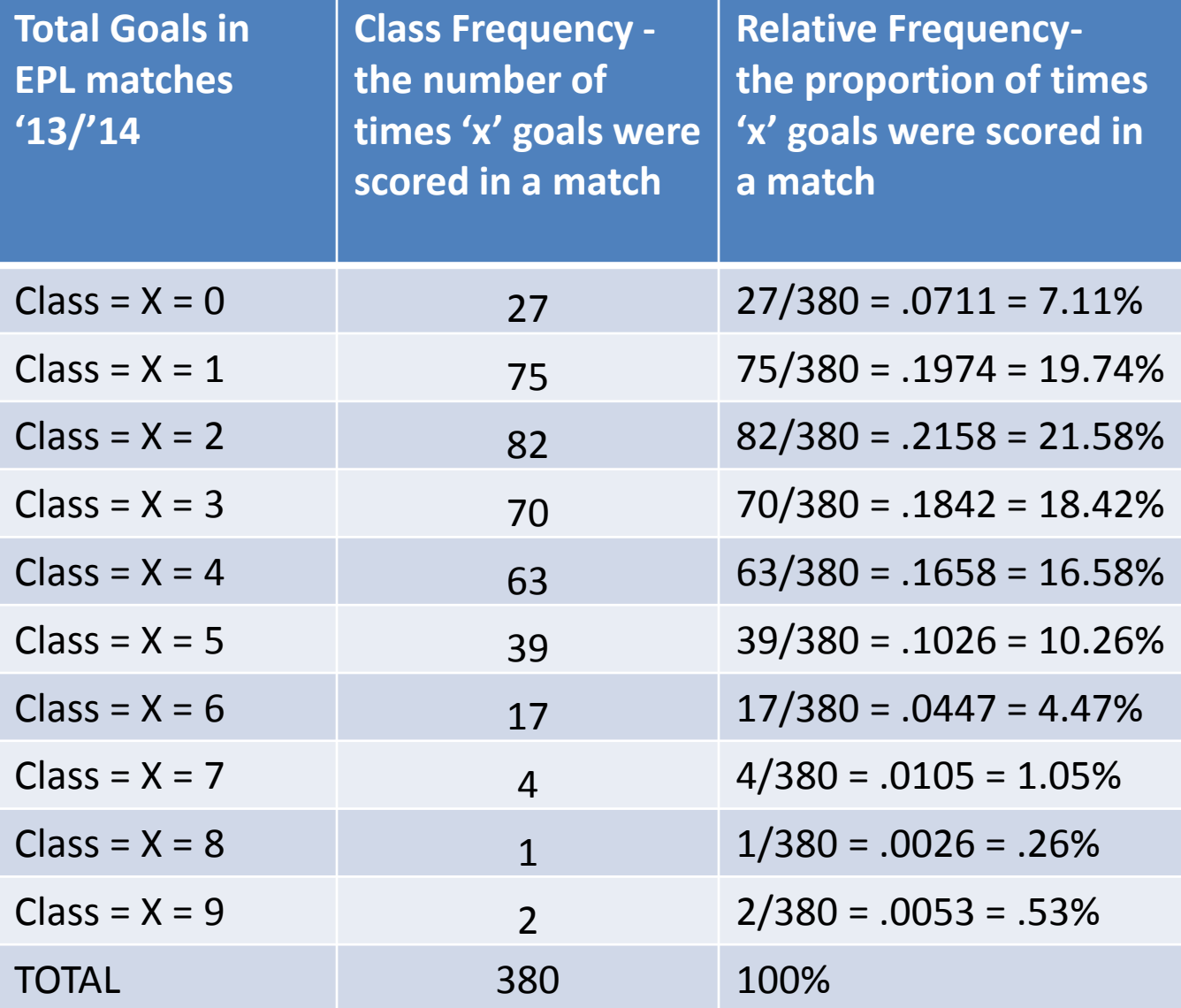

- **Q:** People complain that soccer is boring - what number of EPL games in the '13-'14 season had **at least one goal**?
- **A:** To get this answer we sum the class frequencies for all games with one goal or more:

75+82+70+63+39+17+4+1+2=353

**Note: 380-27 would have given us the same answer**

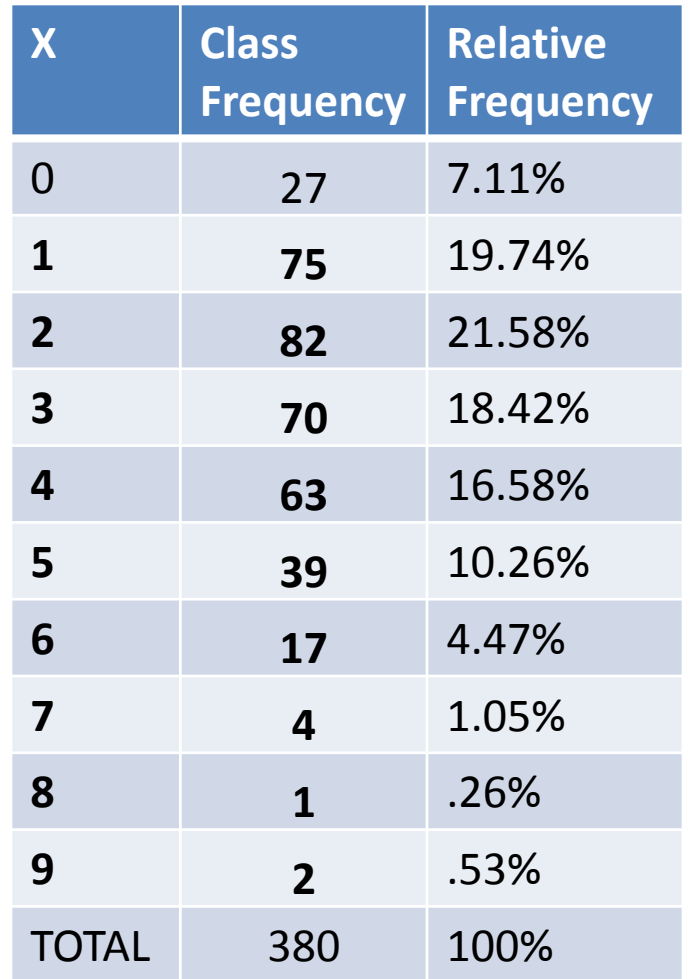

- **Q:** 353 doesn't sound like a lot of games, but I'm not familiar with the soccer season – is that a large proportion of the games?
- **A:** To get this answer we sum the class relative frequencies for all games with one goal or more:

19.74+21.58+18.42+16.58+10.26+4.47  $+1.05 + 0.26 + 0.53 = 92.89\%$ 

#### **Note: 100-7.11 would have given us the same answer**

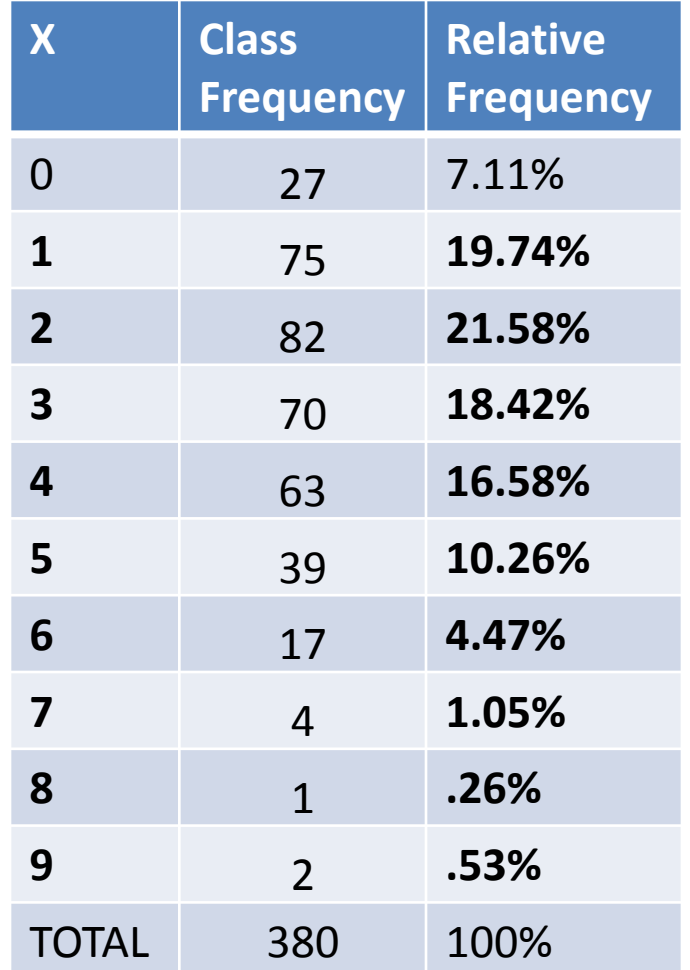

# English – This is the Hardest Part

- **At least x**  x or any number greater  $-$  At least 5 = 5, 6, 7, ...
- **At most x**  x or any number lesser

 $-$  At most 5 = ..., 1, 2, 3, 4, 5

• **Less than x** – any number smaller than x

 $-$  Less than 5 = ... 1, 2, 3, 4

• **More than x** – any number larger than x

 $-$  More than 5 = 6, 7, 8, 9, ...

• **Between x and y** – we will say any number larger than x and less than y excluding x and y

 $-$  Between 5 and 10 = 6, 7, 8, 9

## Summarizing Qualitative Data: Frequency Table

#### • **R Commands:**

**#hash marks denote comments like this one**

**#"<-" can be thought of as an = sign (you can actually use = instead"**

**#The read.delim function reads data from a text file - you can have tab ("\t"), comma(",") or semicolon(";") separated ######################################################################**

**###################Loading and Looking at Data########################**

**######################################################################**

**#file: file location**

**file<-"E:/Documents/Teaching/USC/515 Course Documents/EPLCSV.csv";**

**#header: does your data have a header? FALSE**

**#sep: what are you separating by? ","**

**EPLdata<-read.delim(file, header = FALSE, sep = ",")**

**#Calling data is done by typing whatever you called the data**

**#If you have a lot of data like we do it should be VERY UGLY**

**EPLdata**

**###################################################################### ###################Creating a Frequency Table in R######################### ###################################################################### FreqTable<-table(EPLdata) RelFreqTable<-FreqTable/sum(FreqTable) RelFreqTablePER<-FreqTable/sum(FreqTable)\*100**

#### Summarizing Qualitative Data: Pie Chart

Number of Goals per Match in the EPL '13-'14 season

• Useful when there are a small number of categories

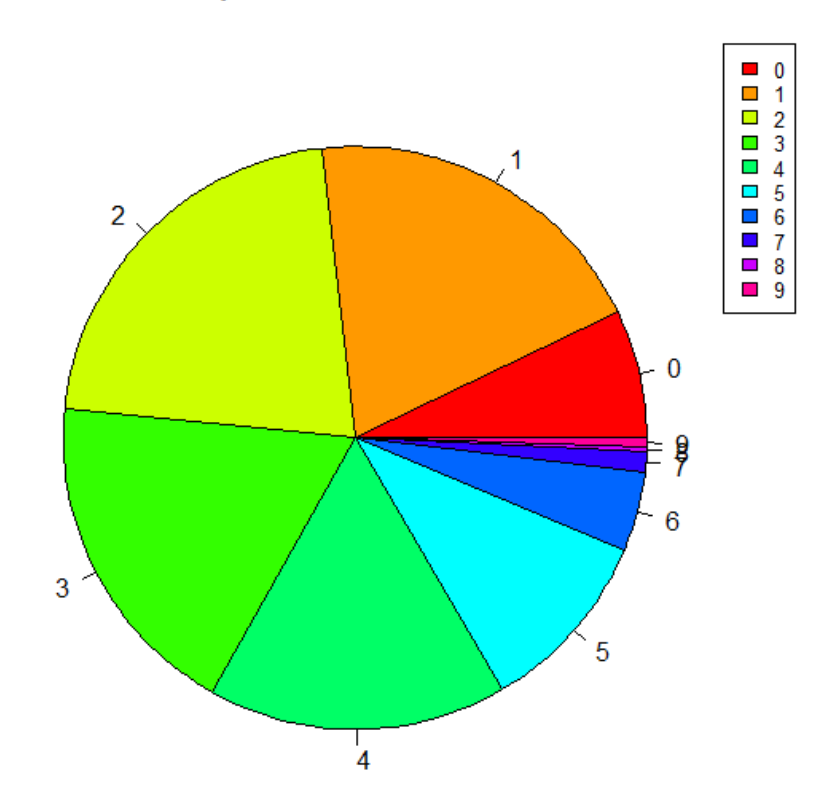

### Summarizing Qualitative Data: Pie Chart

#### • **R Commands:**

###################################################################### ########################Creating a Pie Chart in R########################## ###################################################################### #BASIC pie(FreqTable) #Add Title pie(FreqTable,main="Number of Goals per Match in the EPL '13-'14 season") #Add colors colors=rainbow(10)#because we have ten classes pie(FreqTable, col=colors,main="Number of Goals Scored in EPL '13-'14 Matches") #add legend legend("topright", names(FreqTable), cex=0.8, fill=colors)

**More Examples:** <http://www.harding.edu/fmccown/r/>

#### Summarizing Qualitative Data: Bar Graph

• Useful when there are many categories of the variable

• Useful to compare groups

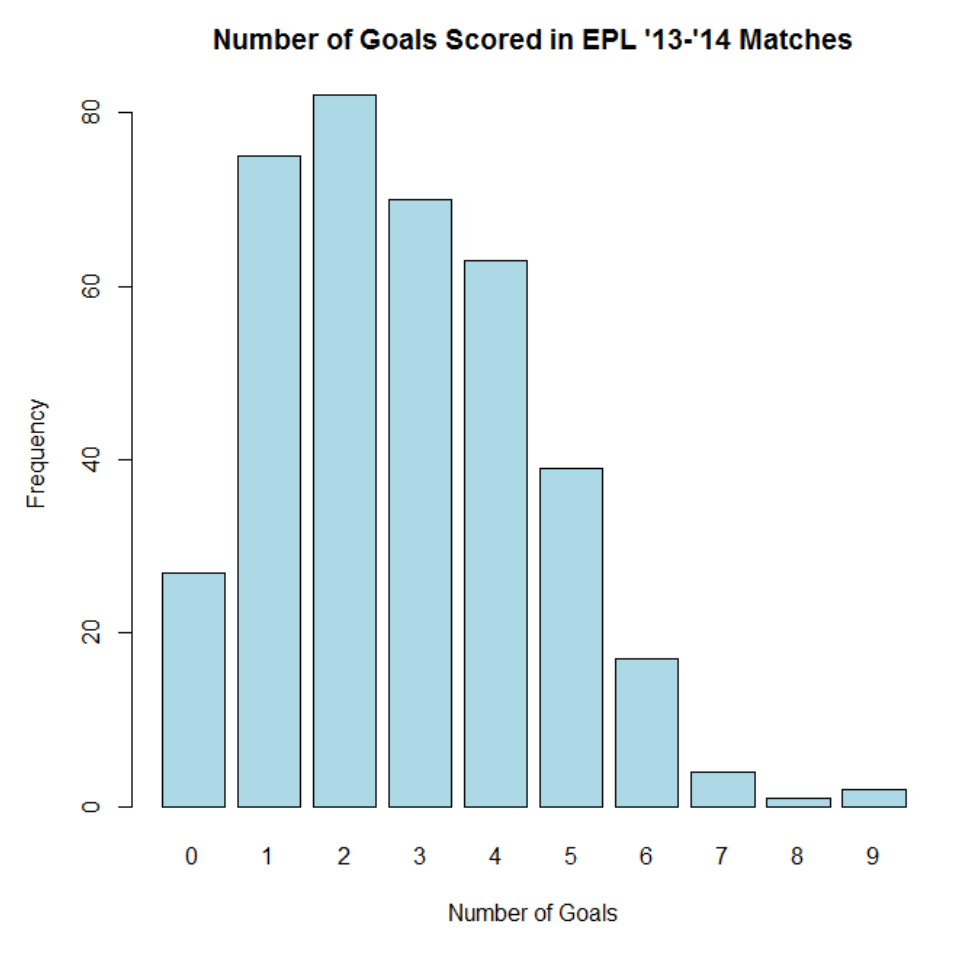

#### Summarizing Qualitative Data: Bar Graph

• **Note:** the relative frequency chart has the same shape but a different y-axis

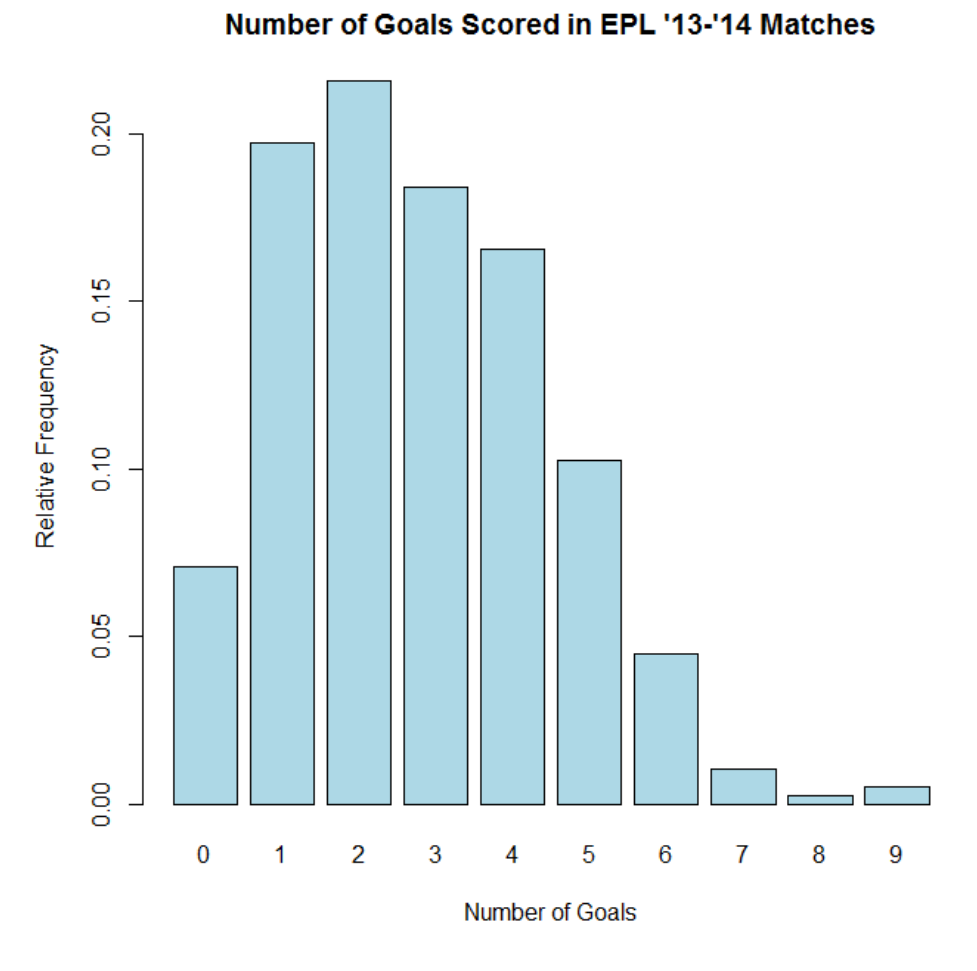

#### Summarizing Qualitative Data: Bar Graph

#### • **R Commands:**

###################################################################### ###################Creating a Bar Chart in R########################## ###################################################################### #BASIC Class Frequency barplot(FreqTable) #Add Title barplot(FreqTable,main="Number of Goals Scored in EPL '13-'14 Matches") #Add X-Label barplot(FreqTable,main="Number of Goals Scored in EPL '13-'14 Matches",xlab="Number of Goals") #Add Y-label barplot(FreqTable,main="Number of Goals Scored in EPL '13-'14 Matches",xlab="Number of Goals", ylab="Frequency") #Add Colors barplot(FreqTable,main="Number of Goals Scored in EPL '13-'14 Matches",xlab="Number of Goals", ylab="Frequency", col="light blue") #BASIC Class Relative Frequency barplot(RelFreqTable) #Add Title barplot(RelFreqTable,main="Number of Goals Scored in EPL '13-'14 Matches") #Add X-Label barplot(RelFreqTable,main="Number of Goals Scored in EPL '13-'14 Matches",xlab="Number of Goals") #Add Y-label barplot(RelFreqTable,main="Number of Goals Scored in EPL '13-'14 Matches",xlab="Number of Goals", ylab="Relative Frequency") #Add Colors barplot(RelFreqTable,main="Number of Goals Scored in EPL '13-'14 Matches",xlab="Number of Goals", ylab="Relative Frequency", col="light blue")

**More Examples:** <http://www.harding.edu/fmccown/r/>
#### Summarizing Qualitative Data: Pareto Graph

- Useful when there are many categories of the variable
- Same as the bar graph except the bars are ordered by height, making it easier to see what happens 'most' or 'least.'

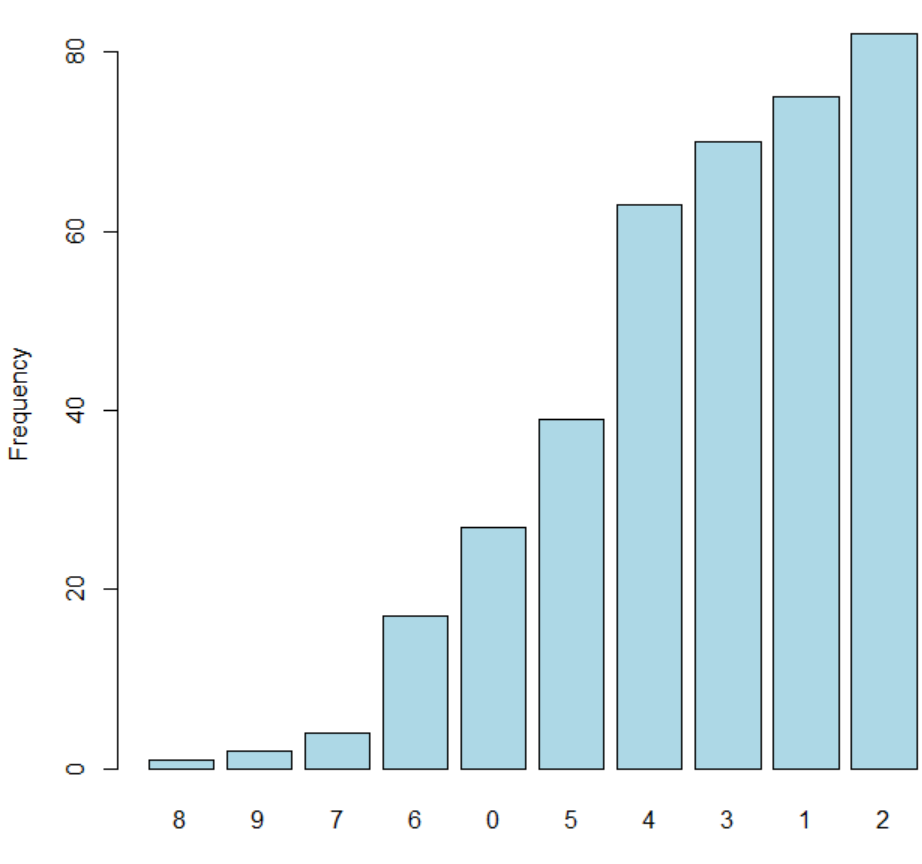

**Number of Goals** 

Number of Goals Scored in EPL '13-'14 Matches

#### Summarizing Qualitative Data: Pareto Graph

• **Note:** the relative frequency chart has the same shape but a different y-axis

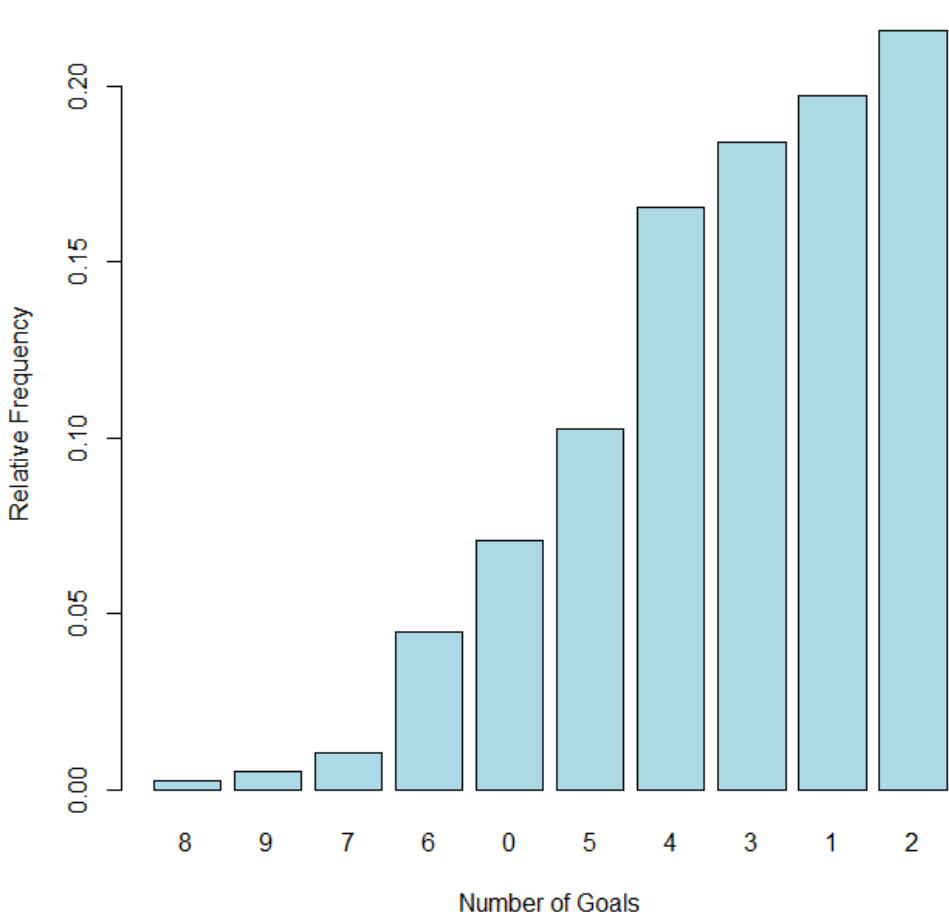

Number of Goals Scored in EPL '13-'14 Matches

#### Summarizing Qualitative Data: Pareto Graph

#### • **R Commands:**

###################################################################### ###################Creating a Pareto Chart in R####################### ###################################################################### #Pareto Frequency #Find out the order of the table order(FreqTable) #Reorder Frequency Table OrdFreqTable<-FreqTable[order(FreqTable)] #Complete a bar chart using this table barplot(OrdFreqTable,main="Number of Goals Scored in EPL '13-'14 Matches",xlab="Number of Goals", ylab="Frequency", col="light blue")

#Pareto Relative Frequency #Find out the order of the table order(RelFreqTable) #Reorder Relative Frequency Table OrdRelFreqTable<-RelFreqTable[order(RelFreqTable)] #Complete a bar chart using this table barplot(OrdRelFreqTable,main="Number of Goals Scored in EPL '13-'14 Matches",xlab="Number of Goals", ylab="Relative Frequency", col="light blue")

**More Examples:** <http://www.harding.edu/fmccown/r/>

• Histograms are used to summarize quantitative data and will be our main tool for continuous data

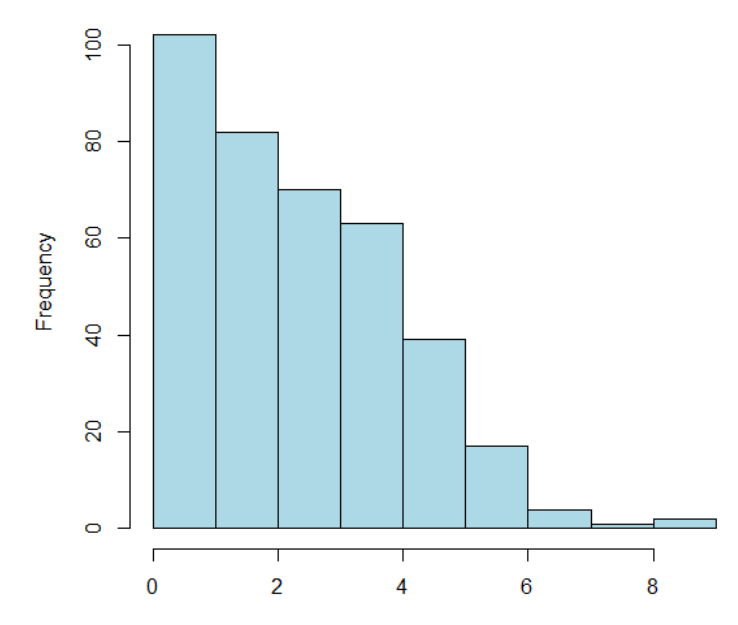

Number of Goals Scored in EPL '13-'14 Matches

Number of Goals

• **Note:** the relative frequency chart has the same shape but a different y-axis

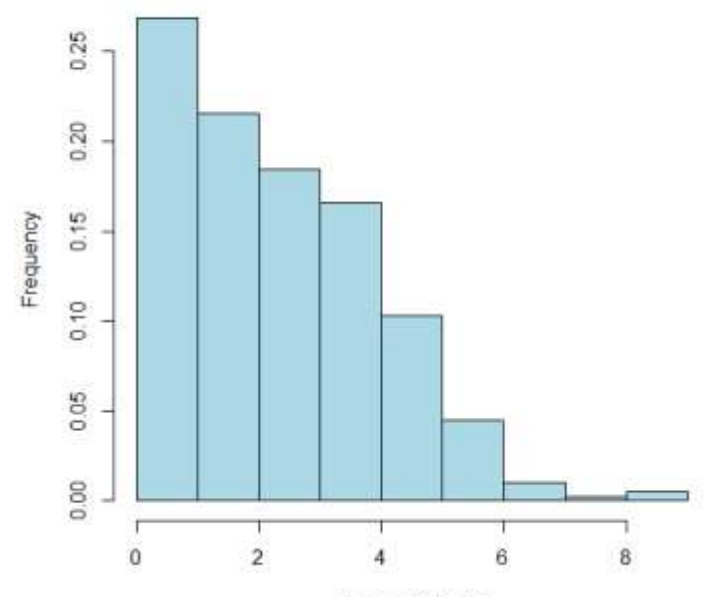

Number of Goals Scored in EPL '13-'14 Matches

Number of Goals

#### • **R Commands:**

###################################################################### ###################Creating a Histogram in R########################## ###################################################################### #With histograms we no longer use the Frequency Tables as input #Instead we use the regular data table - but we need to call the column NumGoals<-EPLdata[,1] #Basic hist(NumGoals) #Add Title hist(NumGoals,main="Number of Goals Scored in EPL '13-'14 Matches") #Add X-label hist(NumGoals,main="Number of Goals Scored in EPL '13-'14 Matches", xlab="Number of Goals") #Add Y-label hist(NumGoals,main="Number of Goals Scored in EPL '13-'14 Matches", xlab="Number of Goals", ylab="Frequency") #Add Color hist(NumGoals,main="Number of Goals Scored in EPL '13-'14 Matches", xlab="Number of Goals", ylab="Frequency", col="light blue") #Use Relative Frequency hist(NumGoals,main="Number of Goals Scored in EPL '13-'14 Matches", xlab="Number of Goals", ylab="Frequency", col="light blue",freq=F)

**More Examples:** <http://www.harding.edu/fmccown/r/>

• With bar charts, each column represents a group defined by a class of a qualitative (categorical) variable

• With histograms, each column represents a group defined by a quantitative variable. R will automatically generate classes for the quantitative data

• In our example of EPL goals over the '13-'14 season the groups that R creates for the histogram are as follow

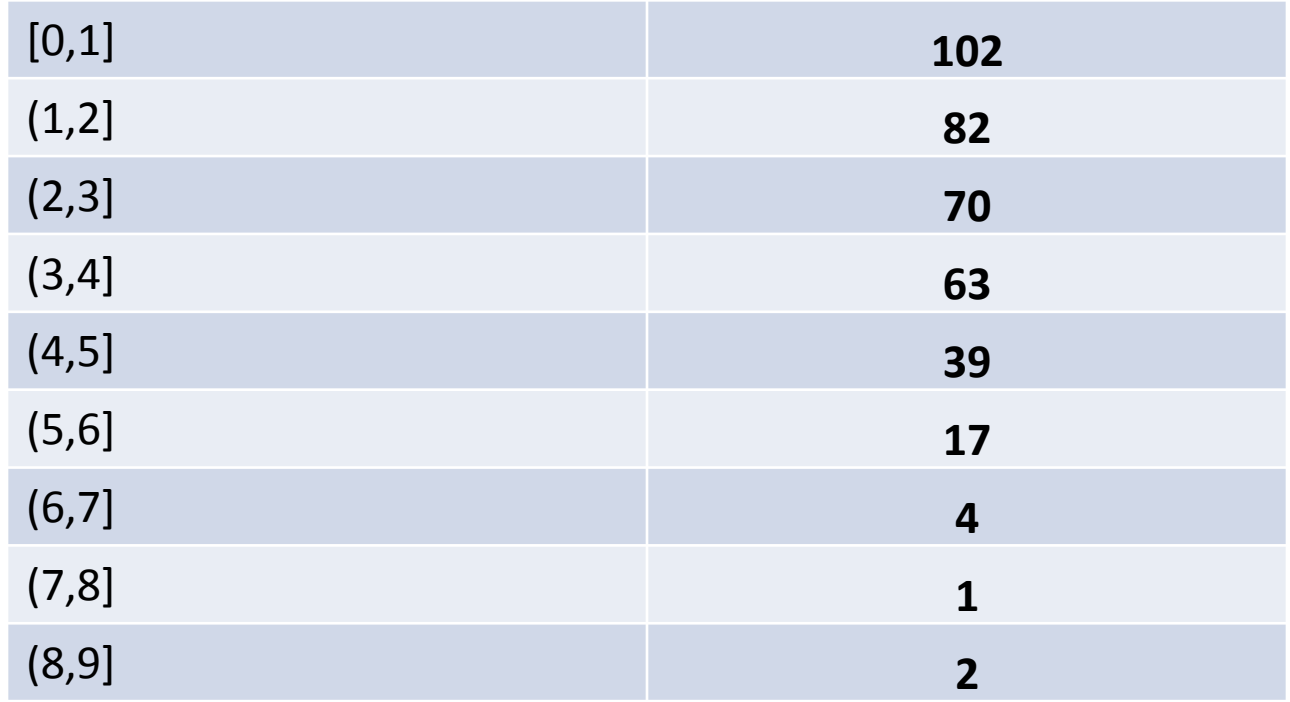

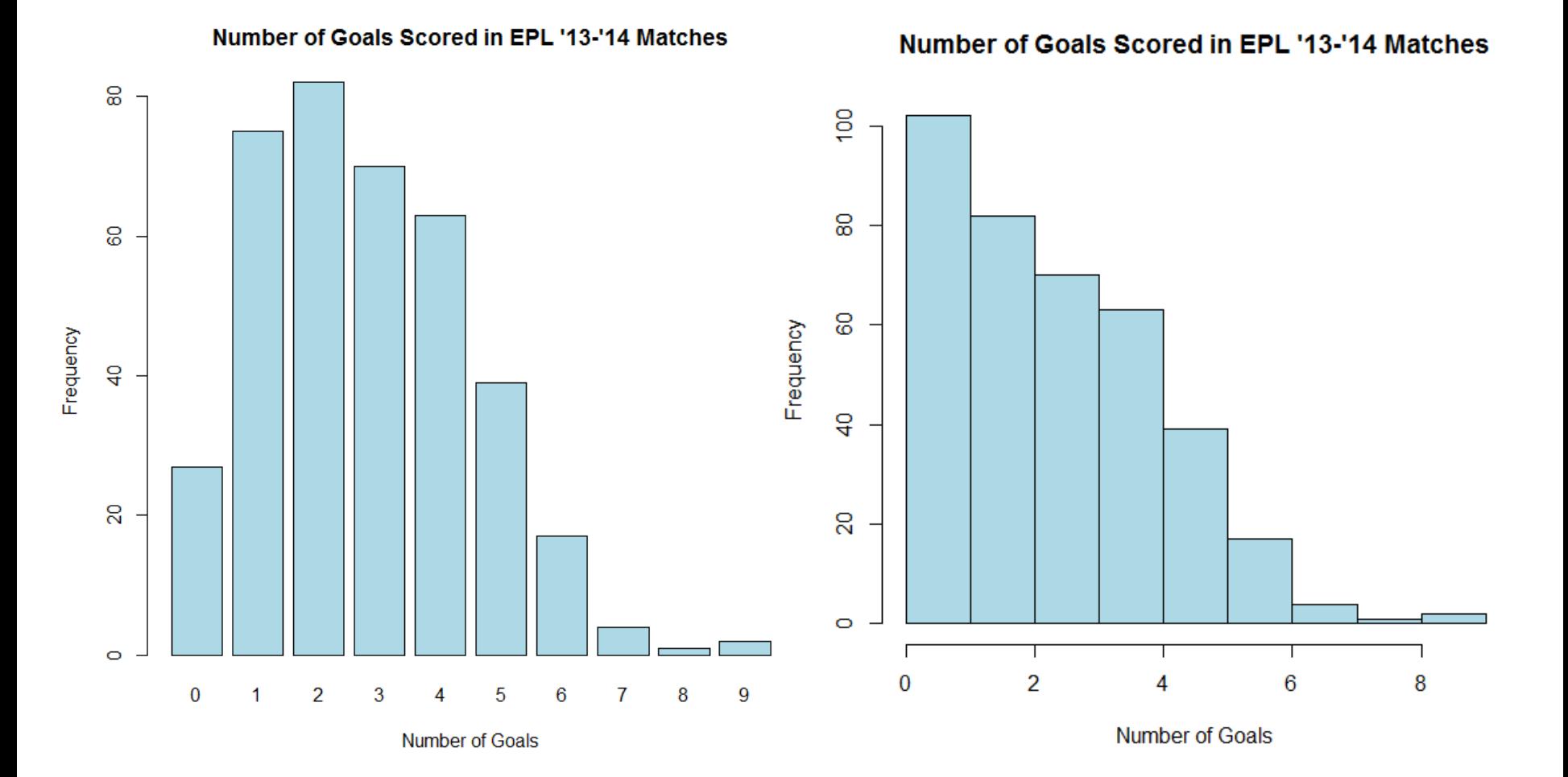

• In this case, because there are so few observable values the histogram is actually a little misleading  $-$  it just combines the bars at 0 and 1 and the rest is the same as the bar plot

- Let's consider a different dataset as we mentioned earlier, the small number of observable values allows us to use the qualitative(categorical) approach with this EPL data
- We will continue looking at histograms by considering the discrete quantitative data considering the quarterly presidential approval ratings from '54 to '74

- Among the quarterly presidential approval ratings there are 49 observable values ranging from 23 (Truman in '51) to 87(Truman in '45)
- Here, if we followed what we did for qualitative (categorical data) we would find a frequency table with 49 rows and a bar graph with 49 bars
- Here a histogram is easily a better visual

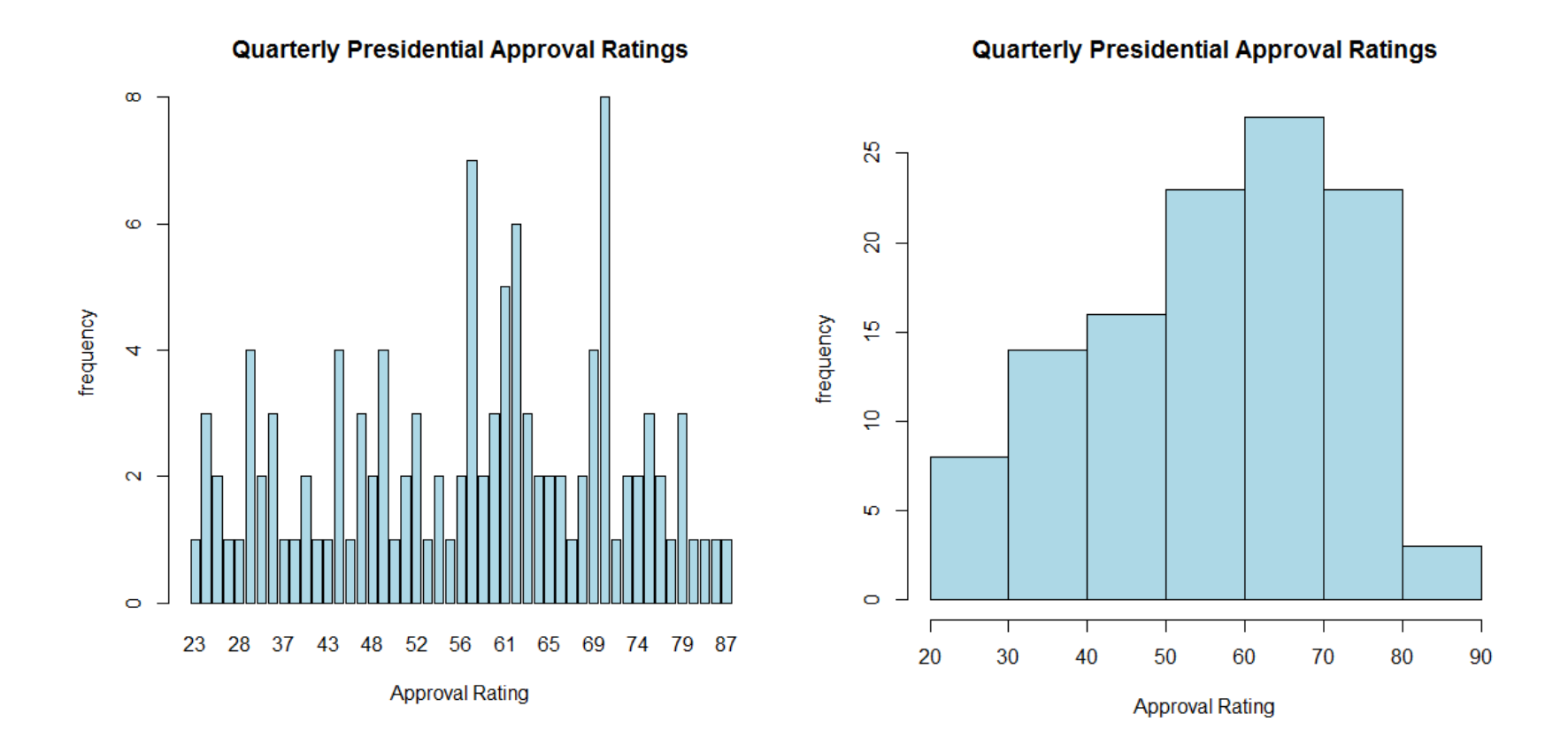

• In our example of Presidential approval ratings the groups that R creates for the histogram are as follow:

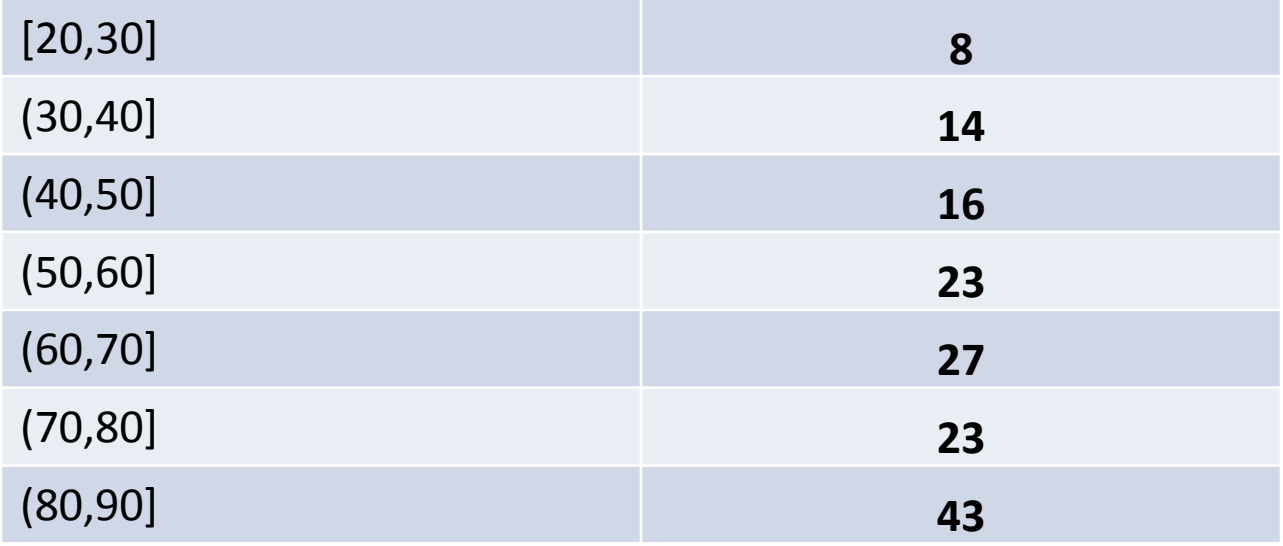

#### • **R commands:**

```
##############################################################
###Load nhtemp and presidential rating data###
install.packages("datasets")
library("datasets")
##############################################################
#Load presidential approval ratings data
presidents
table(presidents)
barplot(table(presidents),main="Quarterly Presidential Approval Ratings", 
xlab="Approval Rating", ylab="frequency", col="light blue") #YUCK
hist(presidents,main="Quarterly Presidential Approval Ratings", xlab="Approval 
Rating", ylab="frequency", col="light blue") #WAY BETTER
```
- In many cases we're looking at two groups and comparing them.
- Here we consider the EPL goals data and compare it to another league to see if teams score more or less over their season
- The following graphs compare goals in the EPL '13-'14 season and goals in the MLS '13 season

Number of Goals Scored in EPL and MLS Matches

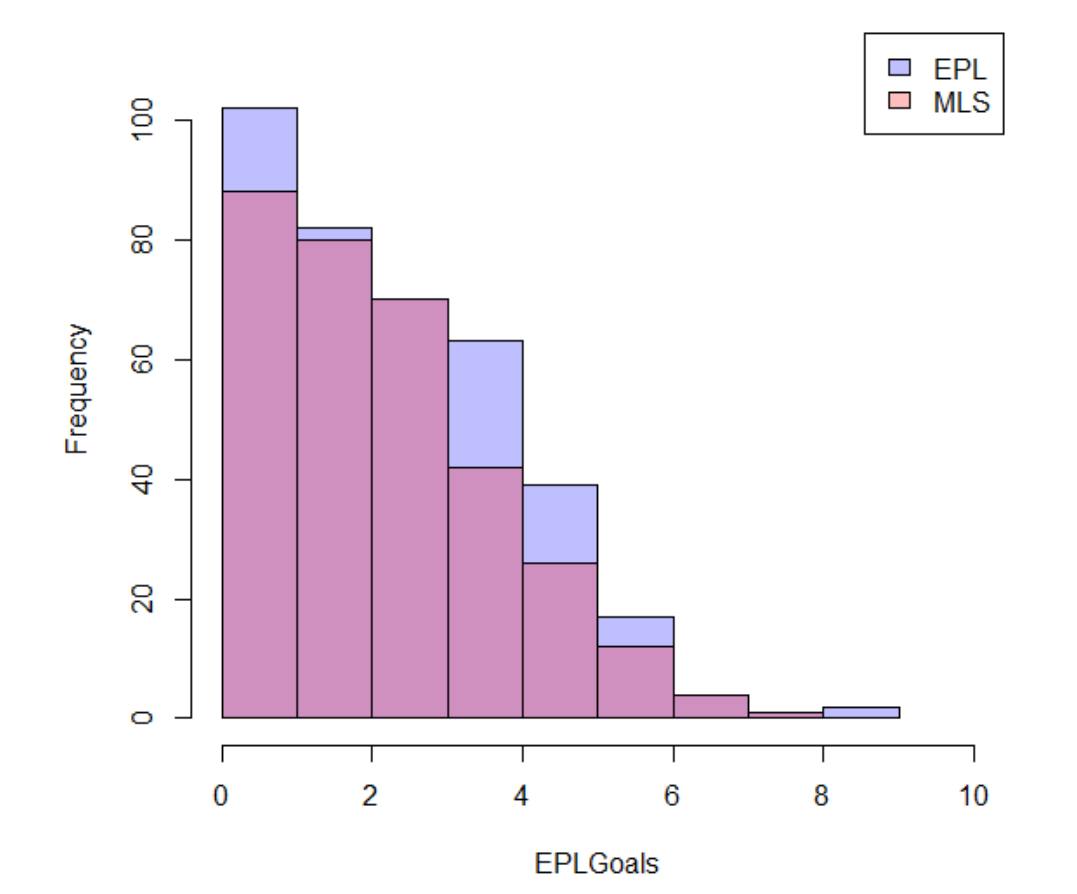

• **R commands:**

###################################################################### ###################Loading and Looking at Data######################## ###################################################################### #file: file location file<-"E:/Documents/Teaching/USC/515 Course Documents/MLSCSV.csv"; #header: does your data have a header? FALSE #sep: what are you separating by? "," MLSdata<-read.delim(file, header = FALSE, sep = ",") #Calling data is done by typing whatever you called the data #If you have a lot of data like we do it should be VERY UGLY MLSdata ###################################################################### ###################################################################### ###################################################################### ###################Two Histograms in one############################## ###################################################################### EPLGoals<-EPLdata[,1] MLSGoals<-MLSdata[,1] #Create separate histograms EPLhist<-hist(EPLGoals) MLShist<-hist(rnorm(500,6)) #Plot the first plot(EPLhist,col=rgb(0,0,1,1/4),xlim=c(0,10),ylim=c(0,110),main="Number of Goals Scored in EPL and MLS Matches") #col=translucent blue #Add the second to the plot plot(MLShist,col=rgb(1,0,0,1/4),xlim=c(0,10),ylim=c(0,110),add=T)#col=transulcent red #Create Legend legend("topright", c("EPL", "MLS"), fill=c(rgb(0,0,1,1/4), rgb(1,0,0,1/4)))

- Here. we consider the presidential approval data and split it into democratic and republican presidents to compare the two parties ratings
- The following graphs compare quarterly ratings of republican and democrat presidents

**Quarterly Presidential Approval Ratings** 

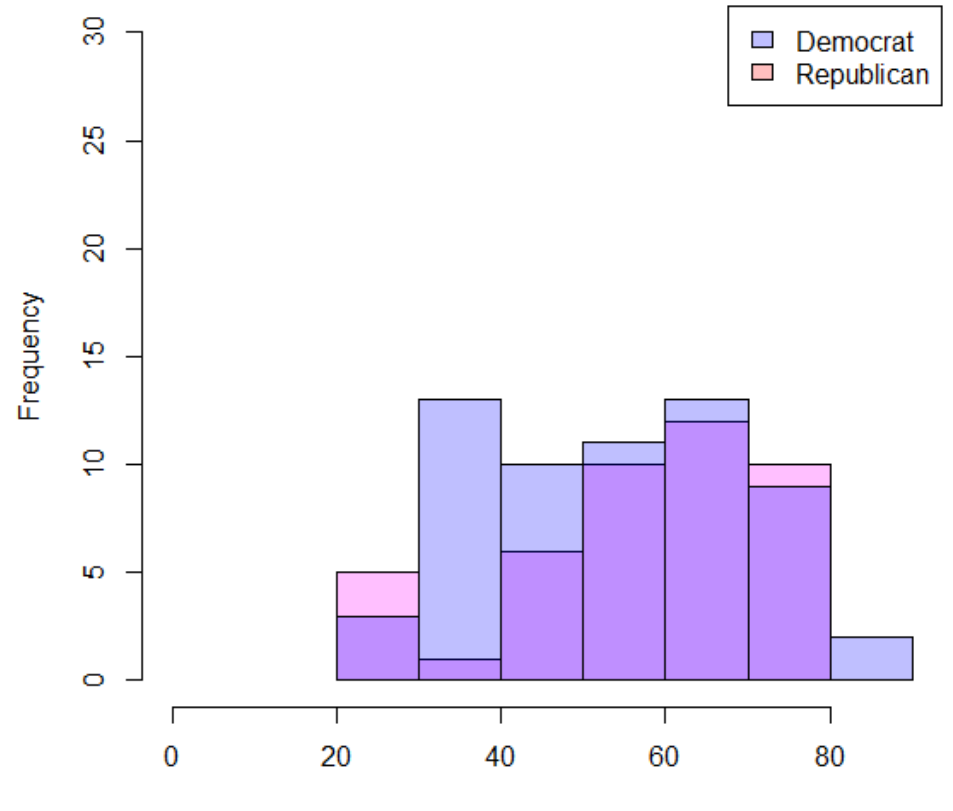

**Approval Rating** 

#### • **R commands:**

###################################################################### ###################Two Histograms in one############################## ###################################################################### ryr<-c(36:64,104:120) dyr<-c(1:32,68:100) Repub<-presidents[ryr] Dem<-presidents[dyr] #Create separate histograms Rhist<-hist(Repub) Dhist<-hist(Dem) #Plot the first plot(Rhist,col=rgb(1,0,1,1/4),xlim=c(0,90),ylim=c(0,30),main="Quarterly Presidential Approval Ratings",xlab="Approval Rating") #col=translucent blue #Add the second to the plot plot(Dhist,col=rgb(0,0,1,1/4),xlim=c(0,90),ylim=c(0,30),add=T)#col=transulcent red #Create Legend legend("topright", c("Democrat", "Republican"), fill=c(rgb(0,0,1,1/4), rgb(1,0,0,1/4)))

## Quantitative Summary: Example

- With histograms we often try to answer the following questions:
	- **What is its shape?**
		- **Is it skewed?**
	- **Where is the center?**
	- **How spread out is it?**
	- **Are there outliers?**

#### Quantitative Summary: Histogram Shape

• Shape:

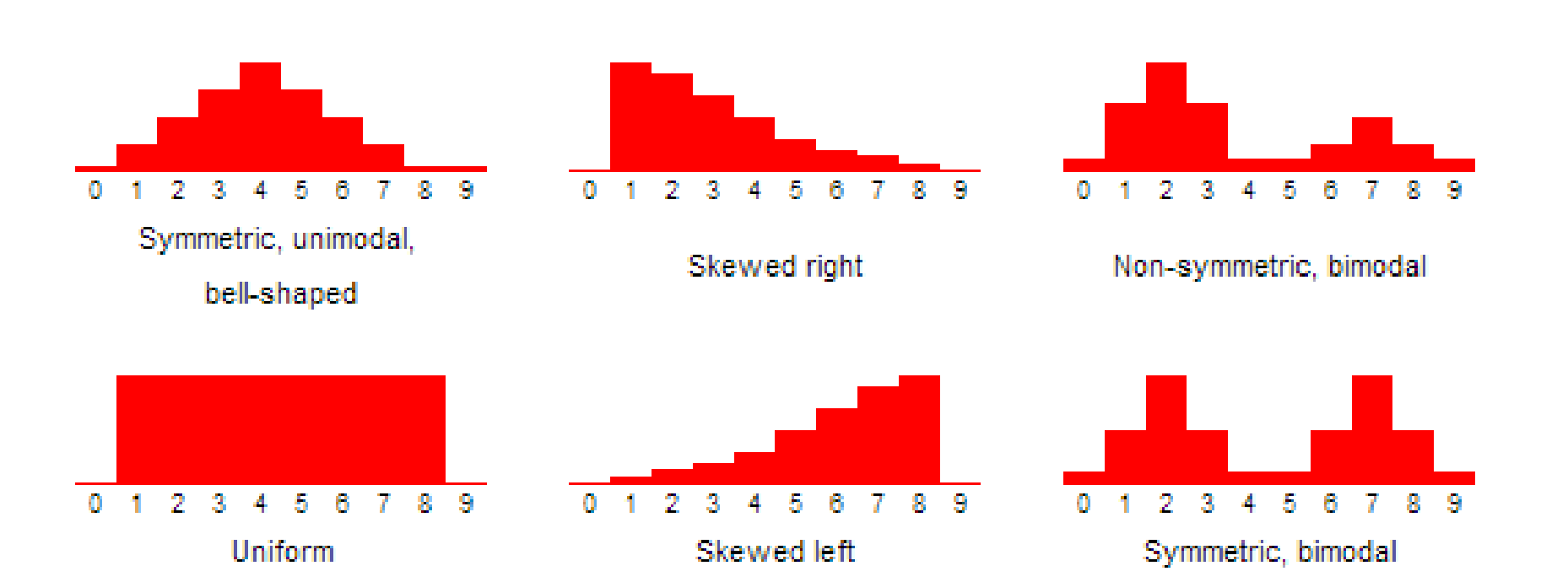

#### Quantitative Summary: Histogram Center & Spread

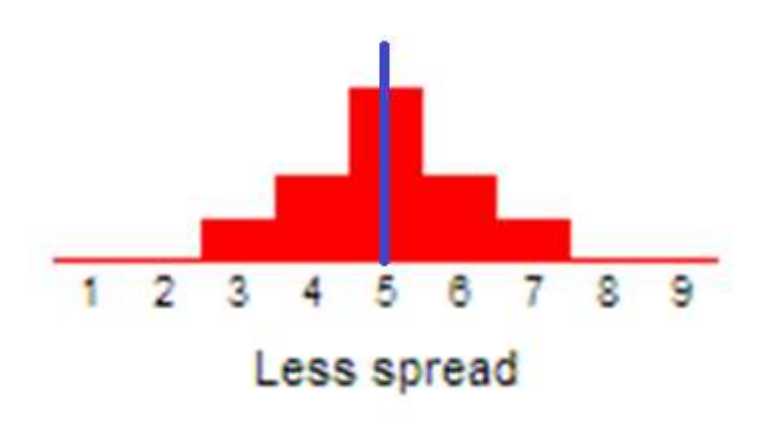

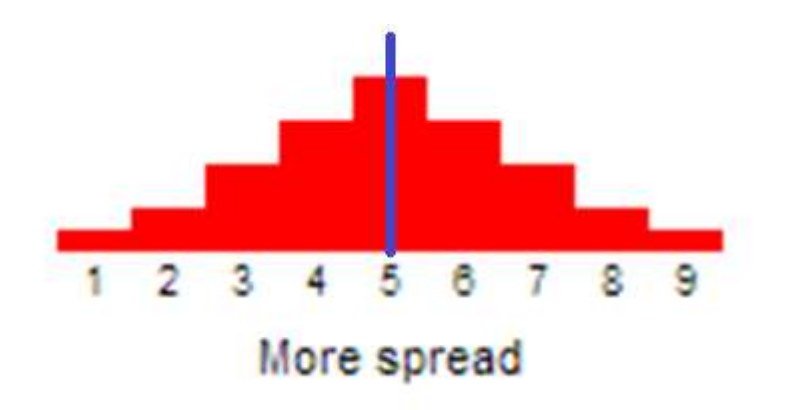

Quantitative Summary: Histogram Gap vs. Outlier

• Gap vs. Outlier:

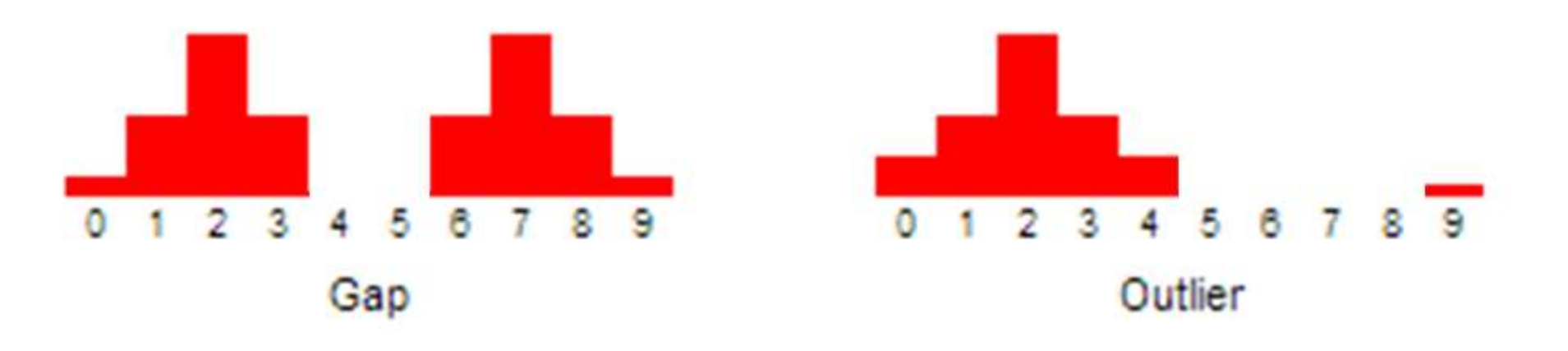

## Quantitative Summary: Histograms – Left Skewed

• Here we see a left skewed graph – the extreme values on the left drag the mean to the left tail causing Mean<Median

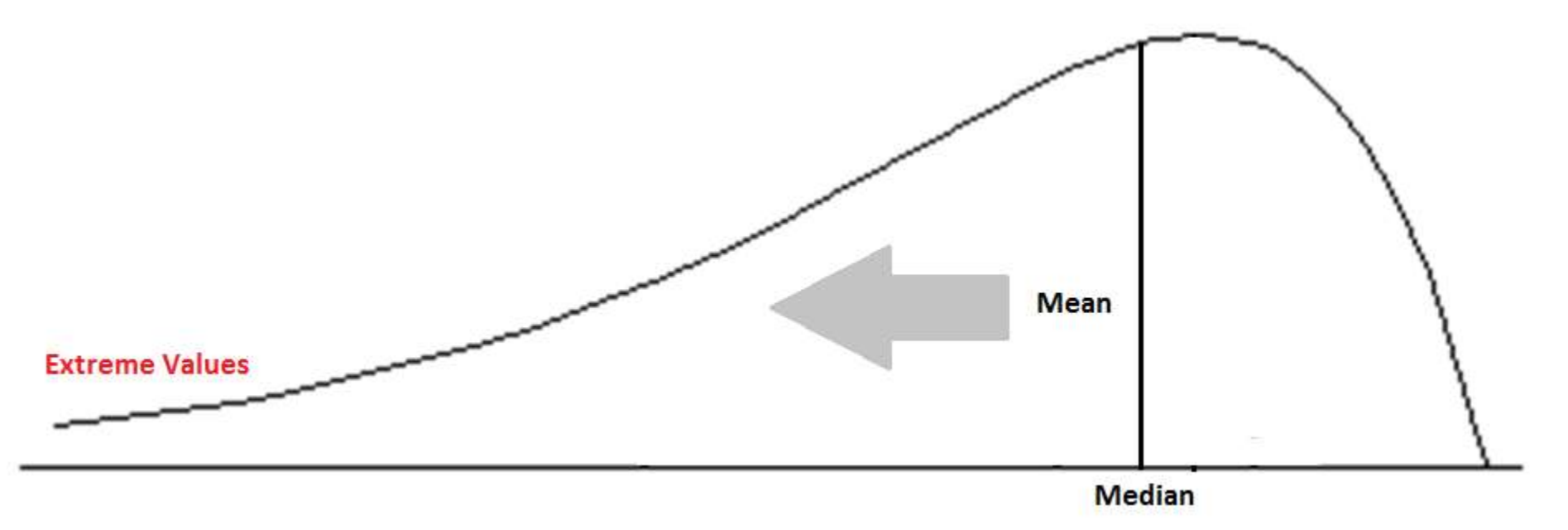

## Quantitative Summary: Histograms – Bell Shaped

• Here there is no skew – the extreme values on both side cancel any outlying effect on the mean

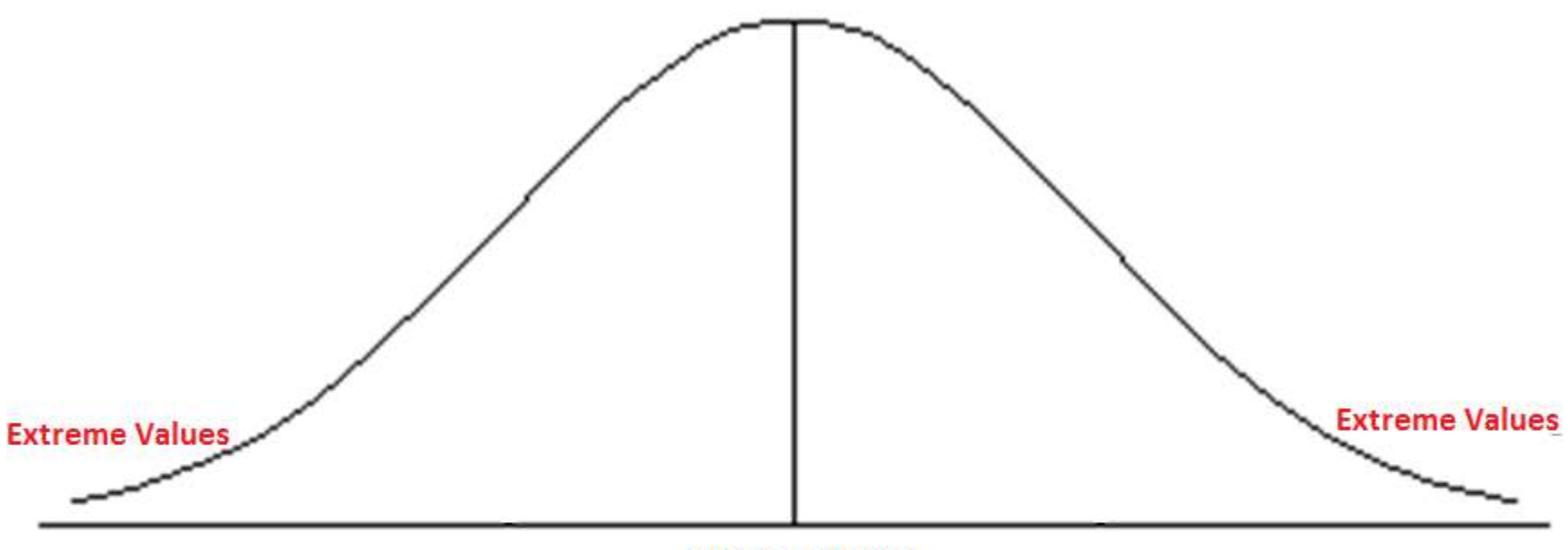

 $Mean = Median$ 

## Quantitative Summary: Histograms – Left Skewed

• Here we see a right skewed graph – the extreme values on the right drag the mean to the right tail causing Mean>Median

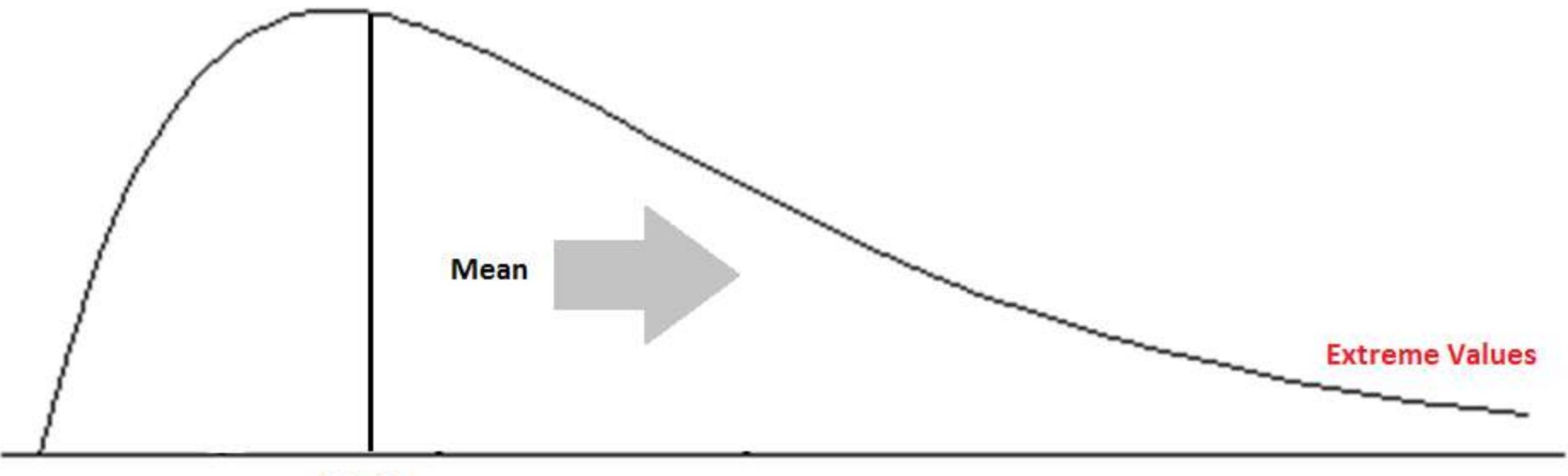

**Median** 

#### Numerical Measures of Central Tendency

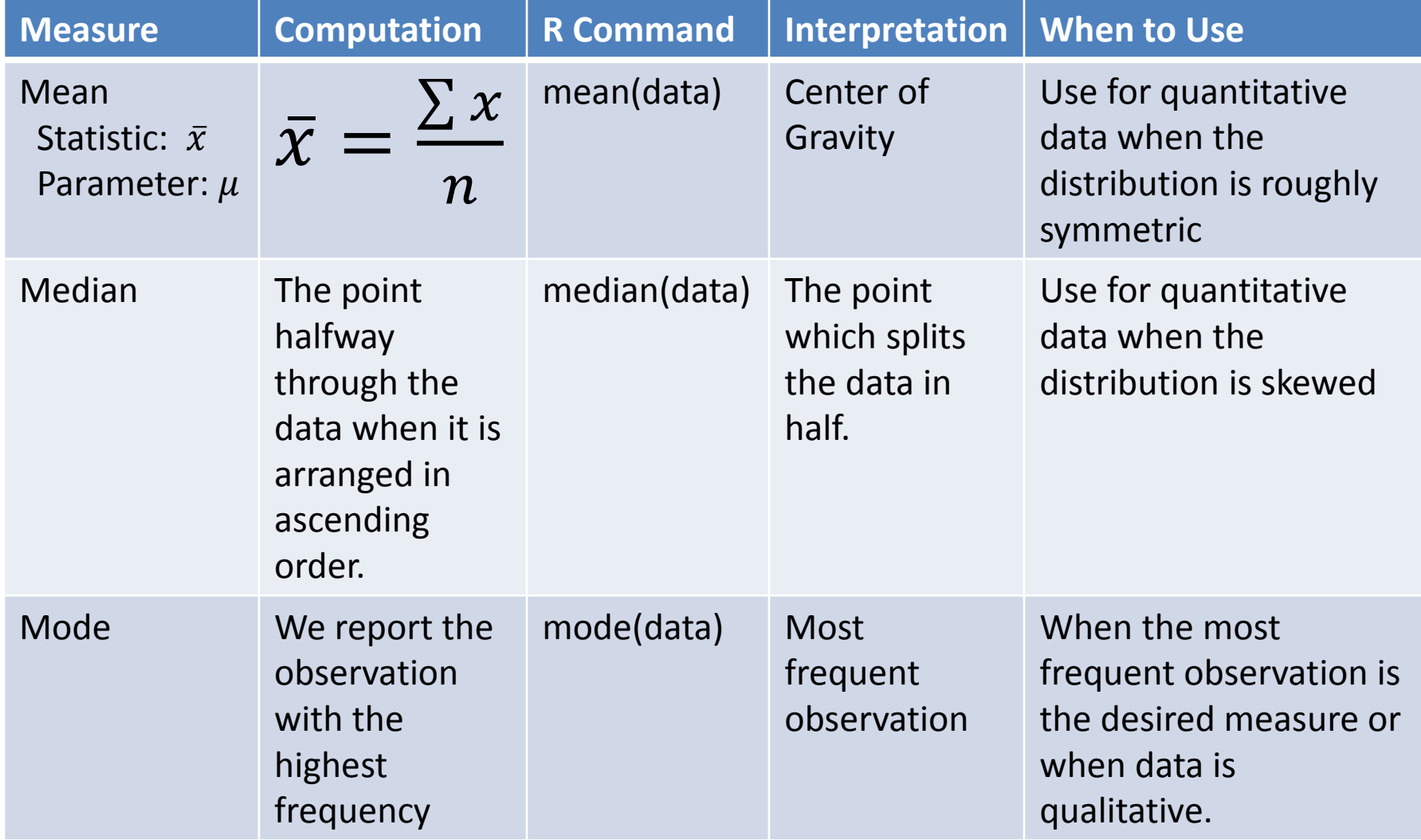

## The Greek Letter Sigma in Math

- Before the Sigma was famous for representing Greek organizations on campus it was used by those developing mathematics
- This is a mathematical operator just like +, -, etc.
- This weird looking E, capital sigma, is the notation for a summation – essentially it tells on campas it mas accura y these<br>developing mathematics<br>This is a mathematical operator<br>just like +, -, etc.<br>This weird looking E, capital<br>sigma, is the notation for a<br>summation – essentially it tells<br>you to add everything

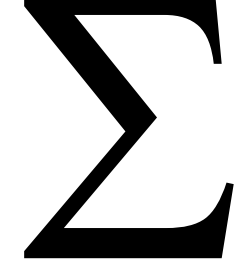

#### The Greek Letter Sigma in Math

- $X = \{1, 2, 3, 4, 5, 6, 7, 8, 9\}$
- $\Sigma x = 1+2+3+4+5+6+7+8+9$  $= 45$

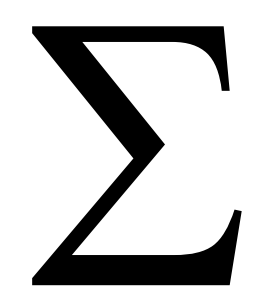

- This is easy, you could have learned this in first grade – don't make it harder than it actually is
- You can add, I have faith in you

## Quantitative Summary: Mean

- **Mean (Average) –** The mean is the sum of observations divided by the number of observations
	- **Properties:** Sensitive to outliers, pulled in direction of the longer tail of a skewed distribution

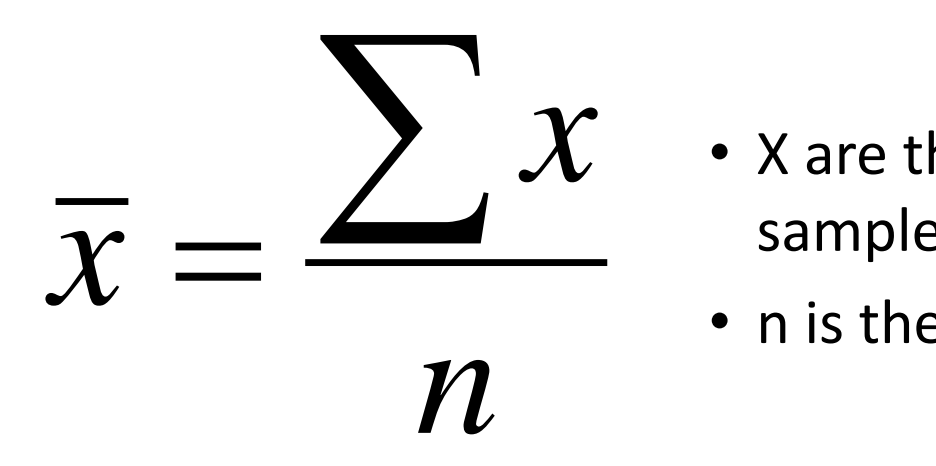

- $\boldsymbol{\mathcal{X}}$   $\;\;\cdot\;$  X are the **variable** values for our sample
	- n is the size of the sample

#### Quantitative Summary: Example

•  $X = \{1, 2, 3, 4, 5, 6, 7, 8, 9\}$ 

• 
$$
\bar{x} = \frac{\sum x}{n} = \frac{1+2+3+4+5+6+7+8+9}{9} = \frac{45}{9} = 5
$$

## Quantitative Summary: Median

- **Median**  the median is the midpoint of the observations when they are ordered from the smallest to largest
	- Properties: Resistant to outliers
	- $-$  In position .5(n+1) when the data is in ascending order

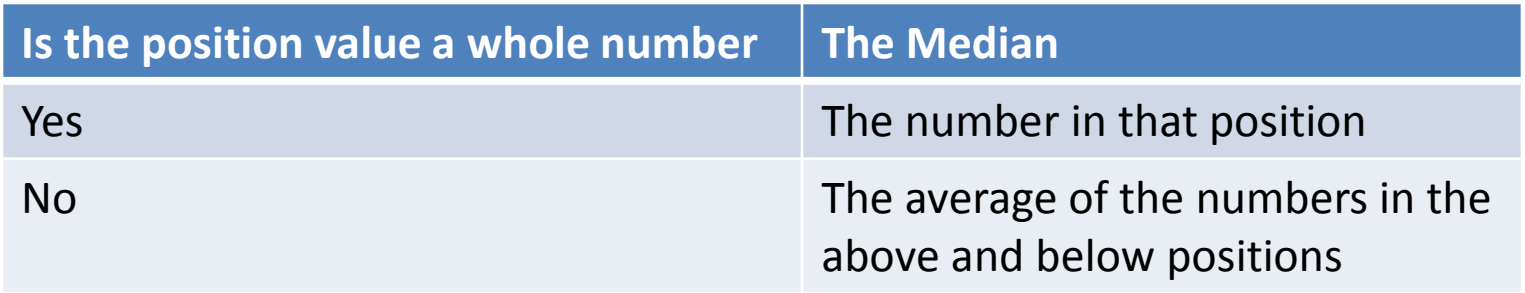

#### Quantitative Summary: Example

- X = {0,1,2,3,4,5,6,7,8) **(n is odd)**
- Position =  $.5*(n+1) = .5*(9+1) = 5<sup>th</sup>$  position
- Median  $=$  4

- X = {0,1,2,3,4,5,6,7,8,9) **(n is even)**
- Position =  $.5*(n+1) = .5*(10+1) = 5.5<sup>th</sup>$  position
- Median =  $(4+5)/2 = 4.5$

## Quantitative Summary: Mode

- **Mode** the mode is the observation that shows up the most in the data set.
	- We allow up to three ties, if there are more we say that there is no mode
### Quantitative Summary: Example

- $X = \{1, 2, 3, 4, 5, 6, 7, 8, 9\}$ 
	- There is no mode; all observations are tied with one occurrence
- $X = \{1, 1, 2, 3, 4, 5, 5, 5, 5, 6, 10\}$ 
	- Mode = 5 because 5 is the observation that occurred most.
- $X = \{1, 1, 1, 2, 3, 4, 5, 5, 5, 6, 10, 10\}$ 
	- Mode = 5 and 1 because 5 and 1 are the observations that occurred most.
	- **We will allow up to three ties before we revert to the first answer – There is no mode.**

### Measures of Dispersion

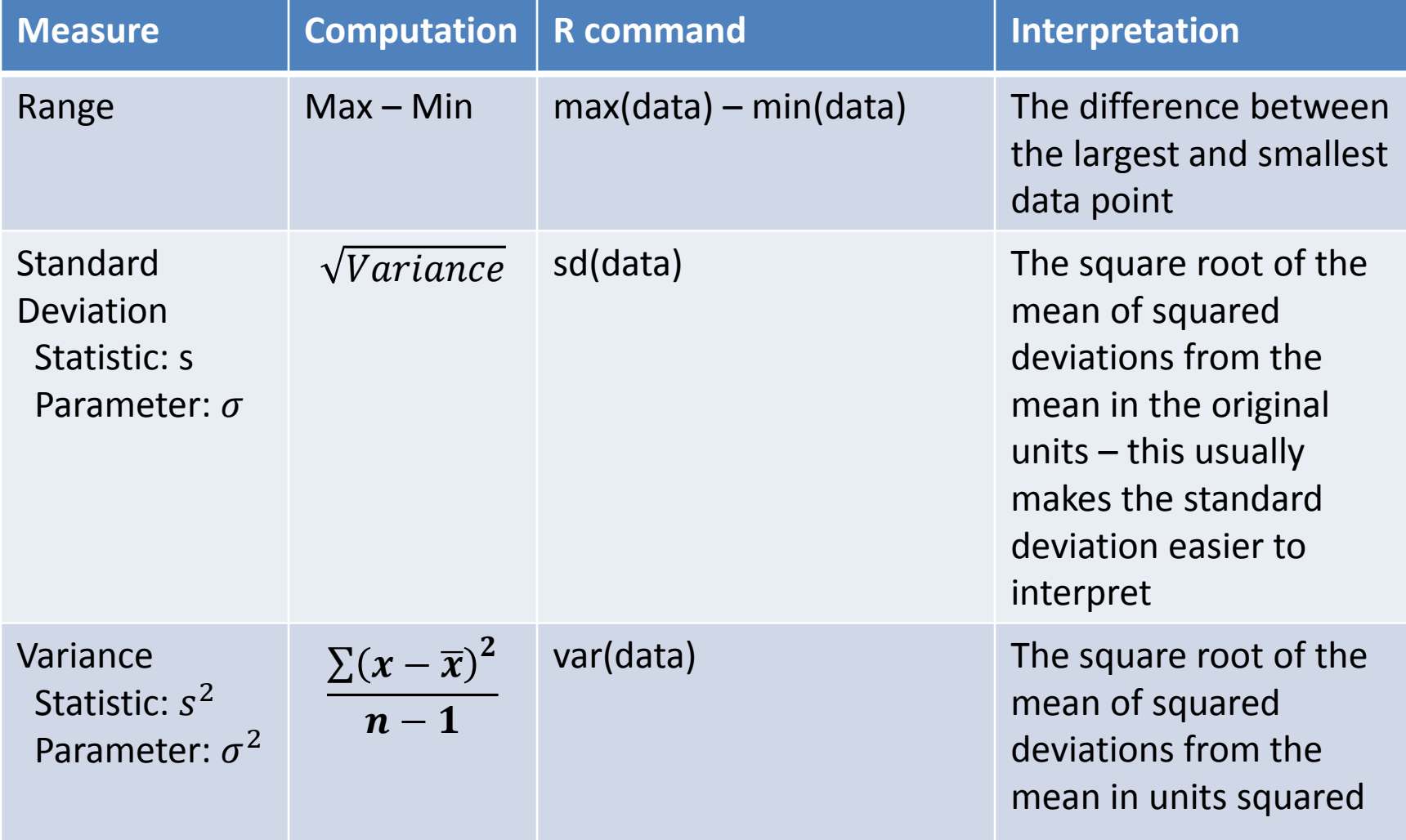

### Quantitative Summary: Range

- **Range –** The range is the difference between the maximum and minimum observations
	- **Properties:** easy to calculate but relies on only two values, which may be outliers

#### **Range** = Maximum - Minimum

#### Quantitative Summary: Example

•  $X = \{1, 2, 3, 4, 5, 6, 7, 8, 9\}$ 

• Range = max – min =  $9 - 1 = 8$ 

### Quantitative Summary: Variance

- **Variance –** the average, squared deviation of each observation from the mean
	- The idea is that it measures the spread of the data about the mean
	- **Properties:** difficult to interpret because it's in squared units, cannot be negative and is only zero when all data points are equal

$$
\text{Variance} = s^2 = \frac{\sum (x - \overline{x})^2}{n - 1}
$$

#### Quantitative Summary: Example

• 
$$
X = \{1, 2, 3, 4, 5, 6, 7, 8, 9\}
$$

•  $\bar{x} = 5$ 

• variance = 
$$
s^2 = \frac{\sum (x - \overline{x})^2}{n-1}
$$

$$
=\frac{60}{9-1}=\frac{60}{8}=7.5
$$

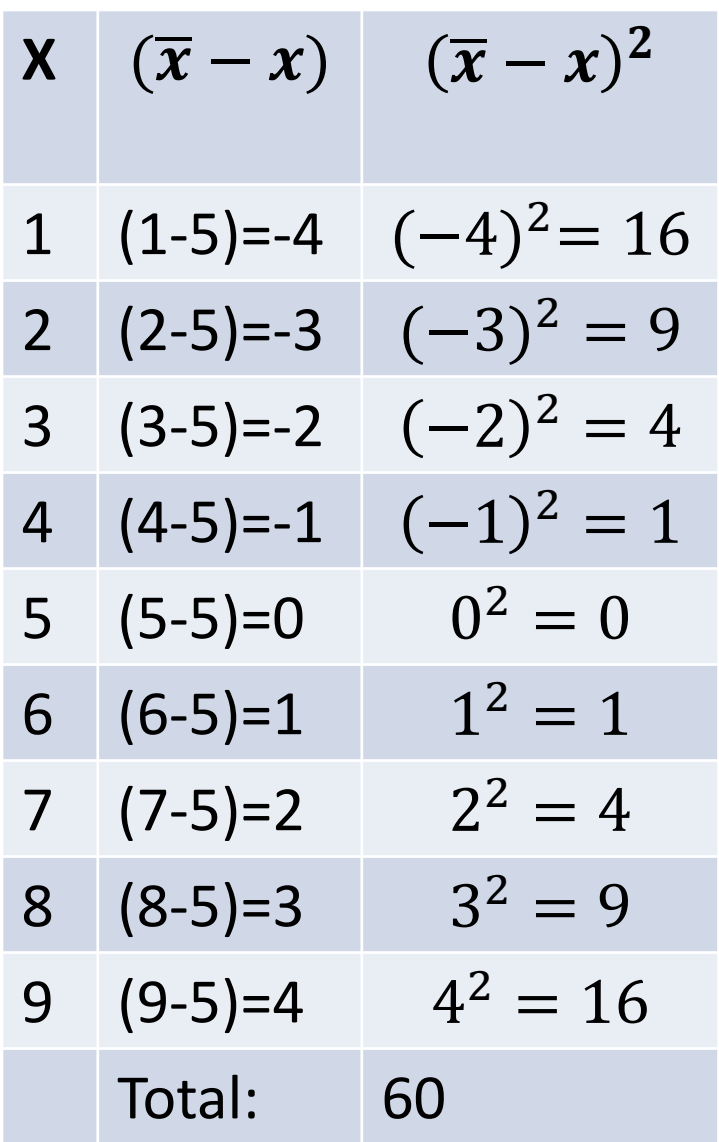

#### Quantitative Summary: Standard Deviation

- **Standard Deviation**  the standard deviation is an adjusted average deviation of each observations' distance from the mean
	- The idea is that it measures the spread of the data about the mean
	- **We prefer this to the variance because it isn't in squared units.**
	- **Properties:** The larger the value the more spread or variability in the data, influenced by outliers and it's always positive.

Standard Deviation = 
$$
s = \sqrt{Variance} = \sqrt{\frac{\sum (x - \overline{x})^2}{n-1}}
$$

#### Quantitative Summary: Example

- $X = \{1, 2, 3, 4, 5, 6, 7, 8, 9\}$
- $\bar{x} = 5$
- **variance**=  $s^2 = \frac{\sum (x \bar{x})^2}{n-1}$  $n-1$ = 60 9−1 = 60 8  $= 7.5$
- **Standard Deviation** =  $s = \sqrt{Variance}$

$$
= \sqrt{\frac{\Sigma (x - \bar{x})^2}{n - 1}} = \sqrt{7.5} = 2.7386
$$

#### Interpreting the Standard Deviation

• The next two topics we talk about – the Empirical Rule and Chebyshev's Rule – show how valuable the standard deviation is

• These two results are very powerful in the sense that they give us a good idea about how the data is spread out

# The Empirical Rule

- A VERY basic Introduction to the Empirical Rule:
	- <https://www.youtube.com/watch?v=Vt8ZoT3eTmY>
- Introductory problems to the Empirical Rule:
	- <https://www.youtube.com/watch?v=cgxPcdPbujI>
	- <https://www.youtube.com/watch?v=2fzYE-Emar0>
	- <https://www.youtube.com/watch?v=itQEwESWDKg>

# The Empirical Rule

- About 68% of data fall within 1 standard deviation of the mean
- About 95% of data fall within 2 standard deviation of the mean
- About 99.7% of data fall within 3 standard deviation of the mean
- **The distribution must be symmetric and bell shaped to use this Rule**

#### The Empirical Rule

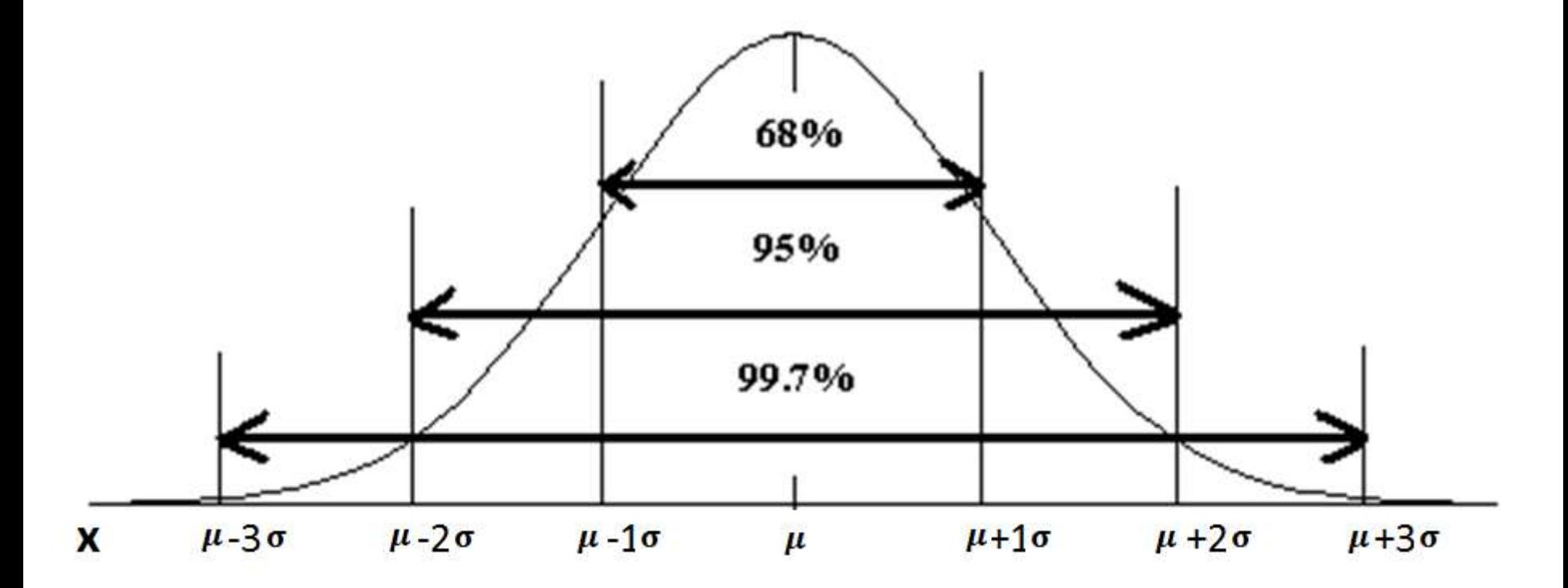

The Empirical Rule

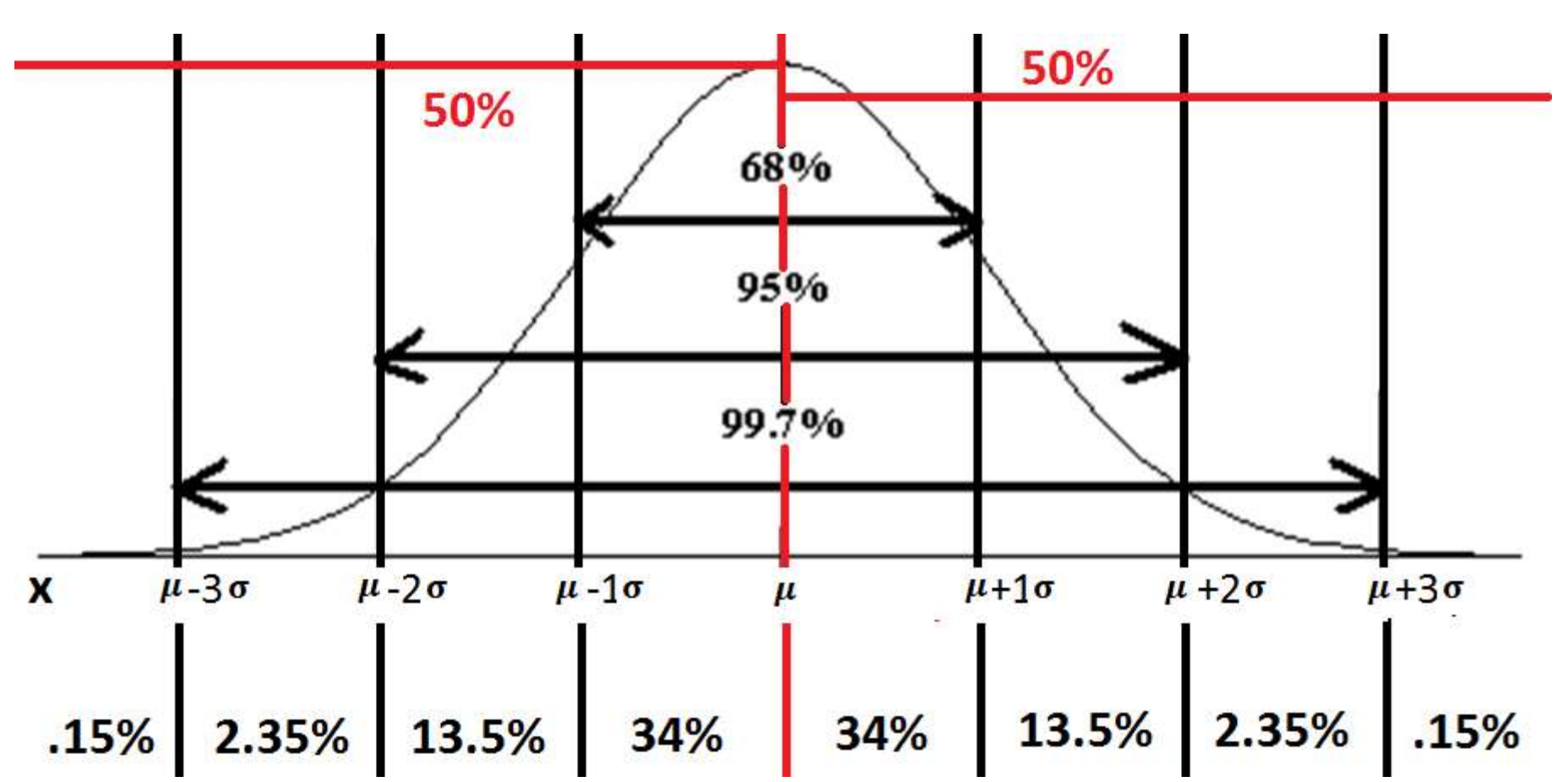

• The average college student consumes 640 cans of beer each year. Assume the distribution of cans of beers consumed per college student is **bell-shaped** with a **mean of 640 cans** and a **standard deviation of 60 cans**.

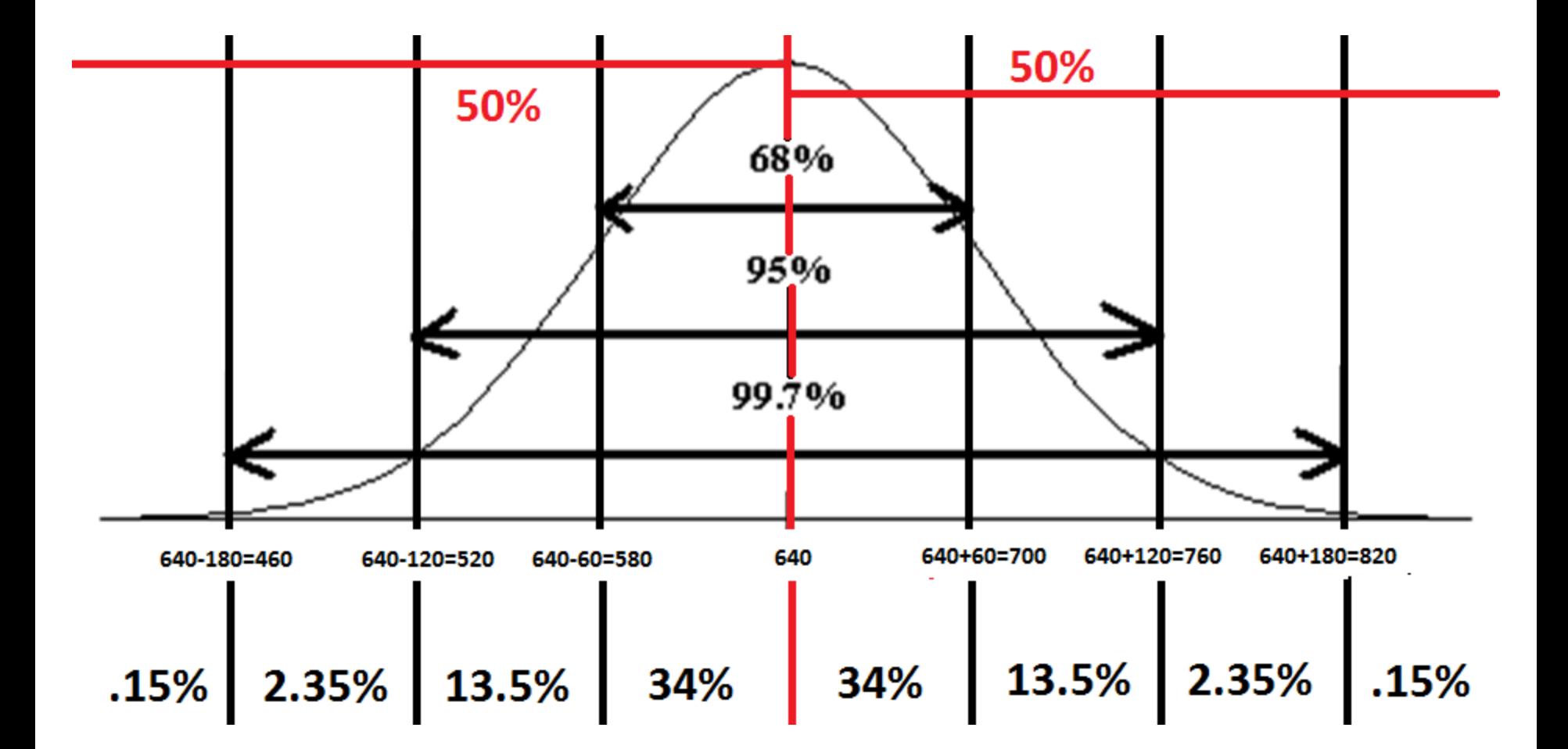

• What percent of students consume less than 700 cans of beer per year?

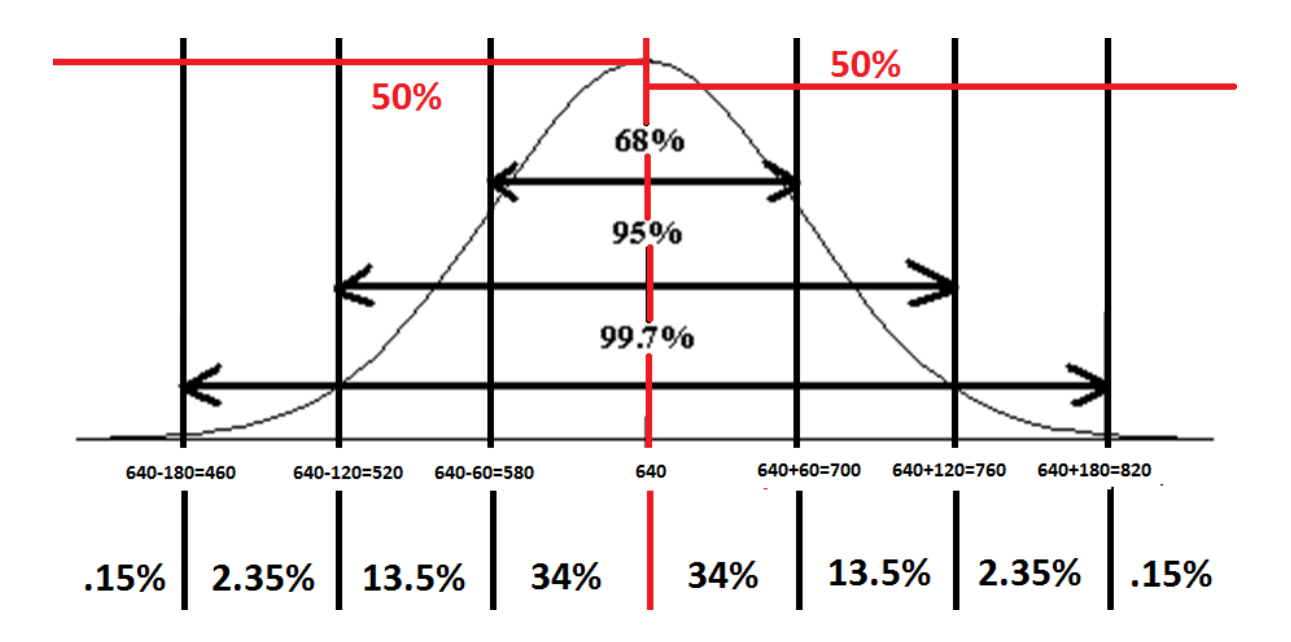

- What percent of students consume less than 700 cans of beer per year?
- We can add up the area under the curve as we go left

2.5%+13.5%+34%+34%+.15%

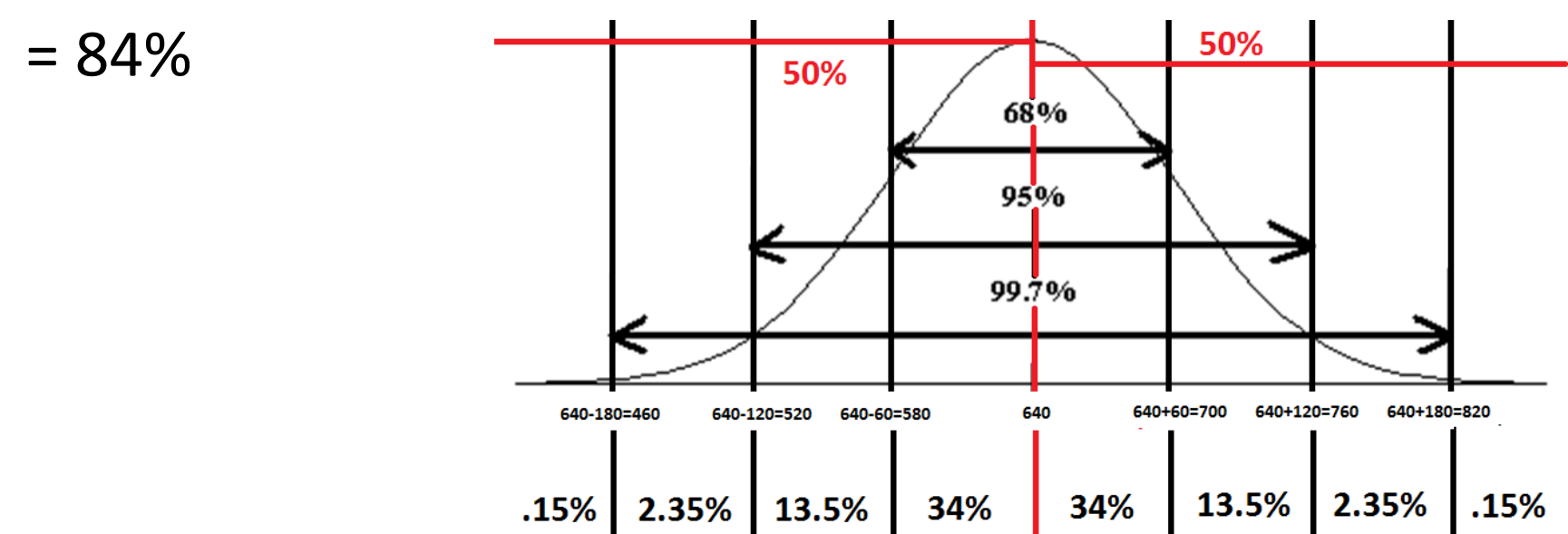

- What percent of students consume less than 700 cans of beer per year?
- We can subtract the area from 100% as we go right 100%-13.5%-2.5%-.15%
	- $= 84%$

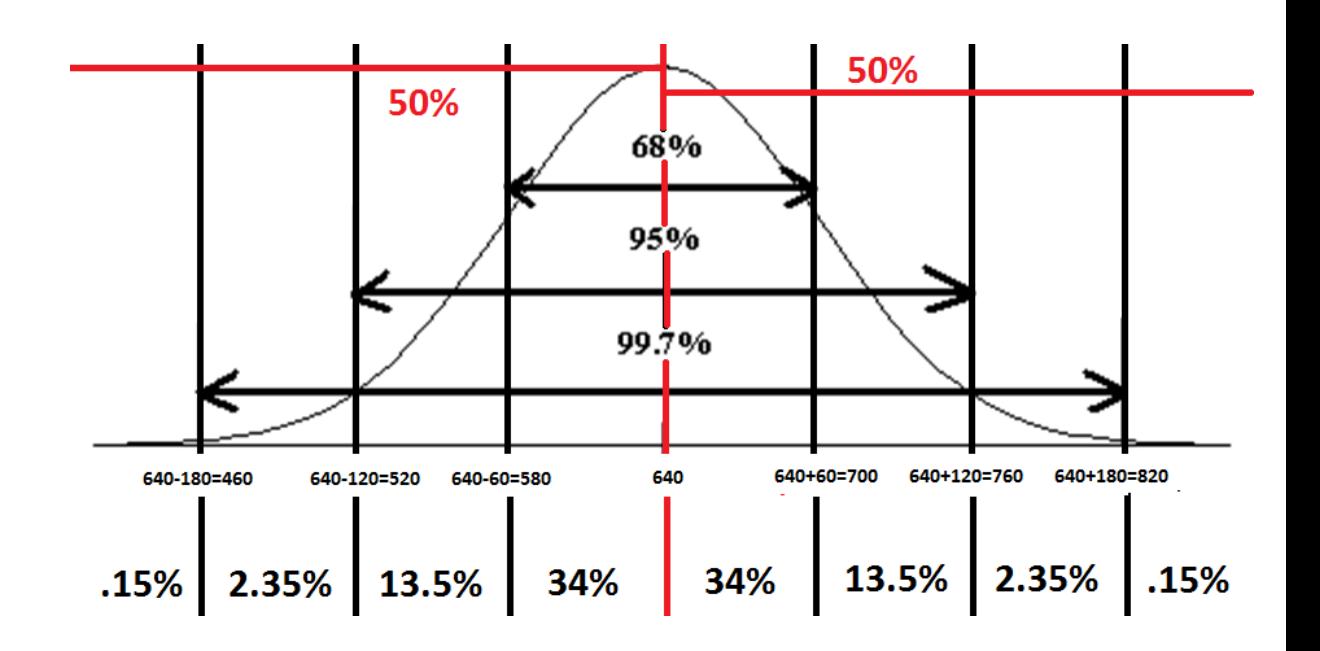

• What percent of students consume more than 700 cans of beer per year?

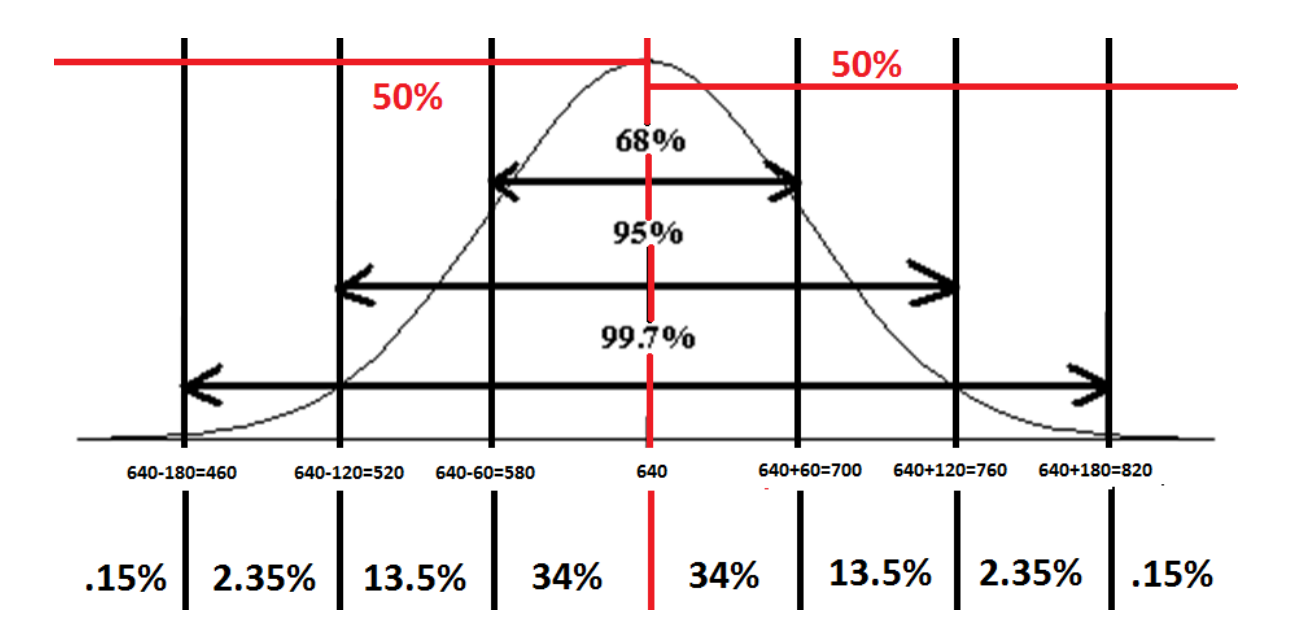

- What percent of students consume more than 700 cans of beer per year?
- We can add up the area under the curve as we go right  $13.5\% + 2.35\% + .15\% = 16\%$

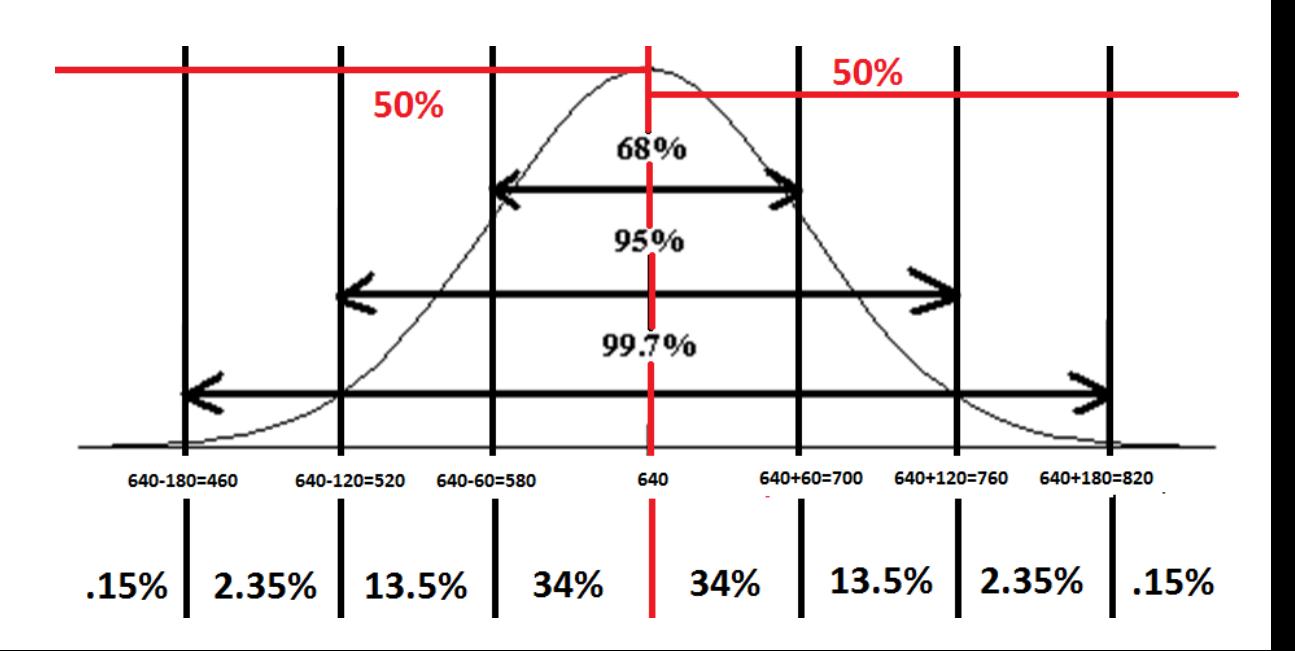

- What percent of students consume more than 700 cans of beer per year?
- We can subtract the area from 100% as we go left 100%-34%-34%-13.5%-2.5%-.15% 100%-84% (we know 84% from the last question)  $= 16%$

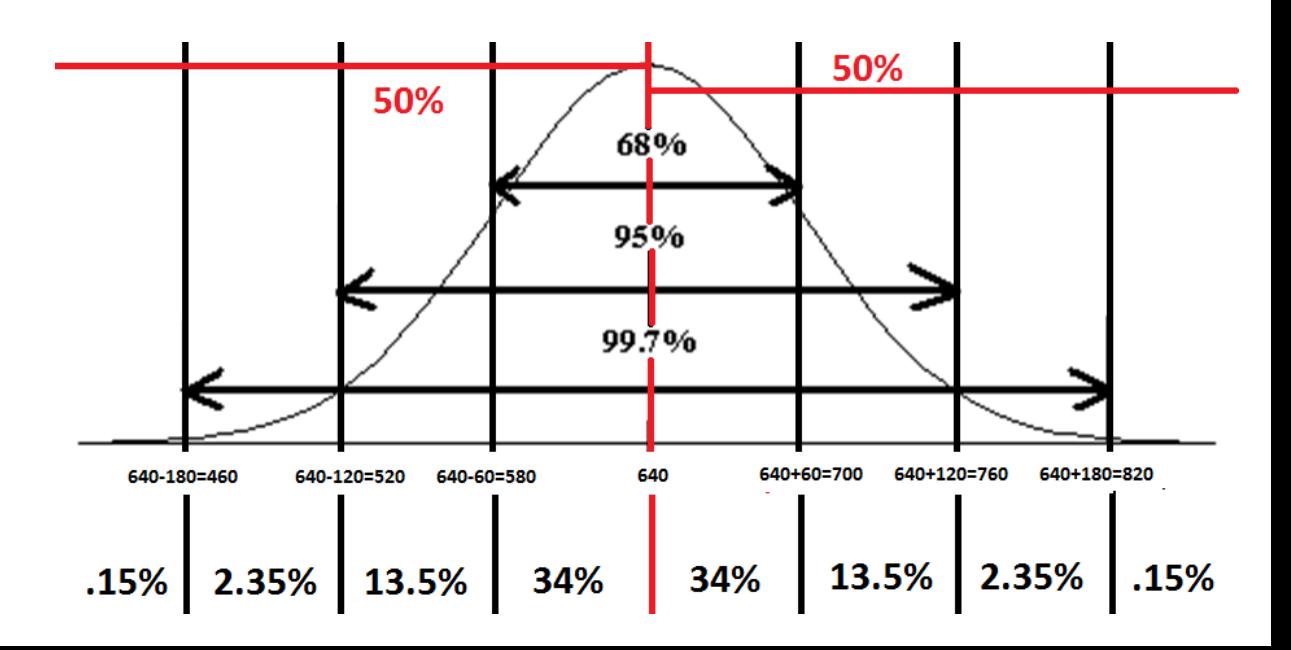

• What percent of students consume between 460 and 700 cans of beer per year?

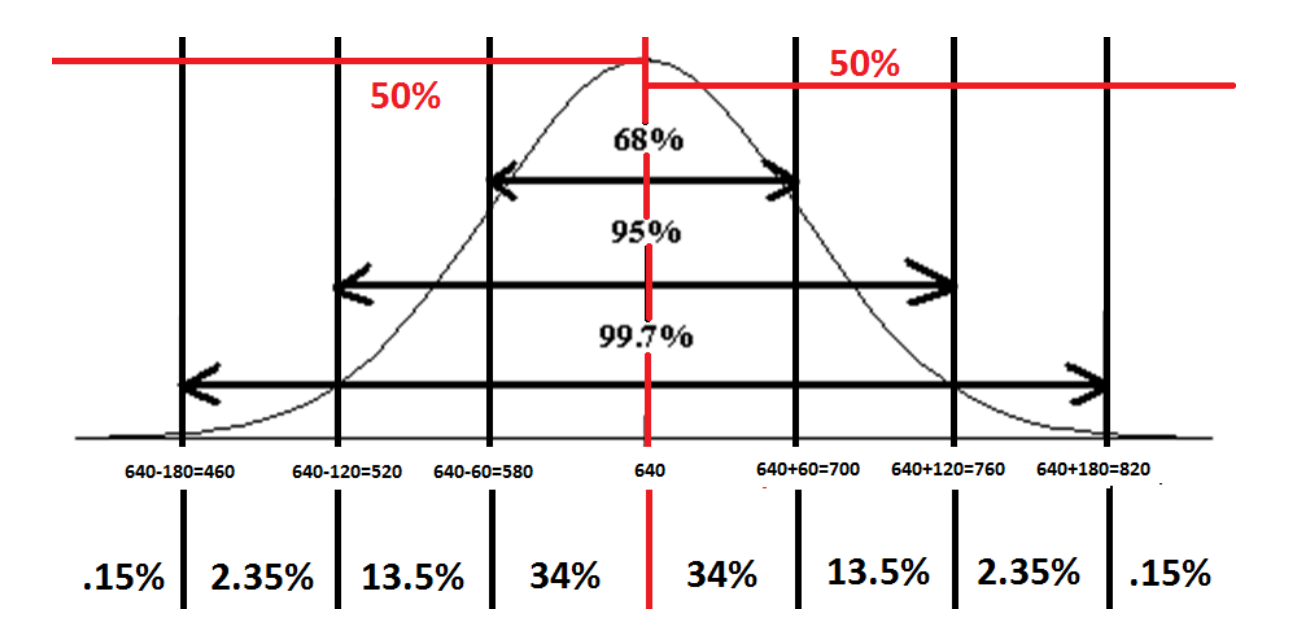

- What percent of students consume between 460 and 700 cans of beer each year?
- We can add up the area under the curve as we go from 460 to 700

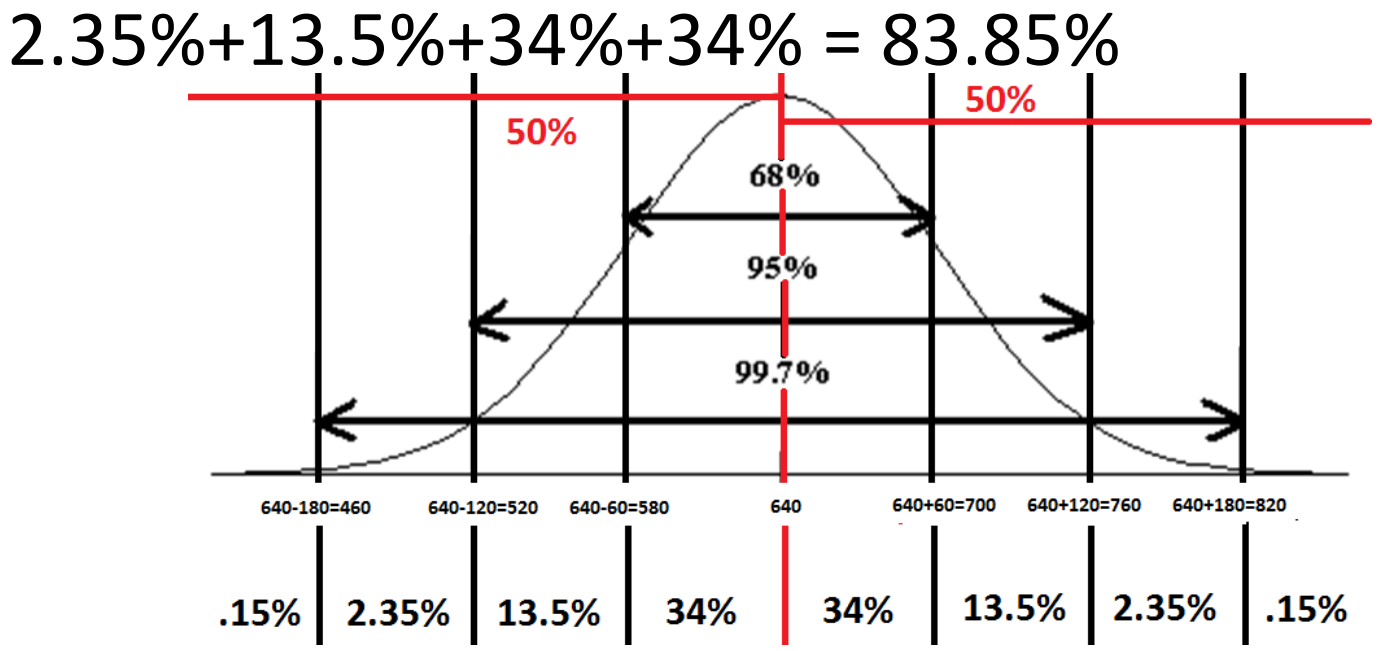

# Chebyshev's Rule

• Chebyshev's Rule is very similar to the Empirical Rule **except** we don't require the distribution must be symmetric and bell shaped to use this Rule

# Chebyshev's Rule

- It is possible that very few observations fall within 1 standard deviation of the mean
- At least 75% of the data fall within 2 standard deviation of the mean
- At least 88. 88% of the data fall within 3 standard deviation of the mean
- In general, at least  $\left| \left( 1 \right) \right|$ 1  $\frac{1}{k^2}$   $\big) * 100 \big| \%$  of the data will fall within k standard deviations of the mean

• Let's say this time that the average college student consumes 640 cans of beer each year. Assume the distribution of cans of beers consumed per college student is **not bellshaped** with a **mean of 640 cans** and a **standard deviation of 60 cans**.

• **It is possible that very few observations fall within 1 standard deviation of the mean**

• It is possible that few students drink between (640-60)=580 and (640+60)=700 cans of beer each year

• **At least 75% of the data fall within 2 standard deviation of the mean**

• At least 75% of students drink between (640- 2\*60)=520 and (640+2\*60)=760 cans of beer each year

• At least 88. 88% of the data fall within 3 **standard deviation of the mean**

• At least 88. 88% of students drink between  $(640-3*60)=460$  and  $(640+3*60)=820$  cans of beer each year

• At least 88. 88% of the data fall within 3 **standard deviation of the mean**

• At least 88. 88% of students drink between  $(640-3*60)=460$  and  $(640+3*60)=820$  cans of beer each year

- In general, at least  $|(1 \mathbf{1}$  $k^2$ ∗ **% of the data will fall within k standard deviations of the mean**
- This allows us to choose a "between k standard deviations" and find the percent of the data that should fall on that interval
- This also allows us to choose a percentage and solve for k

- In general, at least  $|(1 \mathbf{1}$  $k_{\scriptscriptstyle\bullet}^2$ ∗ **% of the**  data will fall within k standard deviations of the **mean**
- **This allows us to choose a "between k standard deviations" and find the percent of the data that should fall on that interval**

1. 
$$
\left(1 - \frac{1}{1^2}\right) * 100 = 0\%
$$
  
\n2.  $\left(1 - \frac{1}{2^2}\right) * 100 = 75\%$   
\n3.  $\left(1 - \frac{1}{3^2}\right) * 100 = 88.\overline{88}\%$ 

- **In general, at least**  $|(1 \mathbf{1}$  $k^2$ ∗ **% of the data will fall within k standard deviations of the mean**
- **This also allows us to choose a percentage and solve for k**
- Say we wanted to find an interval where 90% of the data lies we solve:

$$
90 = \left(1 - \frac{1}{k^2}\right) * 100
$$
  
. 
$$
9 = \left(1 - \frac{1}{k^2}\right)
$$
  

$$
\frac{1}{k^2} = .1
$$
  

$$
k^2 = 10
$$
  

$$
k = \sqrt{10} \approx 3.162278
$$

– Here we can say that at least 90% of students drink within 3.162278 standard deviations of the mean

### Z Score: If you don't know what it is you can't afford it.

- What happens when we're interested in percentiles and x values that aren't perfectly spaced according to the Empirical Rule or Chebyshev's Rule?
- We note that in most scenarios the data we're concerned with will fit this scenario.
- We can also use z scores to provide a numerical method for finding outliers

# Z Score: What are we doing here?

- What did we do with the Empirical and Chebyshev's Rules?
	- We looked at how many whole standard deviations away the data values were
- The idea here is to be able to find out how many standard deviations the data values we're looking at are from the mean but we allow fractional answers
	- $-$  answers outside of  $-3$ ,  $-2$ , $-1$ , 0, 1, 2, 3 which the Empirical and Chebyshev's Rules cover

#### Z Score: How Do We Calculate It?

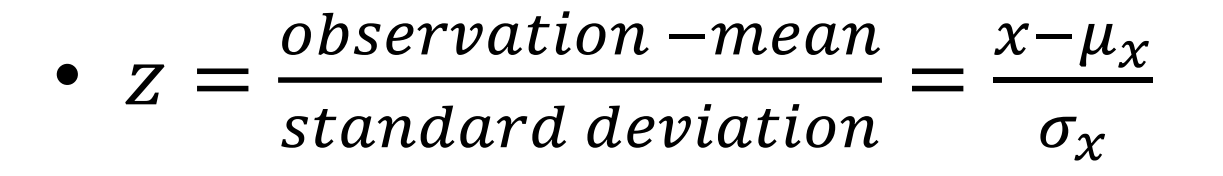

• This gives us the number of standard deviations from the mean the observation is

• **Note: we consider any observation with a Z score above 3 or below -3 an outlier**
• The average college student consumes 640 cans of beer per year. Assume the distribution of beers consumed per year per college student is **bell-shaped** with a **mean of 640 cans** and a **standard deviation of 60 cans**.

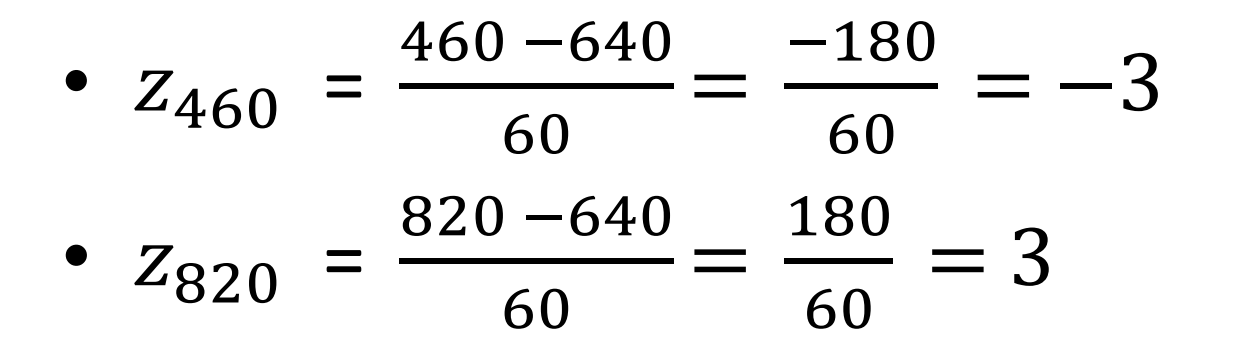

• Note the Z score has given us the correct number of standard deviations from the mean for each case!

• Recall from the Empirical Rule that about 99.7% of college students consume between 460 and 820 cans of beer per year (+- 3 standard deviations)

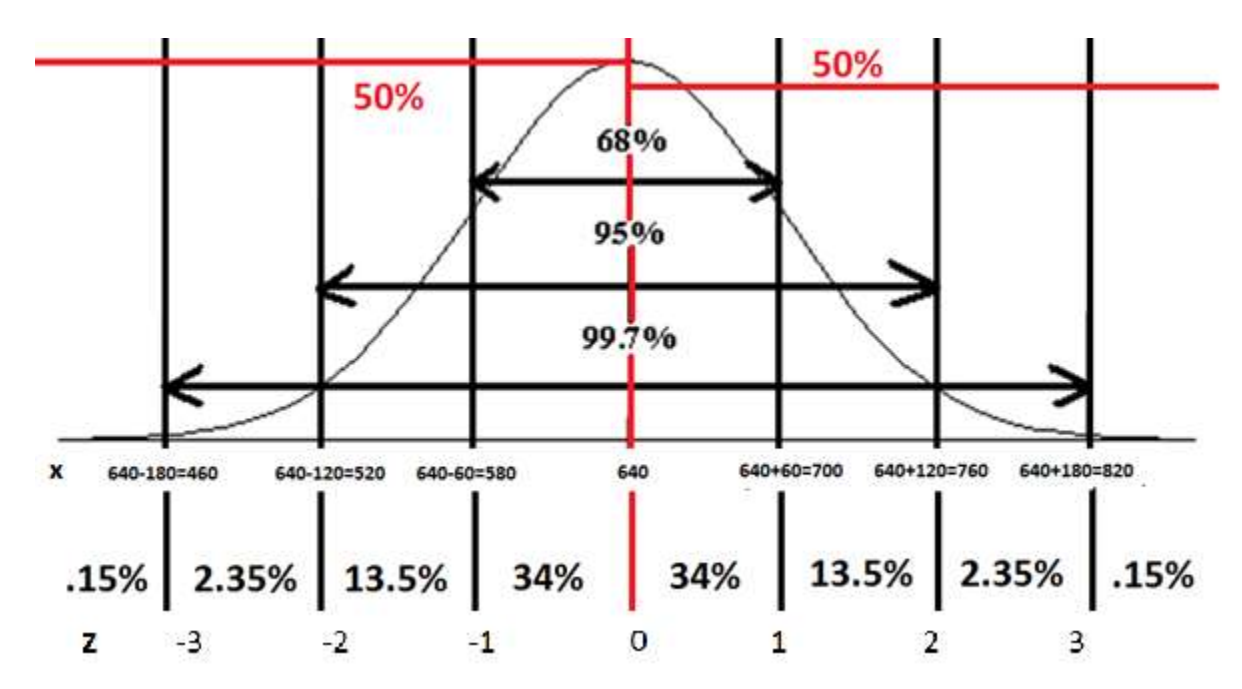

## The Empirical Rule with z-scores

- About 68% of data fall between z=-1 and z=1
- About 95% of data fall between z=-2 and z=2
- About 99.7% of data fall between z=-3 and z=3

• **The distribution must be symmetric and bell shaped to use this Rule**

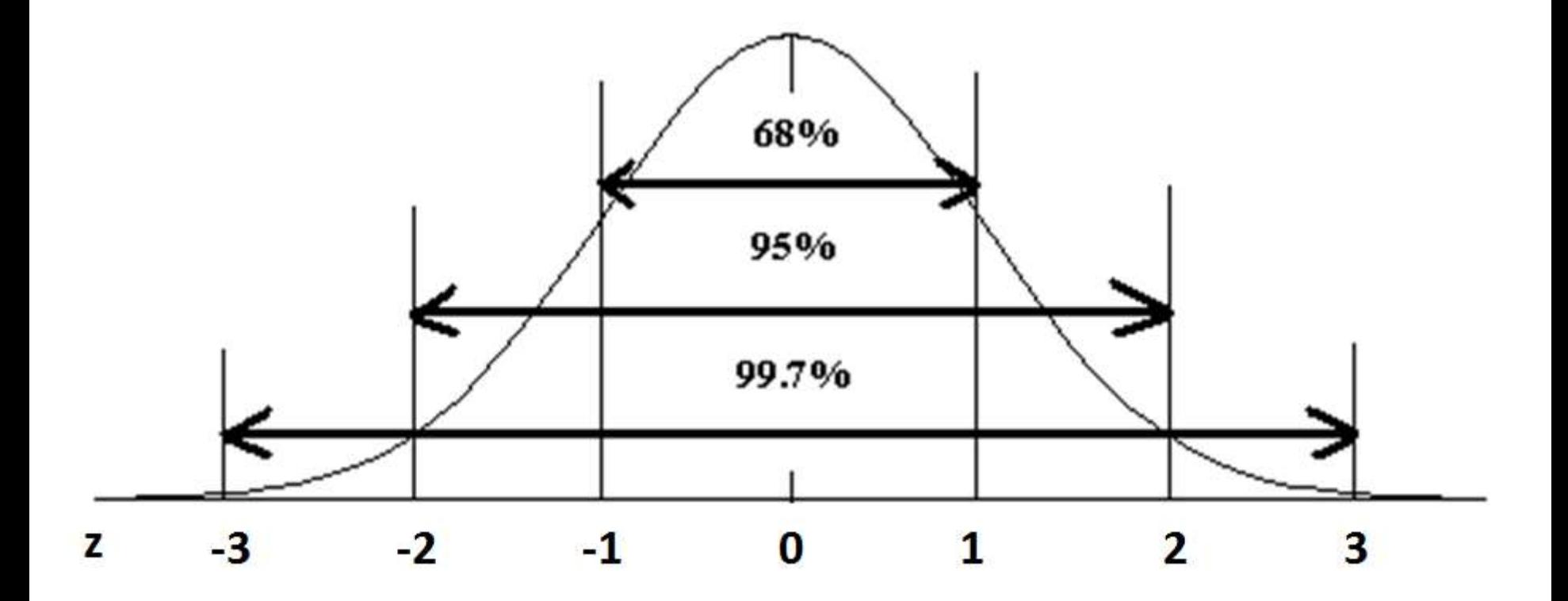

### Empirical Rule

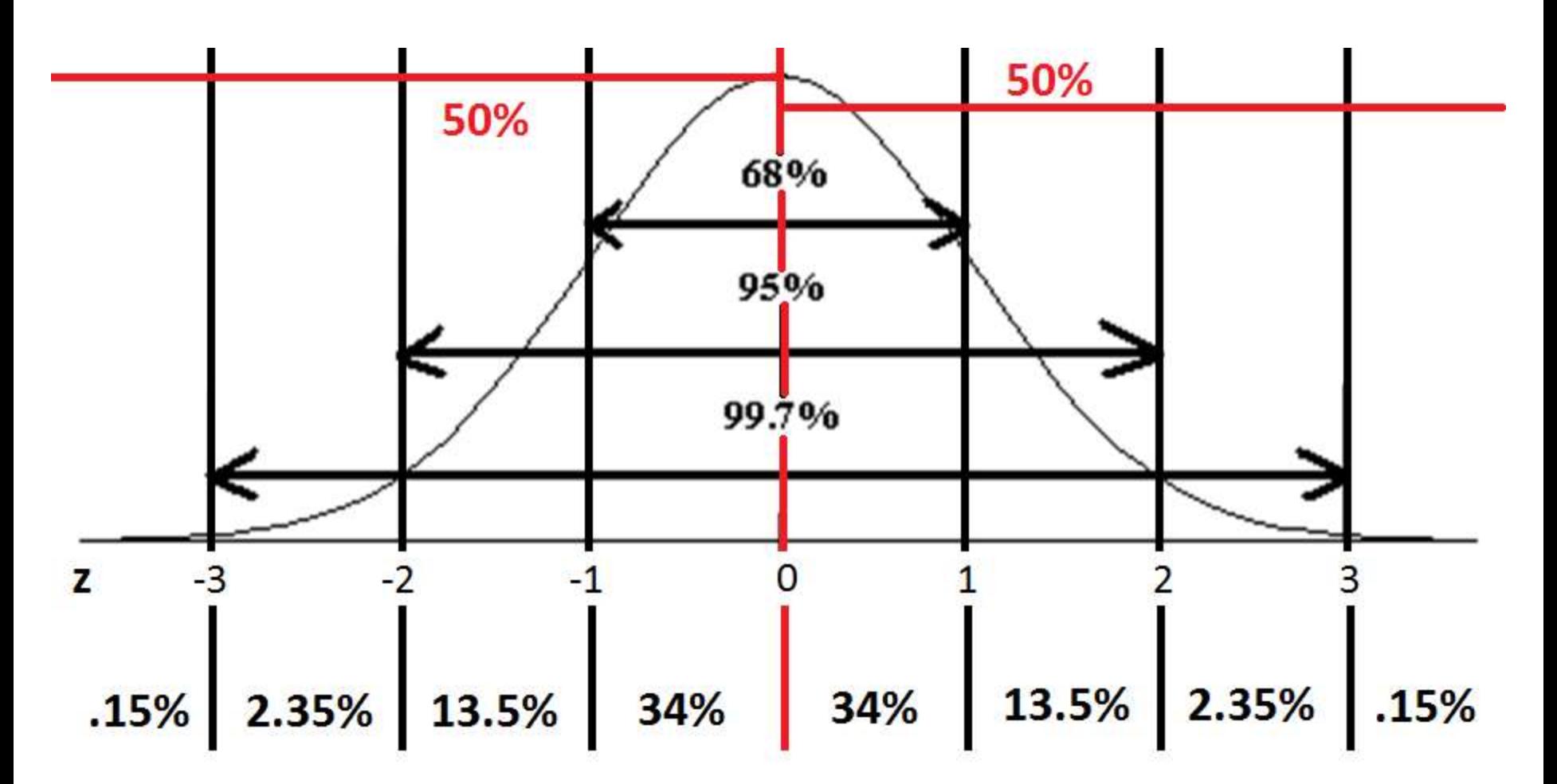

- Let's consider an observation of 680 cans of beer.
	- 680 is not 1, 2, or 3 standard deviations away

$$
-z = \frac{680 - 640}{60} = .6667
$$

- X=680 is .6667 standard deviations above the mean
- .6667 indicates this observation is not an outlier because .6667<3 and .6667>-3
- We will be able to find these percentages in chapter 6 so don't forget z-scores!

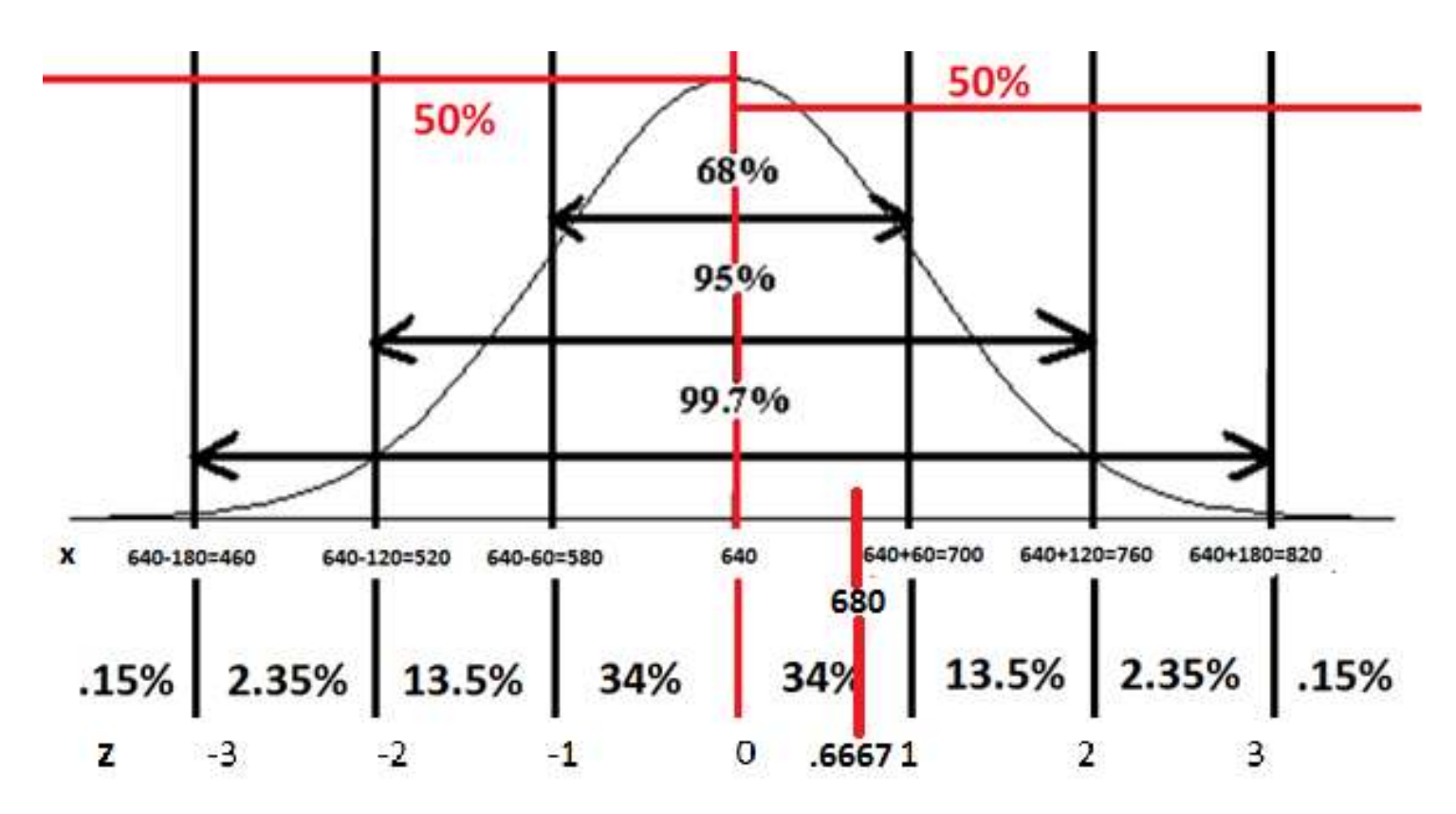

- Let's consider an observation of 1080 cans of beer.
	- 1080 is not 1, 2, or 3 standard deviations away

$$
-z = \frac{1080 - 640}{60} = 7.3333
$$

- X=1080 is 7.3333 standard deviations above the mean
- Z=.7333 indicates this observation is an outlier because 7.3333>3

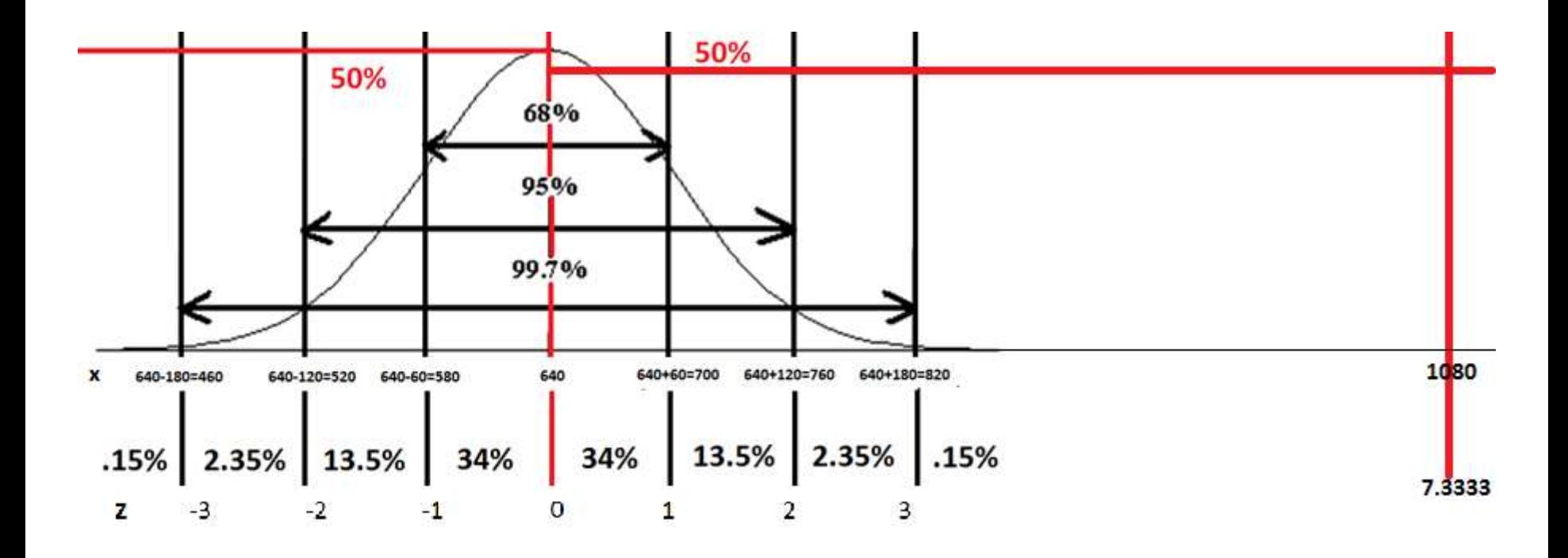

- Let's consider an observation of 500 cans of beer.
	- 500 is not 1, 2, or 3 standard deviations away

$$
-z = \frac{500 - 640}{60} = -2.3333
$$

- X=500 is 2.3333 standard deviations below the mean
- -2.3333 indicates this observation isn't an outlier because -2.3333<3 and -2.3333>-3

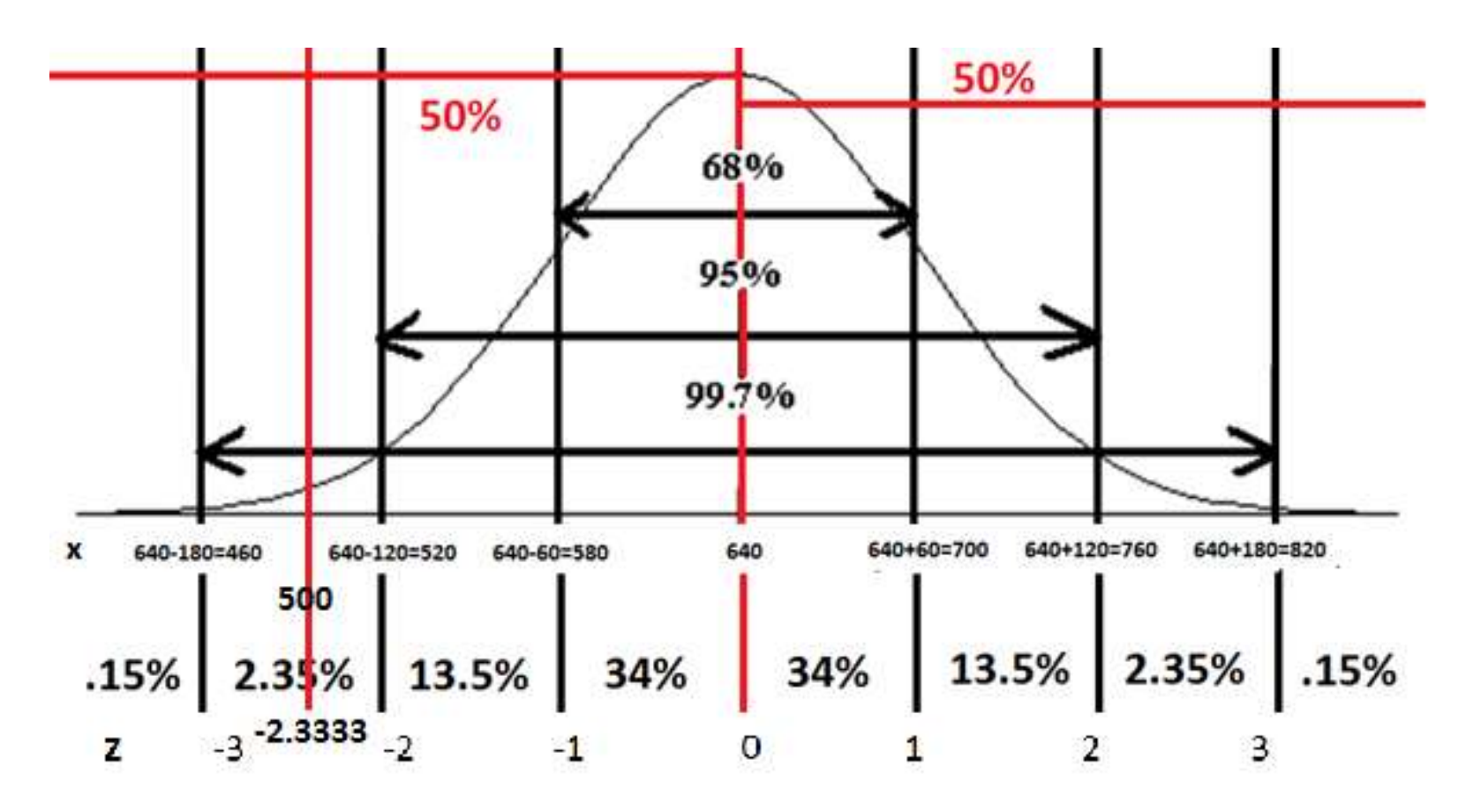

## Percentiles

- How many of you have heard this term before?
	- Testing
	- Medical terminology
	- Etc
- **Percentiles -** the pth percentile is a value such that p percent of the observations fall below or at that value.

## Five Number Summary: Important Percentiles

- We call these quartiles because they split the data into quarters
	- $Q_L$ : the observation at the 25<sup>th</sup> percentile
	- $-Q_M$ : the observation at the 50<sup>th</sup> percentile
		- This is the same as the median
	- $-Q_{II}$ : the observation at the 75<sup>th</sup> percentile
- Min: the smallest observation  $-$  the 0<sup>th</sup> percentile
- Max: the largest observation  $-$  the 100<sup>th</sup> percentile

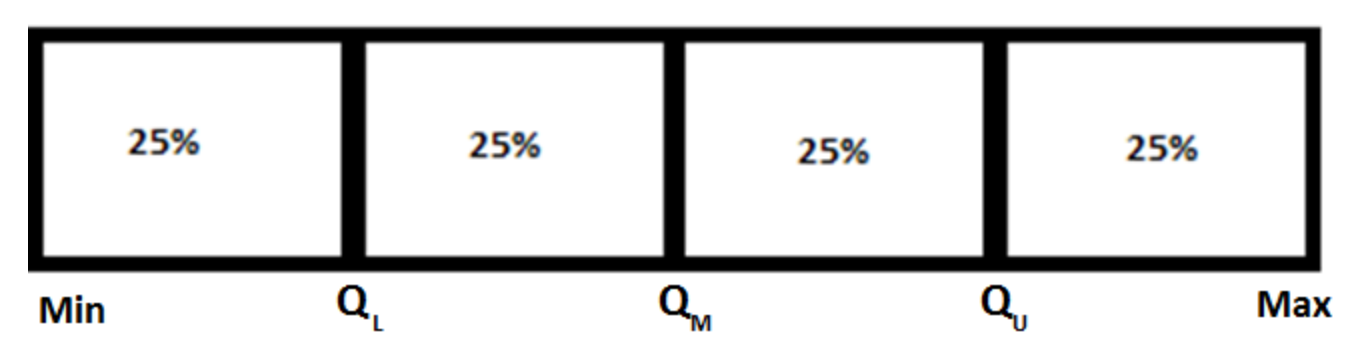

## Five Number Summary: Interquartile Range

- **IQR**= $Q_U$ - $Q_L$ : another measure of spread used in place of standard deviation w/ skewed data
	- IQR gives the range of the middle 50% of the data

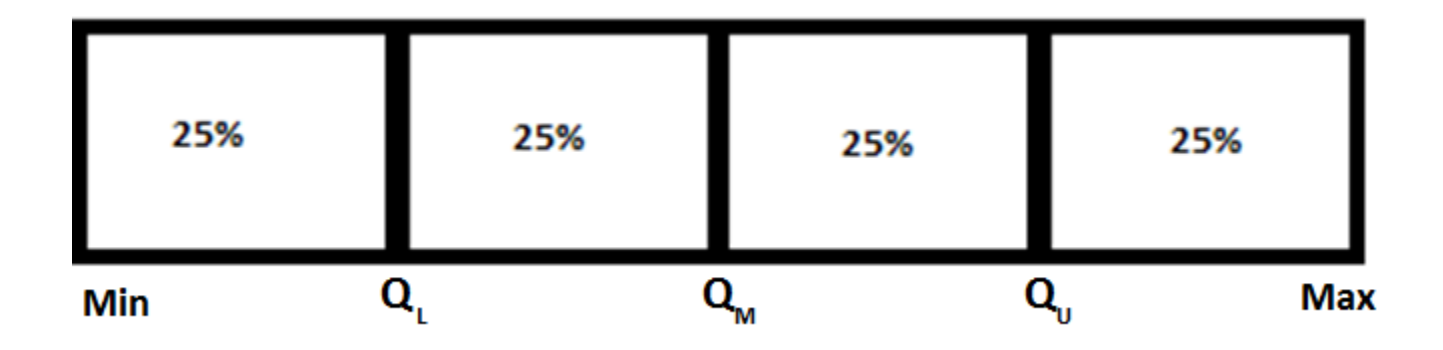

Five Number Summary: Finding Outliers with Quartiles

- Lower Fence=  $Q_L$  (1.5)\*IQR  $= 1.5 - (1.5)^*$ 5 = -6
- Upper Fence=  $Q_{IJ}$  + (1.5)\*IQR  $= 6.5 + (1.5)^*$ 5 = 14
- **We consider any observation with a value outside of the interval (Lower Fence, Upper Fence) an outlier**

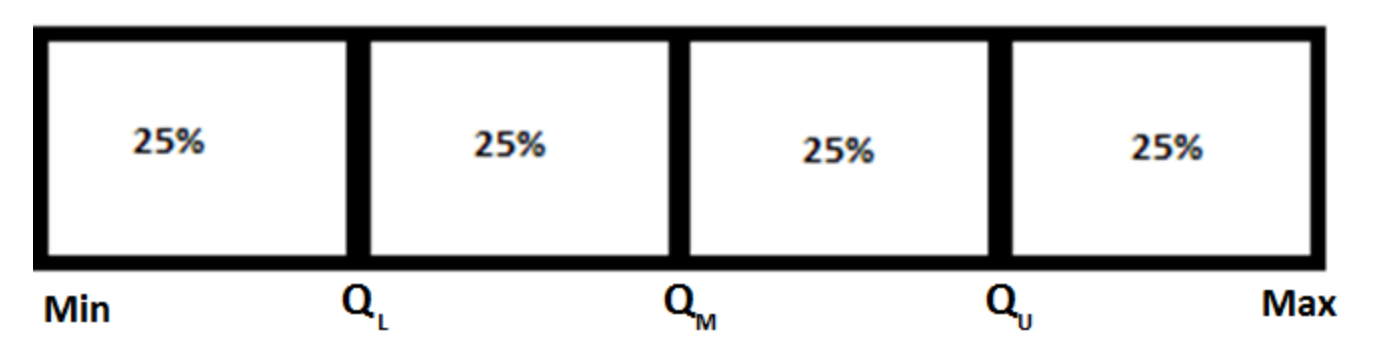

## Five Number Summary: Where to Find Them

• The five number summary, of n items, that we use to draw a box plot includes the following:

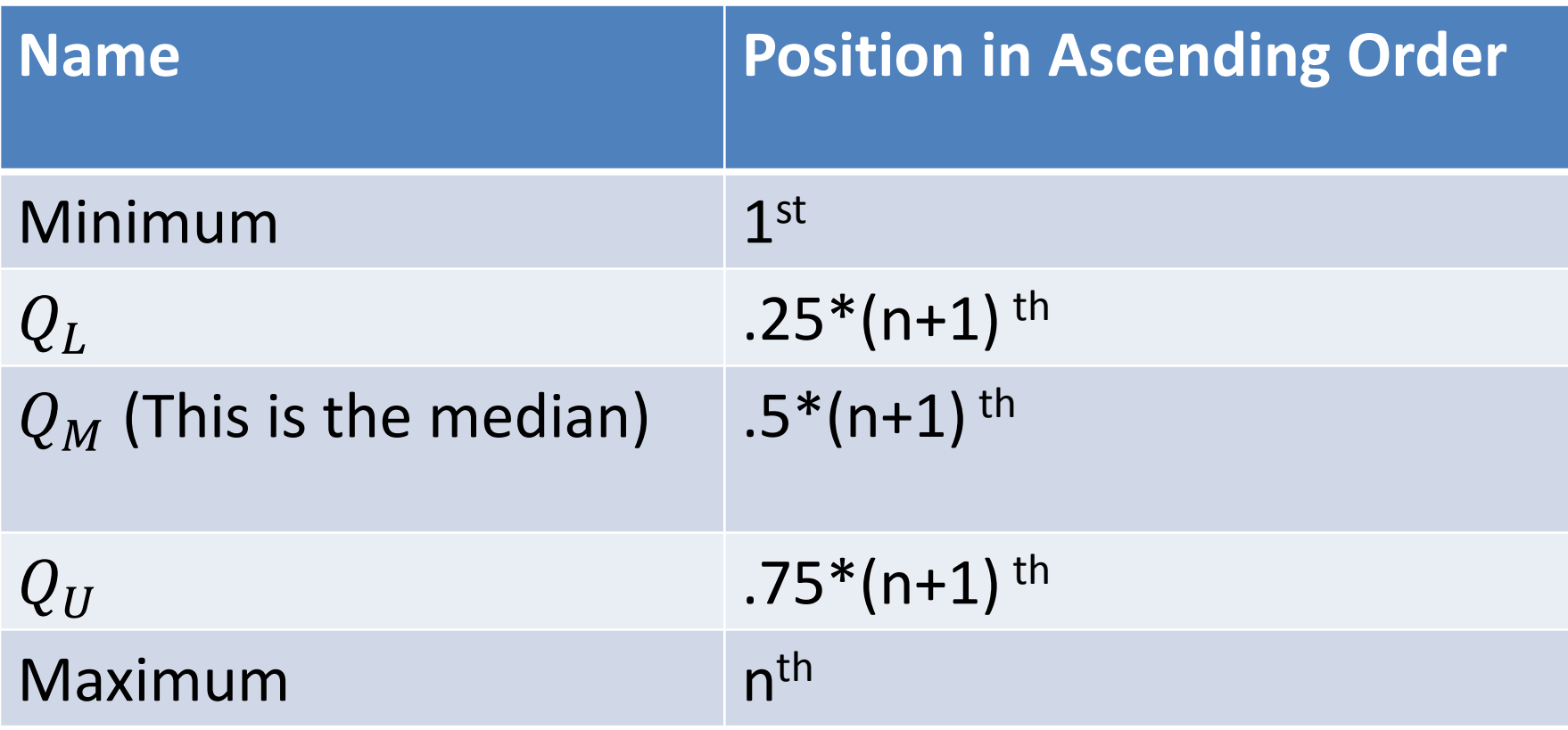

## Example: The Lower  $(1<sup>st</sup>)$  Quartile

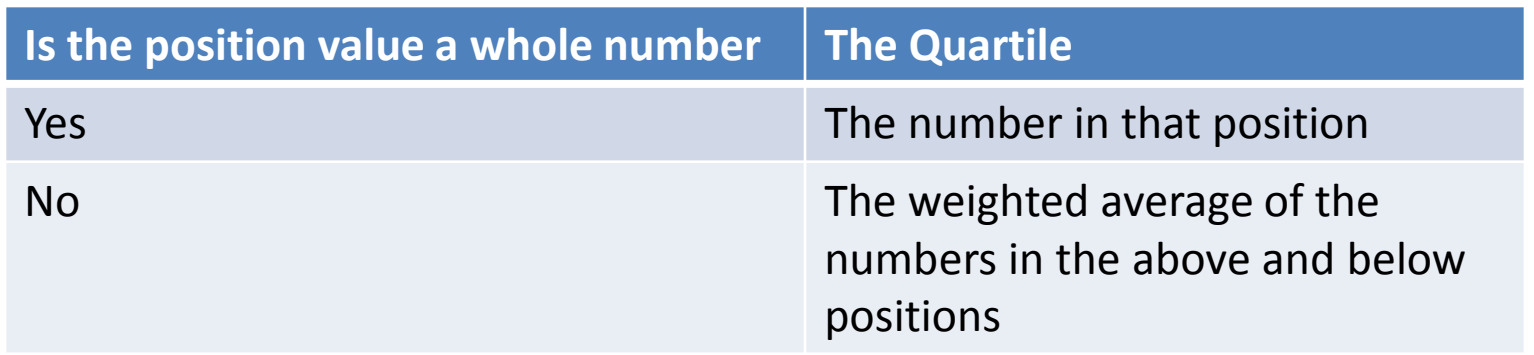

- $X = \{0, 1, 2, 3, 4, 5, 6, 7, 8\}$
- Position of  $Q_L = .25*(n+1) = .25*(9+1)$

 $= 2.5$ <sup>th</sup> position (the remainder is .5)

•  $Q_1 = (.5)^*(\text{# In the 3}^{\text{rd}} \text{ pos.}) + (1-.5)^*(\text{# in the 2}^{\text{nd}} \text{ pos.})$  $= .5*2 + .5*1 = 1 + .5 = 1.5$ 

# Example: The Middle (2nd) Quartile

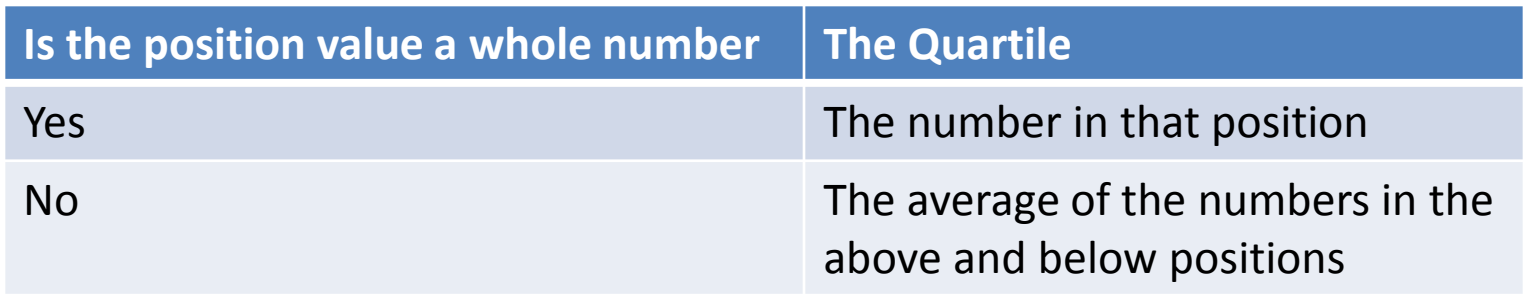

- $X = \{0, 1, 2, 3, 4, 5, 6, 7, 8\}$
- Position of the Median =  $.5*(n+1) = .5*(9+1)$ = 5<sup>th</sup> position
- $Q_M$  = 4

# Example: The Upper (3rd) Quartile

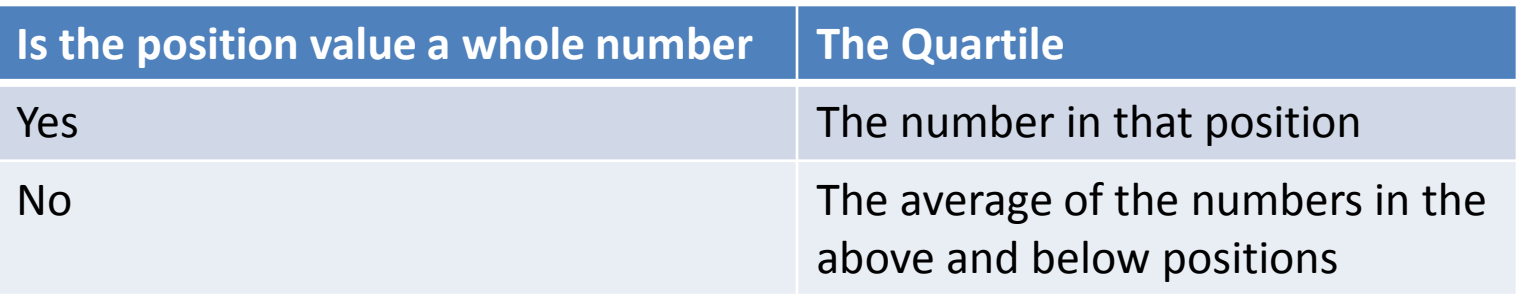

- $X = \{0, 1, 2, 3, 4, 5, 6, 7, 8\}$
- Position of  $Q_{II} = .75*(n+1) = .75*(9+1)$

 $= 7.5<sup>th</sup>$  position (.5 is the remainder)

•  $Q_U = 5$  (4 In the 8<sup>th</sup> pos.) +(1-.5)\*(# in the 7<sup>th</sup> pos.)  $= 5*7 + 5*6 = 1 + 1.5 = 6.5$ 

#### Example: Interquartile Range

 $X = \{0, 1, 2, 3, 4, 5, 6, 7, 8\}$ 

- $Q_L = (1+2)/2 = 1.5$
- $Q_M = 4$
- $Q_{II} = (6+7)/2 = 6.5$
- IQR =  $Q_{II} Q_{I} = 6.5 1.5 = 5$ 
	- 50% of the data lies between 1.5 and 6.5
	- 50% of the data lies on a range of size 5

### Example: Using Quartiles to find **Outliers**

 $X = \{0, 1, 2, 3, 4, 5, 6, 7, 8\}$ 

- $Q_L = (1+2)/2 = 1.5$
- $Q_{II} = (6+7)/2 = 6.5$
- IQR =  $Q_{II} Q_{I} = 6.5 1.5 = 5$
- Lower Fence=  $Q_L$  (1.5)\*IQR  $= 1.5 - (1.5)^*$ 5 = -6
- Upper Fence=  $Q_{II}$  + (1.5)\*IQR  $= 6.5 + (1.5)^*$ 5 = 14
- **In this case anything smaller than -6 or greater than 14 would be an outlier**

## Box Plots: The Graph of a Five Number Summary

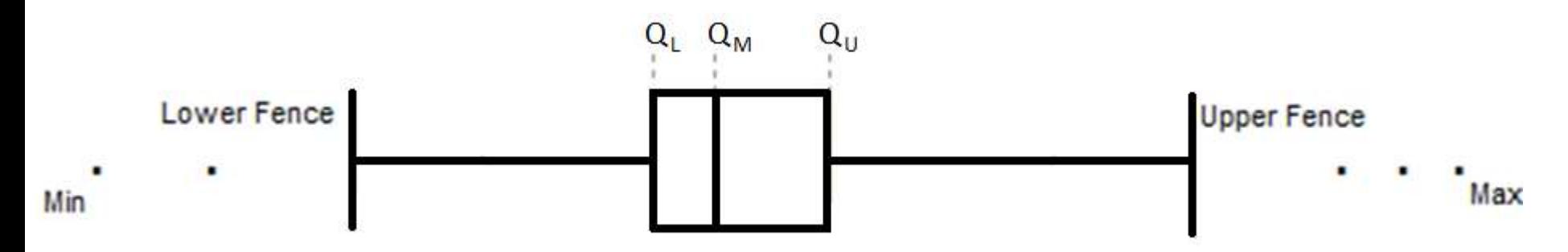

- The box plot utilizes the five number summary
	- The box is created using quartiles
	- The whiskers are created using the fences
	- The points are the outlying points –if there are any

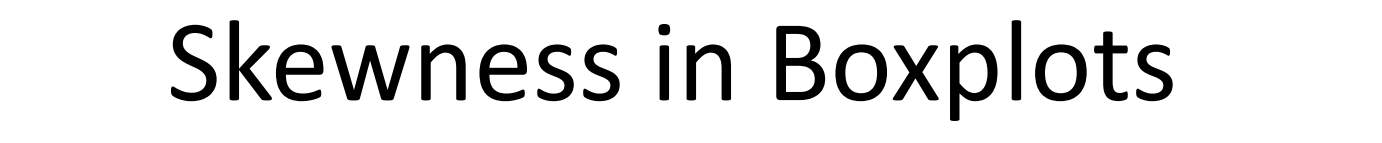

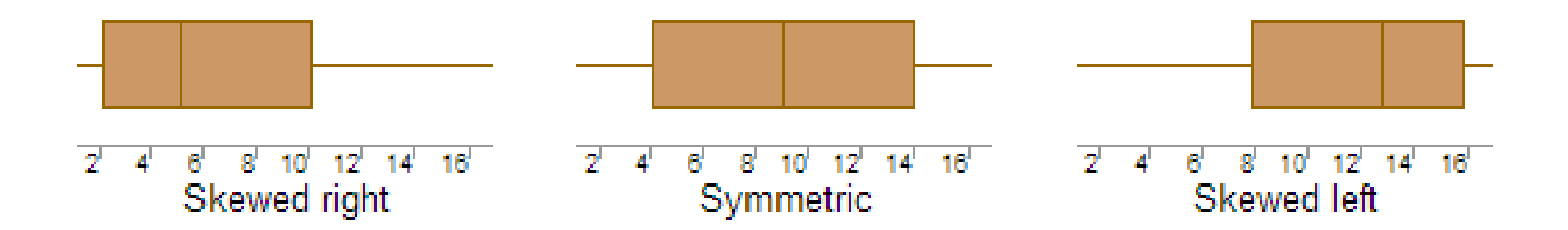

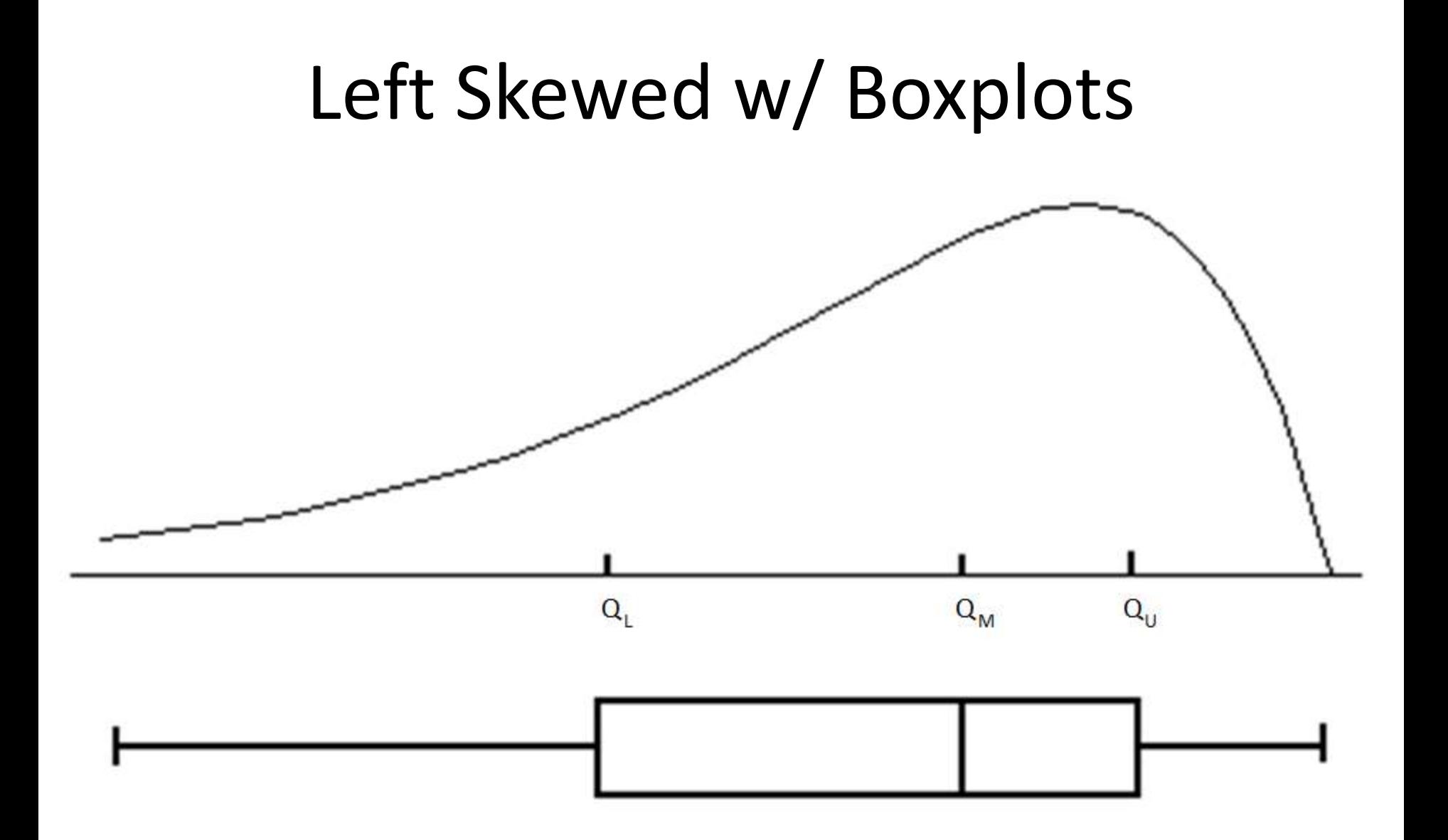

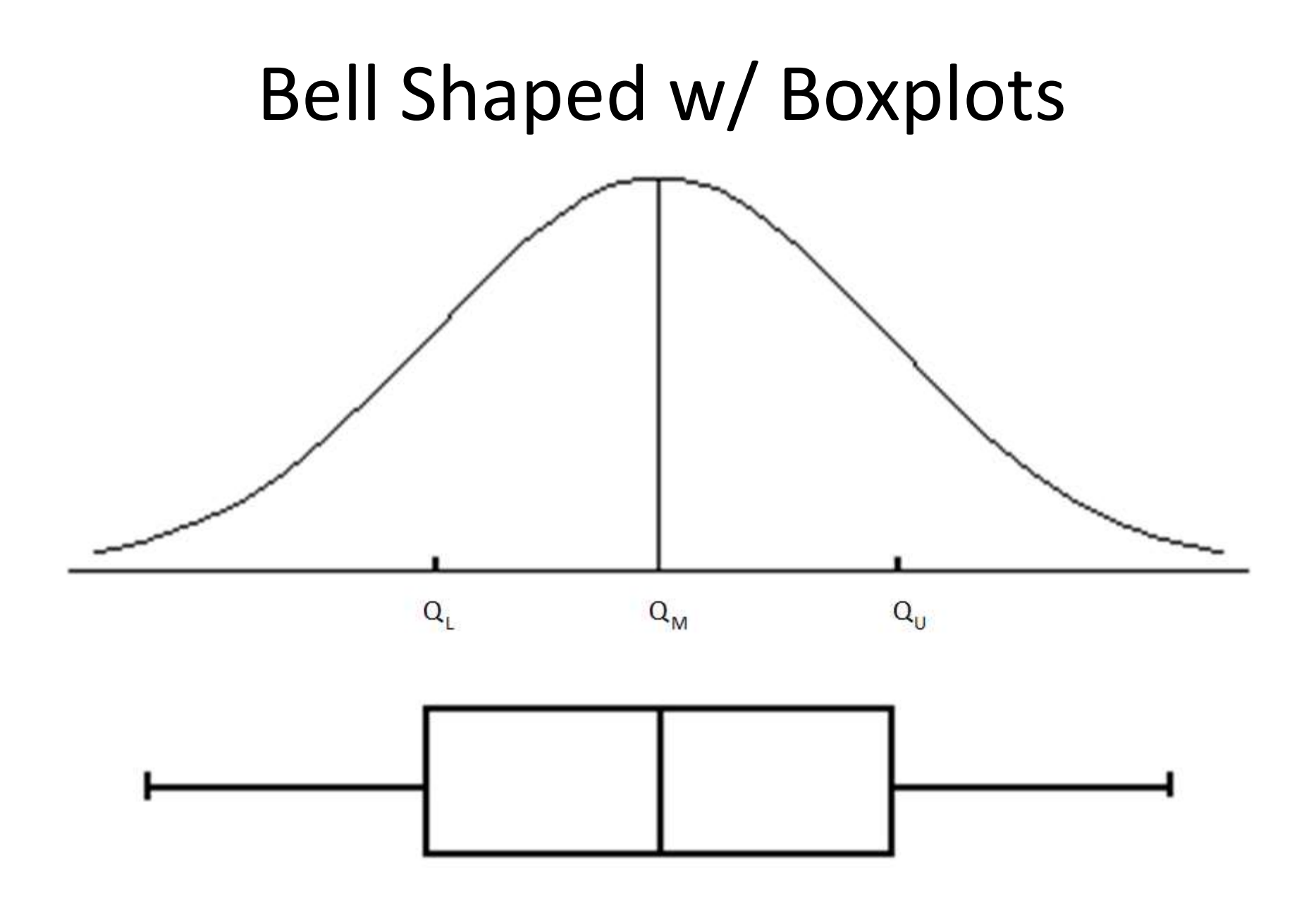

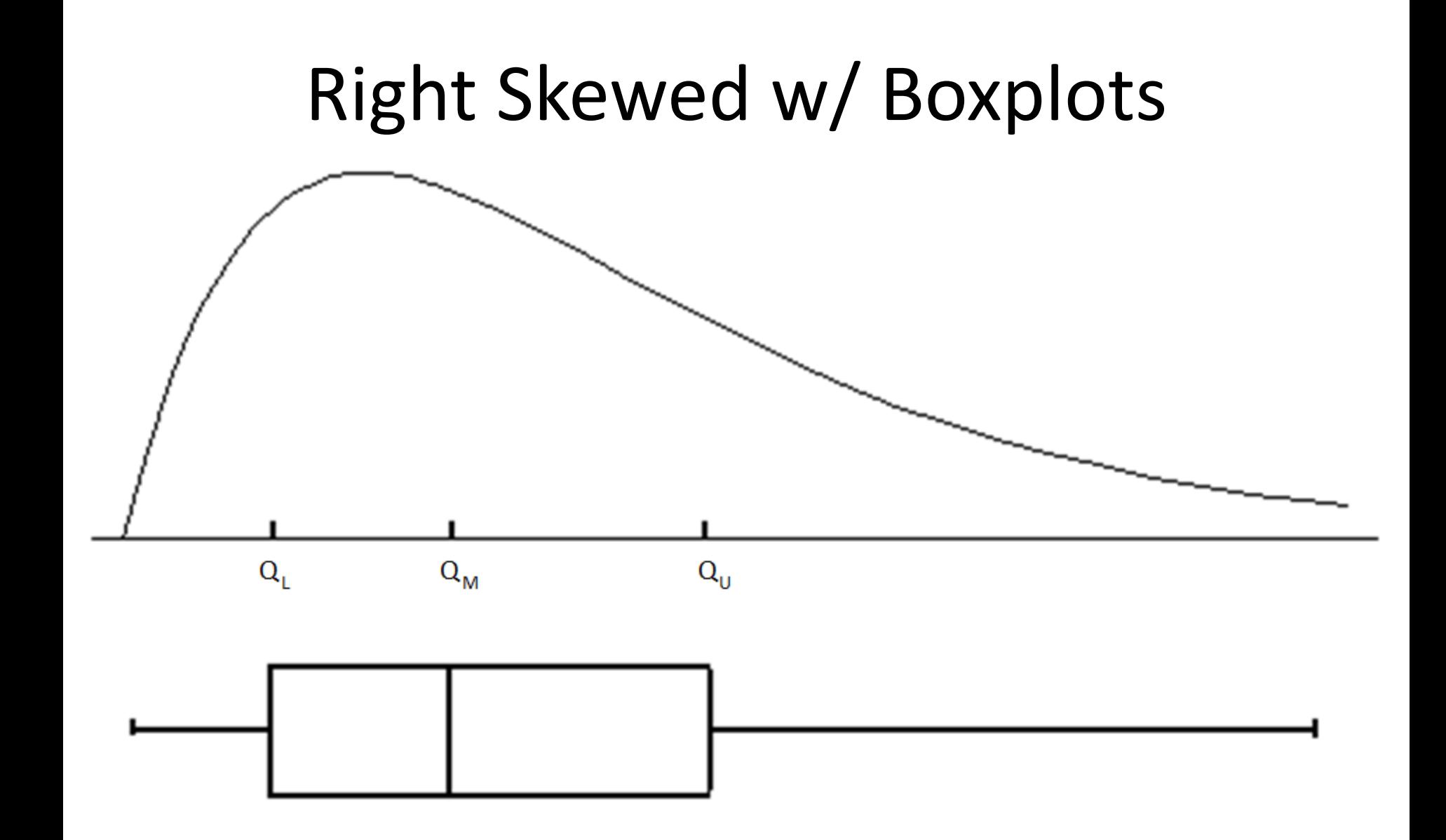

## Watch This!

- Sample Vs. Population\*
	- [https://www.youtube.com/watch?v=lnDPVBp-1\\_A](https://www.youtube.com/watch?v=lnDPVBp-1_A)
- Mean median and mode
	- <https://www.youtube.com/watch?v=5C9LBF3b65s>
- Dispersion Walkthrough\*
	- <https://www.youtube.com/watch?v=9mnjDp6tg-4>

## **Summarizing Quantitative Data: Numerical Summaries**

#### **R** Commands:  $\bullet$

```
presidents <- presidents[!is.na(presidents)] #REMOVES NA
#mean
mean(presidents)
#median
median(presidents)
#mode
mode(presidents)
#range
max(presidents)-min(presidents)
#standard deviation
sd(presidents)
#variance
var(presidents)
#Five Number Summary - we can calculate IQR and fences from here
summary(presidents)
```
## Summarizing Quantitative Data: Box Plot

#### • **R Commands:**

```
######################################################################
###########################Box Plots##################################
######################################################################
#R automatically takes care of the fencing
boxplot(presidents)
#add title
boxplot(presidents,main="Quarterly Presidential Approval Ratings")
#add y-label
boxplot(presidents,main="Quarterly Presidential Approval Ratings",ylab="Approval 
Rating")
#add color
boxplot(presidents,main="Quarterly Presidential Approval Ratings",ylab="Approval 
Rating", col="light blue")
######################################################################
######################################################################
```
#### **Quarterly Presidential Approval Ratings**

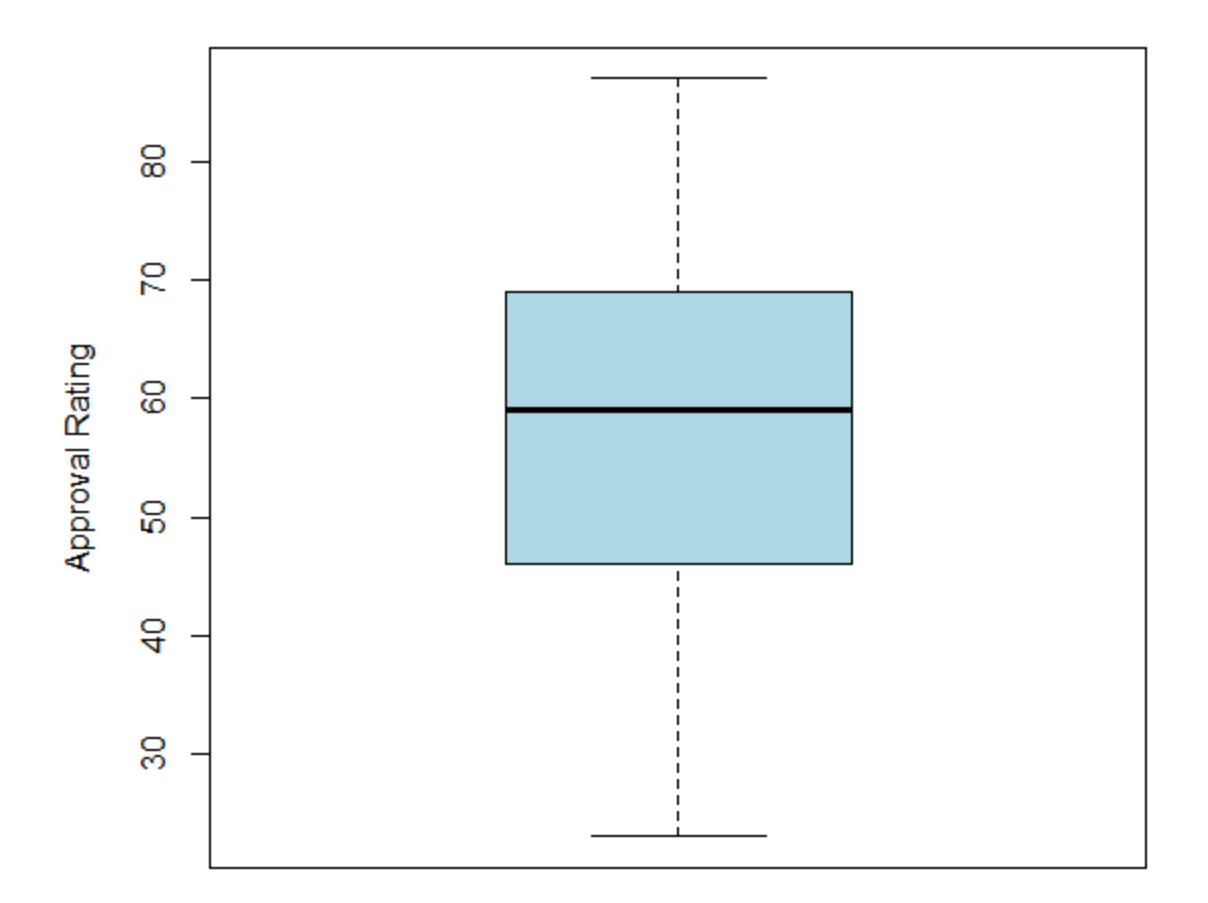

## **Summarizing Quantitative Data:** Side by Side Box Plots

#### **R** Commands:  $\bullet$

```
ryr<-c(36:64,104:120)
dyr<-c(1:32,68:100)
Repub<-presidents[ryr]
Dem<-presidents[dyr]
#Basic
boxplot(Repub,Dem)
#Add Title
boxplot(Repub, Dem, main="Quarterly Presidential Approval Ratings")
#Add y-labels
boxplot(Repub,Dem,main="Quarterly Presidential Approval Ratings", ylab="Approval Rating")
#Add x-labels
boxplot(Repub, Dem, main="Quarterly Presidential Approval Ratings", ylab="Approval Rating",
xlab="Party", names=c("Republican", "Democrat"))
#Add color
boxplot(Repub,Dem,main="Quarterly Presidential Approval Ratings", ylab="Approval Rating",
xlab="Party",names=c("Republican","Democrat"),col="light blue")
```
#### **Quarterly Presidential Approval Ratings**

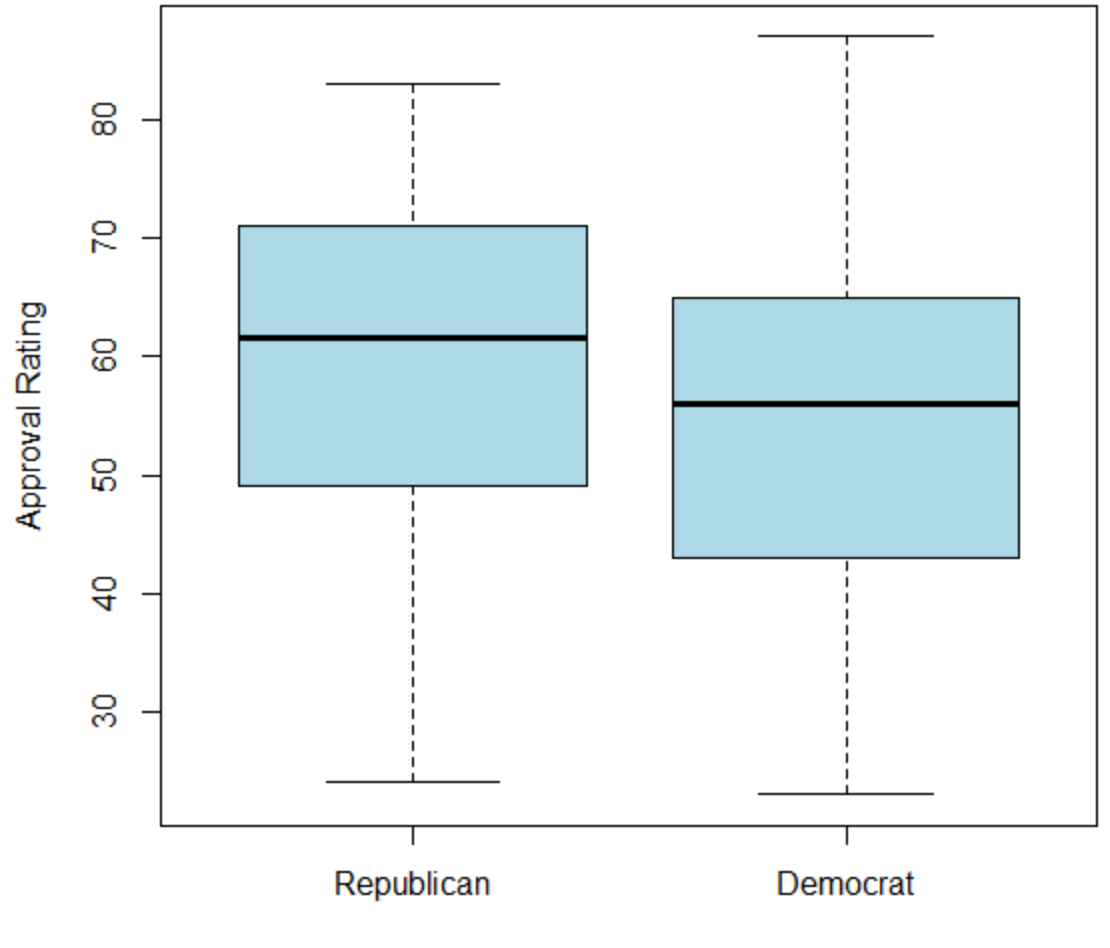

Party

## Summary!

## Graphical Displays

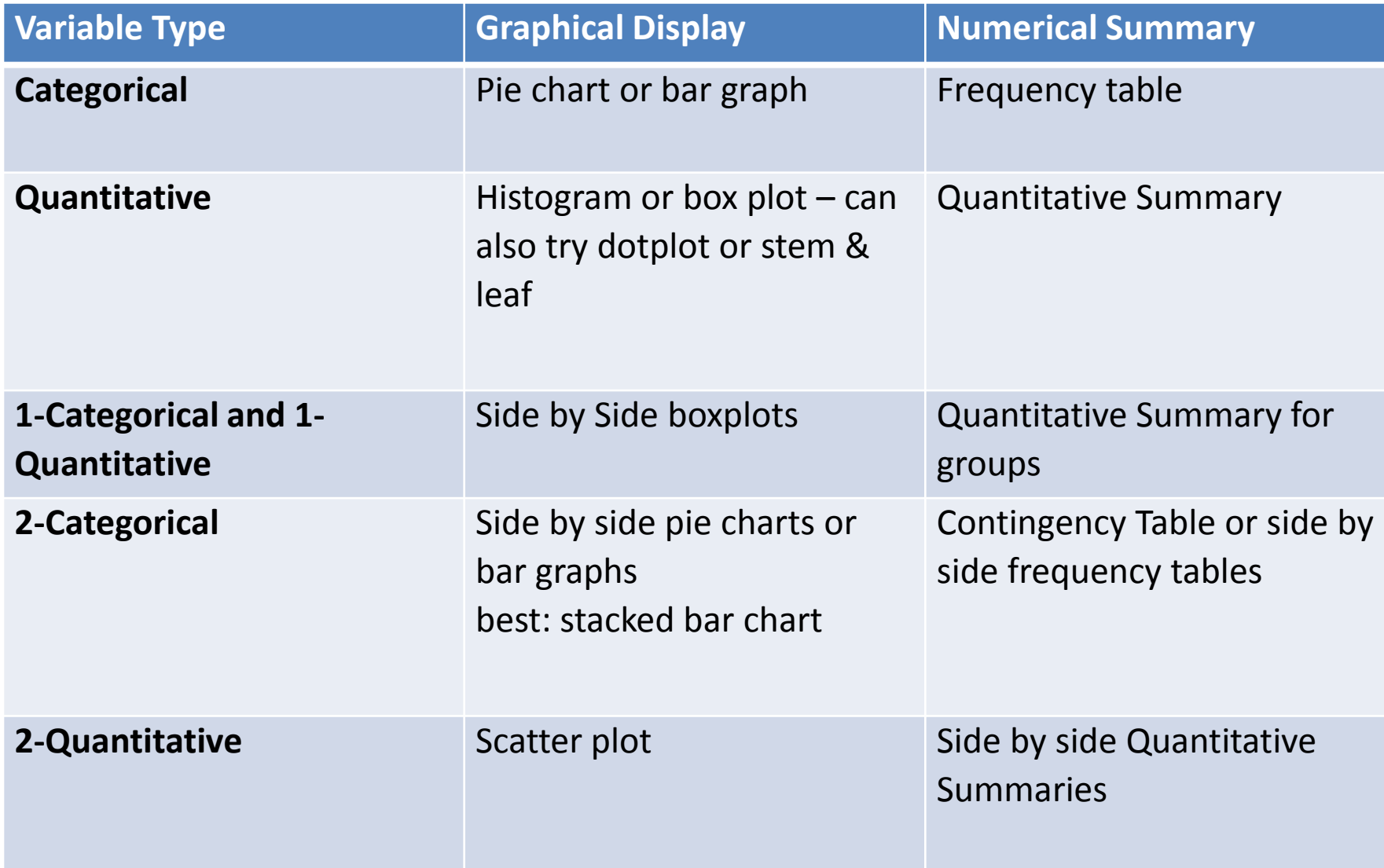

## Remember: With graphs, if it's ugly it's probably not right.

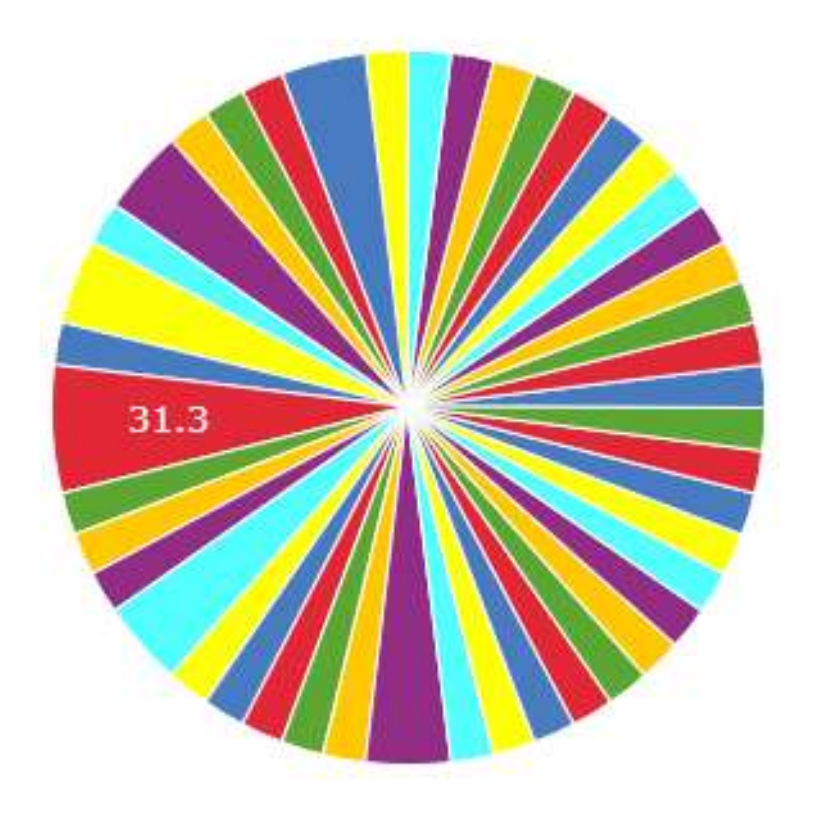

**Gallons of beer** per capita 14, 1, 1.92% 19.5, 1, 1.92%  $22, 1, 1.92%$ 23, 1, 1.92% 23.2, 1, 1.92% 24.1, 1, 1.92% 26, 1, 1.92%  $26.1, 1, 1.92\%$ 27, 1, 1.92% 27.6, 1, 1.92% 27.8, 1, 1.92% 27.9, 1, 1.92%
## Misrepresentation of Data

• You should be able to look at your graphs and realize when you've made a mistake

-The percentages of all relative frequency graphs should add to 1 or 100%

- -The scale should be understandable and constant
- -Consider whether or not you need to start your y axis at zero or caution against misreading the graph

-Graphs should be simple and easy to interpret correctly in just a few moments.

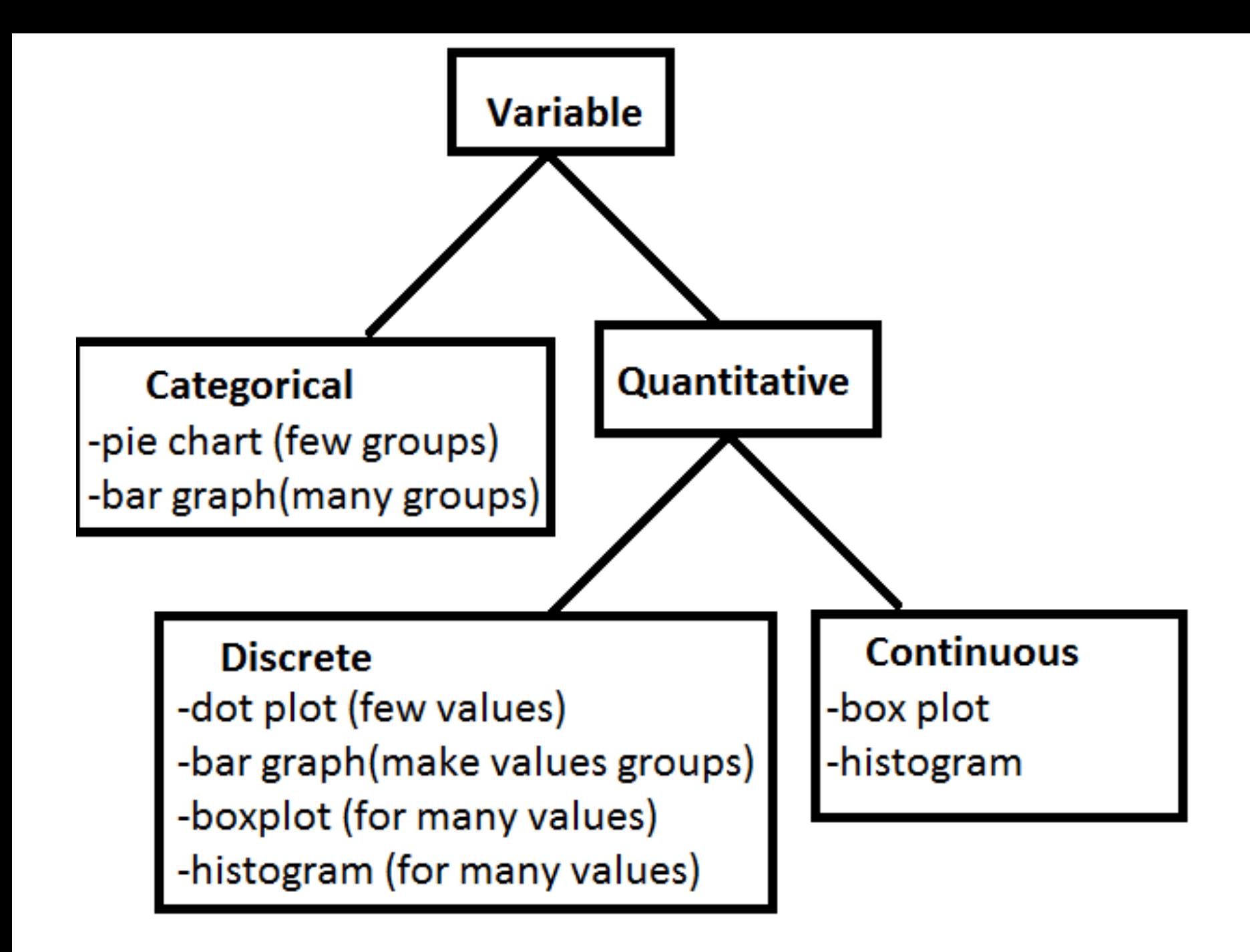

## Measures of Central Tendency

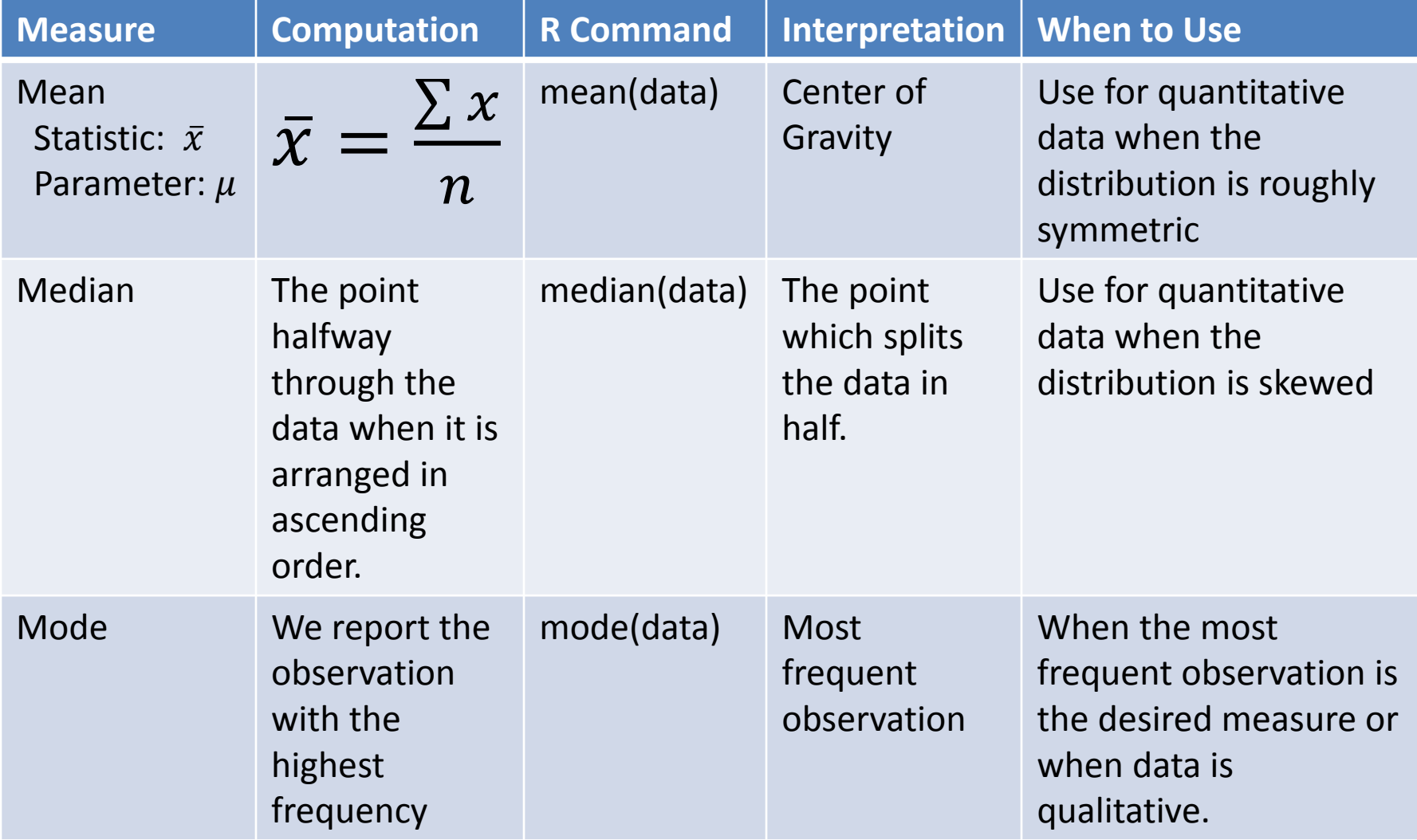

\* Denotes robustness to outliers – to be used when data is not bell-shaped

## Measures of Dispersion

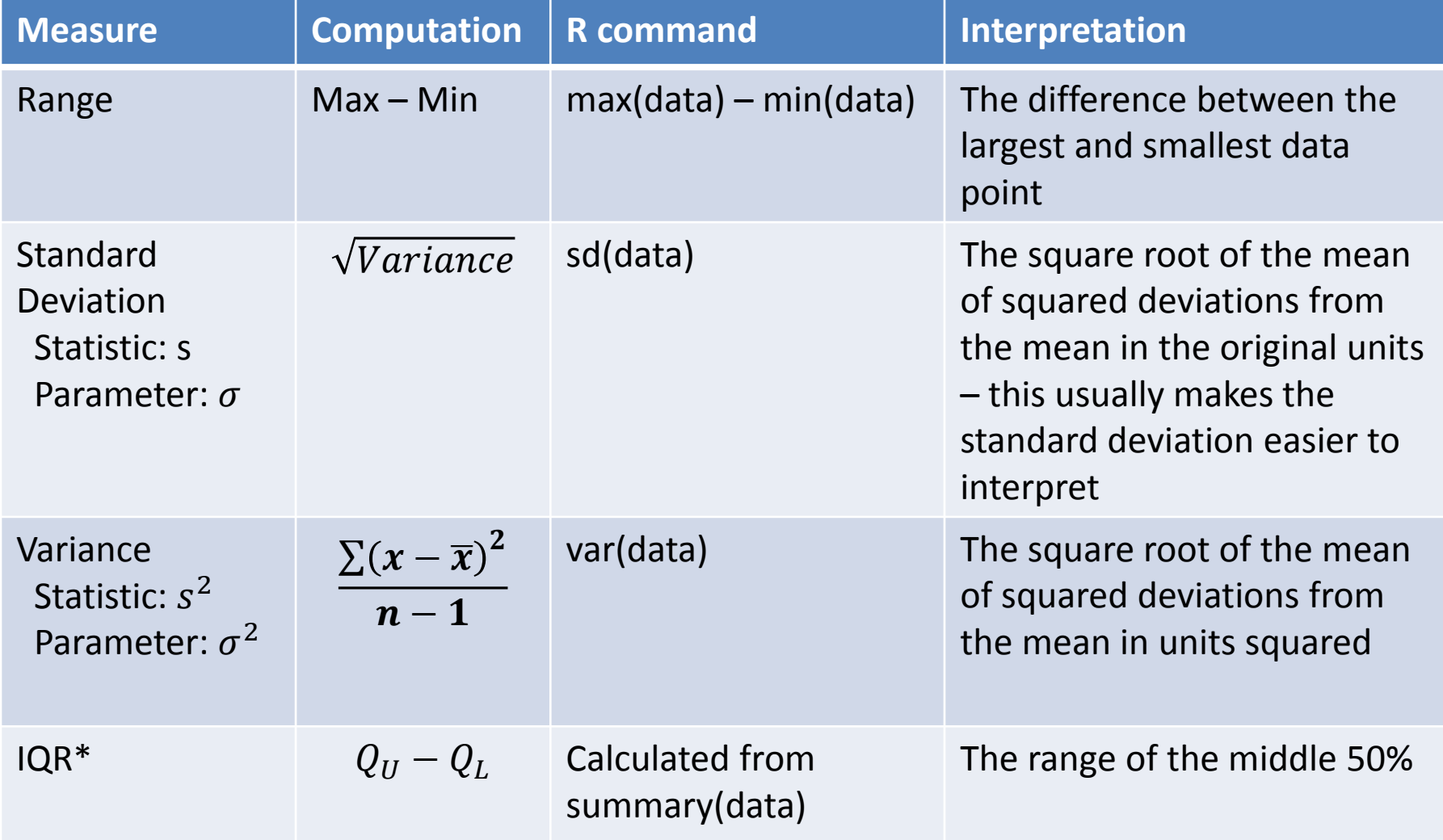

\* Denotes robustness to outliers – to be used when data is not bell-shaped

## The Empirical Rule

- About 68% of data fall within 1 standard deviation of the mean
- About 95% of data fall within 2 standard deviation of the mean
- About 99.7% of data fall within 3 standard deviation of the mean
- **The distribution must be symmetric and bell shaped to use this Rule**

### The Empirical Rule with z-scores

- About 68% of data fall between z=-1 and z=1
- About 95% of data fall between z=-2 and z=2
- About 99.7% of data fall between z=-3 and z=3

• **The distribution must be symmetric and bell shaped to use this Rule**

### Z Score: How Do We Calculate It?

- $z =$ observation -mean standard deviation
- This gives us the number of standard deviations from the mean the observation is

• **Note: we consider any observation with a Z score above 3 or below -3 an outlier**

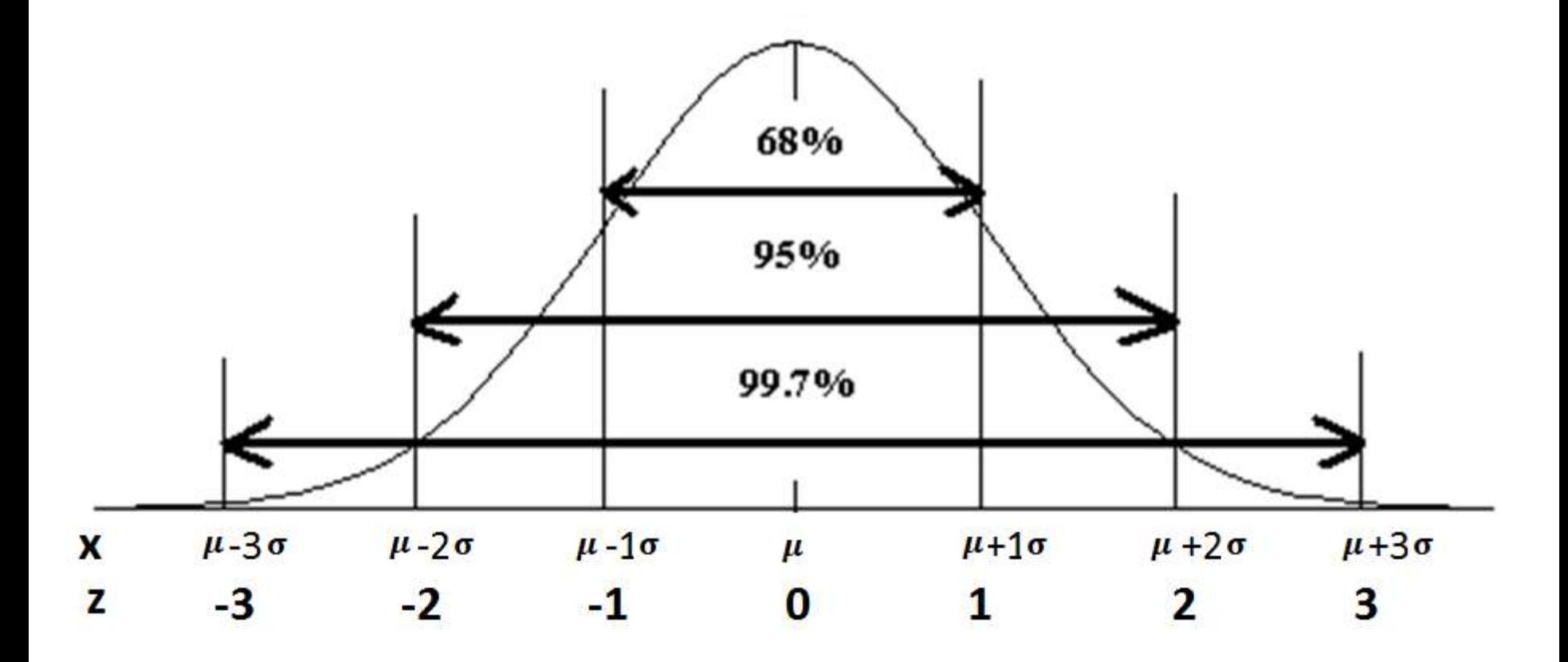

#### Empirical Rule

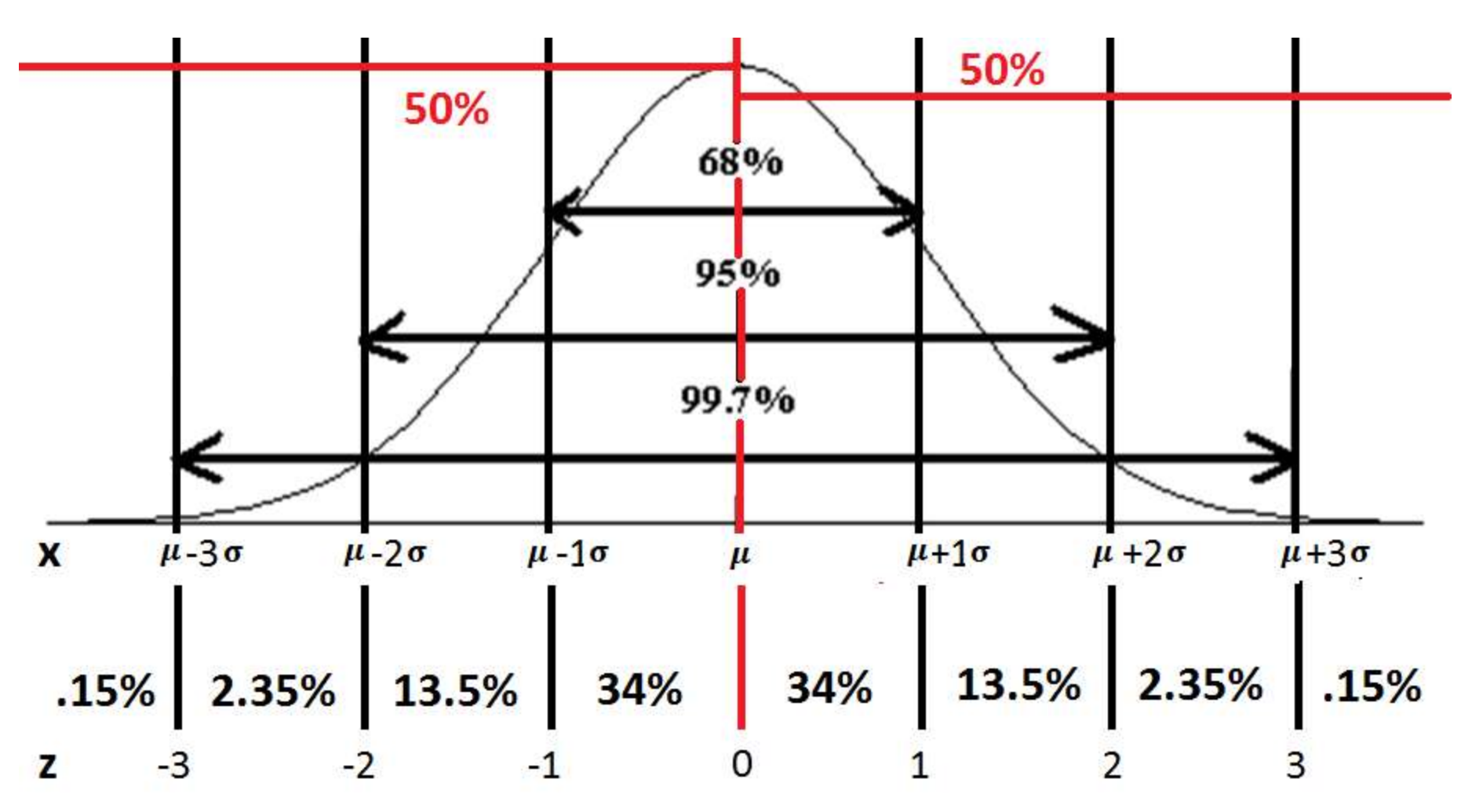

# Chebyshev's Rule

- It is possible that very few observations fall within 1 standard deviation of the mean
- At least 75% of the data fall within 2 standard deviation of the mean
- At least 88. 88% of the data fall within 3 standard deviation of the mean
- In general, at least  $\left| \left( 1 \right) \right|$ 1  $\frac{1}{k^2}$   $\big) * 100 \big| \%$  of the data will fall within k standard deviations of the mean